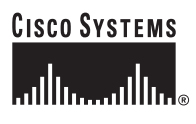

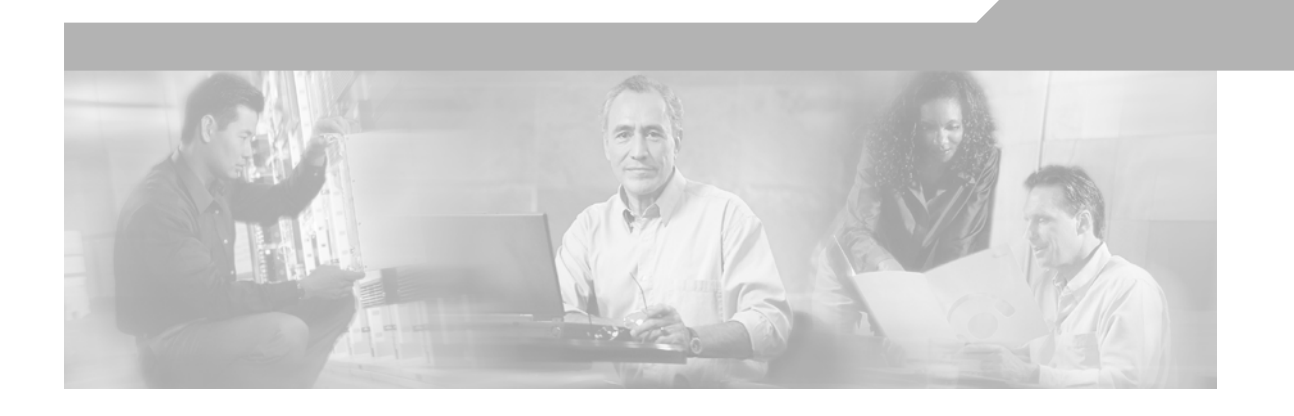

#### **Cisco IOS IP Switching Command Reference**

Release 12.4T

#### **Corporate Headquarters**

Cisco Systems, Inc. 170 West Tasman Drive San Jose, CA 95134-1706 USA <http://www.cisco.com> Tel: 408 526-4000 800 553-NETS (6387) Fax: 408 526-4100

Text Part Number: OL-7900-01

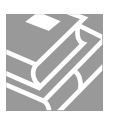

THE SPECIFICATIONS AND INFORMATION REGARDING THE PRODUCTS IN THIS MANUAL ARE SUBJECT TO CHANGE WITHOUT NOTICE. ALL STATEMENTS, INFORMATION, AND RECOMMENDATIONS IN THIS MANUAL ARE BELIEVED TO BE ACCURATE BUT ARE PRESENTED WITHOUT WARRANTY OF ANY KIND, EXPRESS OR IMPLIED. USERS MUST TAKE FULL RESPONSIBILITY FOR THEIR APPLICATION OF ANY PRODUCTS.

THE SOFTWARE LICENSE AND LIMITED WARRANTY FOR THE ACCOMPANYING PRODUCT ARE SET FORTH IN THE INFORMATION PACKET THAT SHIPPED WITH THE PRODUCT AND ARE INCORPORATED HEREIN BY THIS REFERENCE. IF YOU ARE UNABLE TO LOCATE THE SOFTWARE LICENSE OR LIMITED WARRANTY, CONTACT YOUR CISCO REPRESENTATIVE FOR A COPY.

The Cisco implementation of TCP header compression is an adaptation of a program developed by the University of California, Berkeley (UCB) as part of UCB's public domain version of the UNIX operating system. All rights reserved. Copyright © 1981, Regents of the University of California.

NOTWITHSTANDING ANY OTHER WARRANTY HEREIN, ALL DOCUMENT FILES AND SOFTWARE OF THESE SUPPLIERS ARE PROVIDED "AS IS" WITH ALL FAULTS. CISCO AND THE ABOVE-NAMED SUPPLIERS DISCLAIM ALL WARRANTIES, EXPRESSED OR IMPLIED, INCLUDING, WITHOUT LIMITATION, THOSE OF MERCHANTABILITY, FITNESS FOR A PARTICULAR PURPOSE AND NONINFRINGEMENT OR ARISING FROM A COURSE OF DEALING, USAGE, OR TRADE PRACTICE.

IN NO EVENT SHALL CISCO OR ITS SUPPLIERS BE LIABLE FOR ANY INDIRECT, SPECIAL, CONSEQUENTIAL, OR INCIDENTAL DAMAGES, INCLUDING, WITHOUT LIMITATION, LOST PROFITS OR LOSS OR DAMAGE TO DATA ARISING OUT OF THE USE OR INABILITY TO USE THIS MANUAL, EVEN IF CISCO OR ITS SUPPLIERS HAVE BEEN ADVISED OF THE POSSIBILITY OF SUCH DAMAGES.

CCSP, CCVP, the Cisco Square Bridge logo, Follow Me Browsing, and StackWise are trademarks of Cisco Systems, Inc.; Changing the Way We Work, Live, Play, and Learn, and iQuick Study are service marks of Cisco Systems, Inc.; and Access Registrar, Aironet, BPX, Catalyst, CCDA, CCDP, CCIE, CCIP, CCNA, CCNP, Cisco, the Cisco Certified Internetwork Expert logo, Cisco IOS, Cisco Press, Cisco Systems, Cisco Systems Capital, the Cisco Systems logo, Cisco Unity, Enterprise/Solver, EtherChannel, EtherFast, EtherSwitch, Fast Step, FormShare, GigaDrive, GigaStack, HomeLink, Internet Quotient, IOS, IP/TV, iQ Expertise, the iQ logo, iQ Net Readiness Scorecard, LightStream, Linksys, MeetingPlace, MGX, the Networkers logo, Networking Academy, Network Registrar, *Packet*, PIX, Post-Routing, Pre-Routing, ProConnect, RateMUX, ScriptShare, SlideCast, SMARTnet, The Fastest Way to Increase Your Internet Quotient, and TransPath are registered trademarks of Cisco Systems, Inc. and/or its affiliates in the United States and certain other countries.

All other trademarks mentioned in this document or Website are the property of their respective owners. The use of the word partner does not imply a partnership relationship between Cisco and any other company. (0601R)

Any Internet Protocol (IP) addresses used in this document are not intended to be actual addresses. Any examples, command display output, and figures included in the document are shown for illustrative purposes only. Any use of actual IP addresses in illustrative content is unintentional and coincidental.

*Cisco IOS IP Switching Command Reference* Copyright © 2006 Cisco Systems, Inc. All rights reserved.

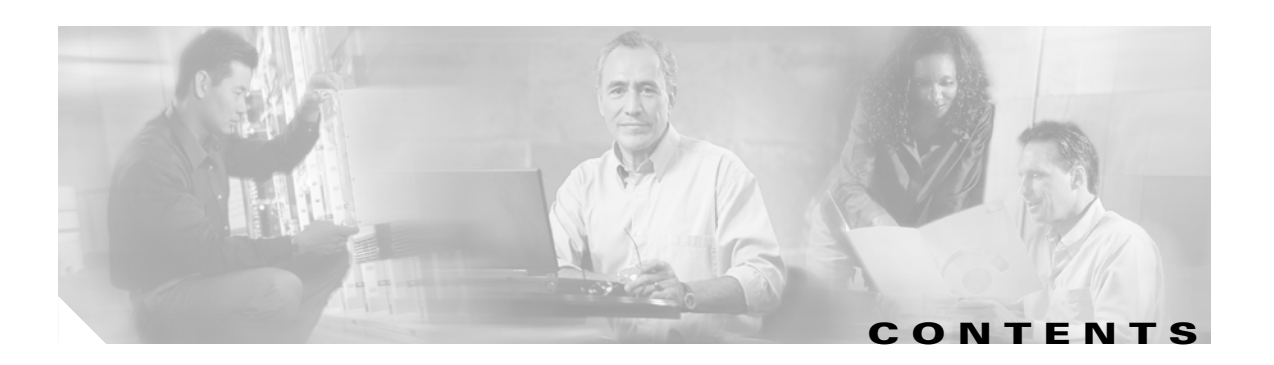

**[Introduction](#page-4-0) ISW-1**

 $\Gamma$ 

**[Cisco IOS IP Switching Commands](#page-6-0) ISW-3**

**Contents**

 $\overline{\mathbf{I}}$ 

 $\mathbf I$ 

 $\blacksquare$ 

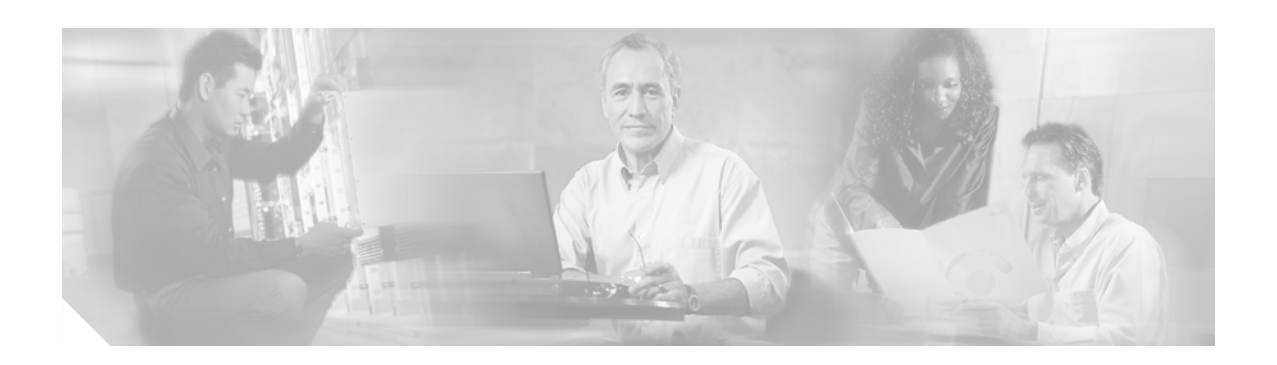

# <span id="page-4-0"></span>**Introduction**

This document describes the commands used to configure IP switching features such as Cisco Express Forwarding (CEF), Distributed CEF (dCEF), and Fast Switching in Cisco IOS software.

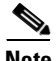

 $\mathbf I$ 

Note Prior to Cisco IOS Release 12.3(14)T, the commands for configuring IP switching features were presented in the *Cisco IOS Switching Services Command Reference*.

Refer to the configuration guide indicated here for configuration guidelines:

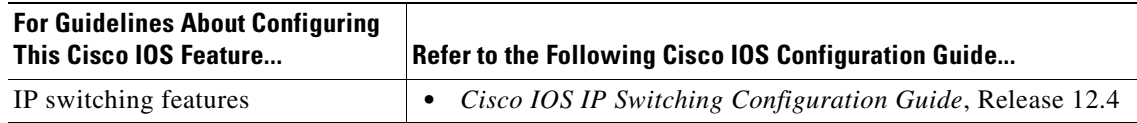

 $\mathbf I$ 

п

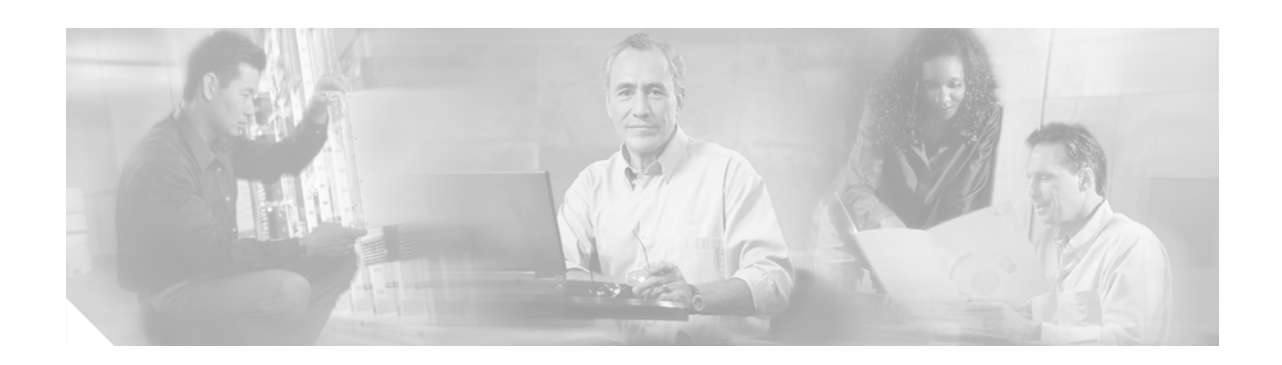

# <span id="page-6-0"></span>**Cisco IOS IP Switching Commands**

 $\overline{\phantom{a}}$ 

#### **clear adjacency**

To clear the Cisco Express Forwarding (CEF) adjacency table, use the **clear adjacency** command in privileged EXEC mode.

**clear adjacency**

**Syntax Description** This command has no arguments or keywords.

**Command Modes** Privileged EXEC

**Command History Release Modification** 11.2 GS This command was introduced to support the Cisco 12012 Internet router. 11.1 CC Multiple platform support was added.

#### **Usage Guidelines** When you issue this command, entries in the adjacency table that reside on the Route Processor (RP) are removed and then adjacency sources (such as ARP and Frame Relay) are requested to repopulate the adjacency tables once again. Layer 2 next hop information is reevaluated.

With distributed CEF (dCEF) mode, the adjacency tables that reside on line cards are always synchronized to the adjacency table that resides on the RP. Therefore, clearing the adjacency table on the RP using the **clear adjacency** command also clears the adjacency tables on the line cards; all changes are propagated to the line cards.

Clearing adjacencies causes the adjacency table to repopulate from the Layer 2 to Layer 3 mapping tables, such as Address Resolution Protocol (ARP). To cause the mappings to be re-evaluated, the source information must be cleared by using a Cisco IOS command, such as the **clear arp-cache** command.

#### **Examples** The following example shows how to clear the adjacency table: Router# **clear adjacency**

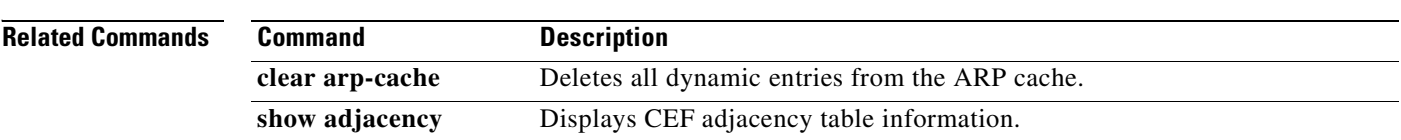

 $\mathbf{I}$ 

 $\overline{\phantom{a}}$ 

## **clear adjacency epoch**

To begin a new epoch and increment the epoch number of the adjacency table, use the **clear adjacency epoch** command in privileged EXEC mode.

**clear adjacency epoch**

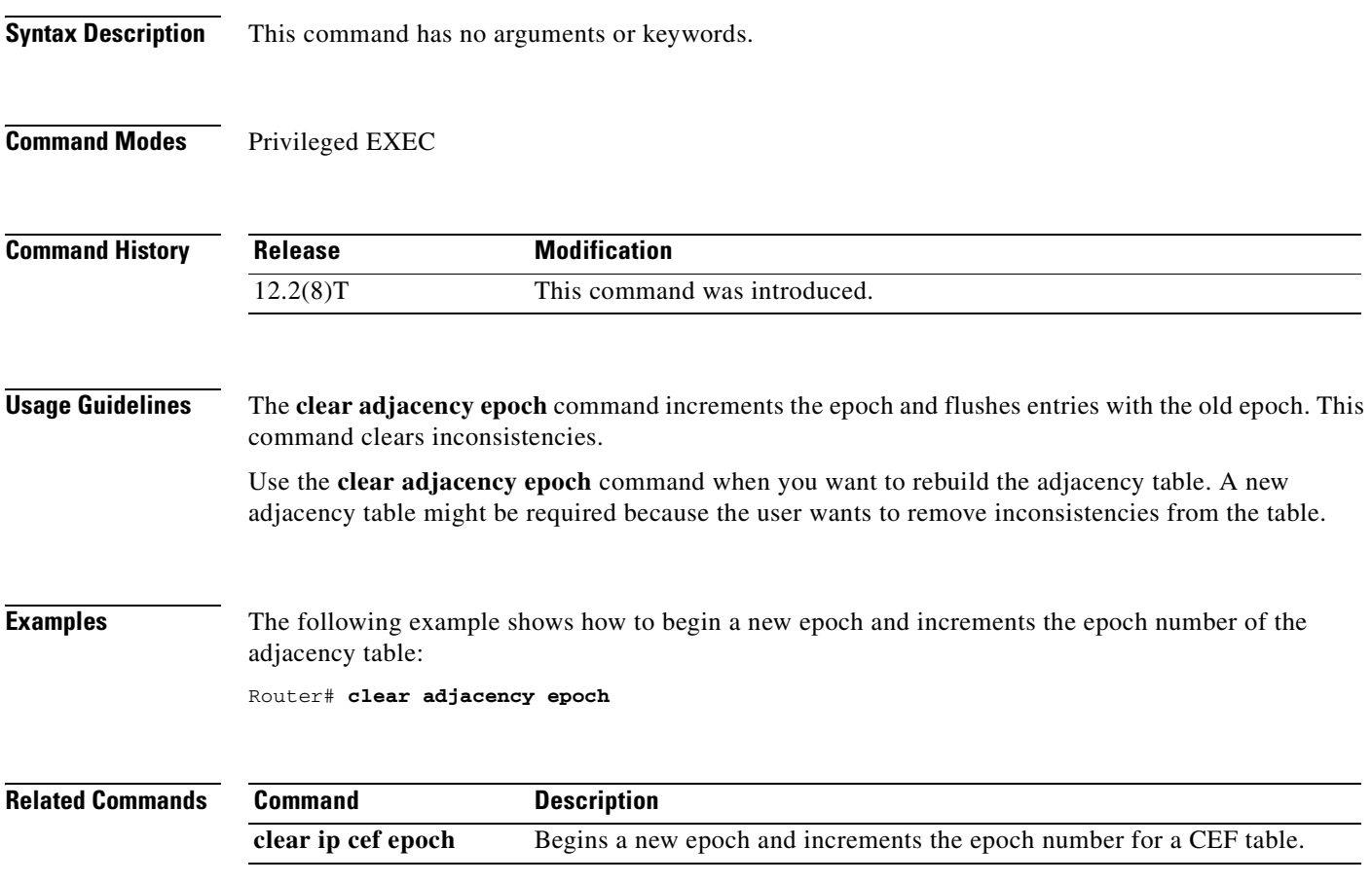

T

### **clear cef interface**

To clear the Cisco Express Forwarding (CEF) per-interface traffic policy statistics for an interface, use the **clear cef interface policy-statistics** command in privileged EXEC mode.

**clear cef interface** [*interface-type interface-number*] **policy-statistics**

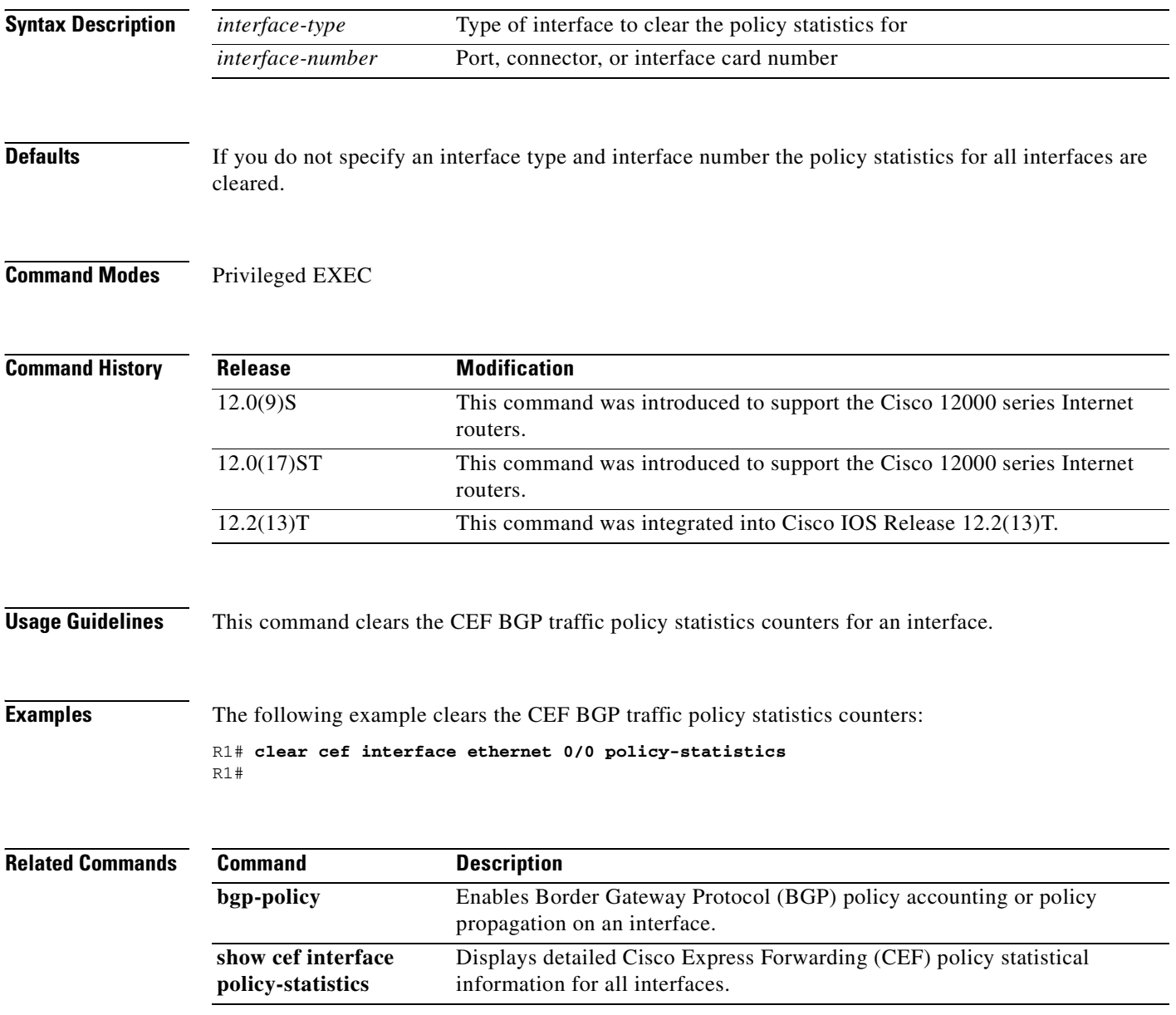

 $\mathbf{I}$ 

 $\sqrt{ }$ 

## **clear cef linecard**

To clear Cisco Express Forwarding (CEF) information from line cards, use the **clear cef linecard** command in privileged EXEC mode.

**clear cef linecard** [*slot-number*] [**adjacency** | **interface** | **prefix | events**]

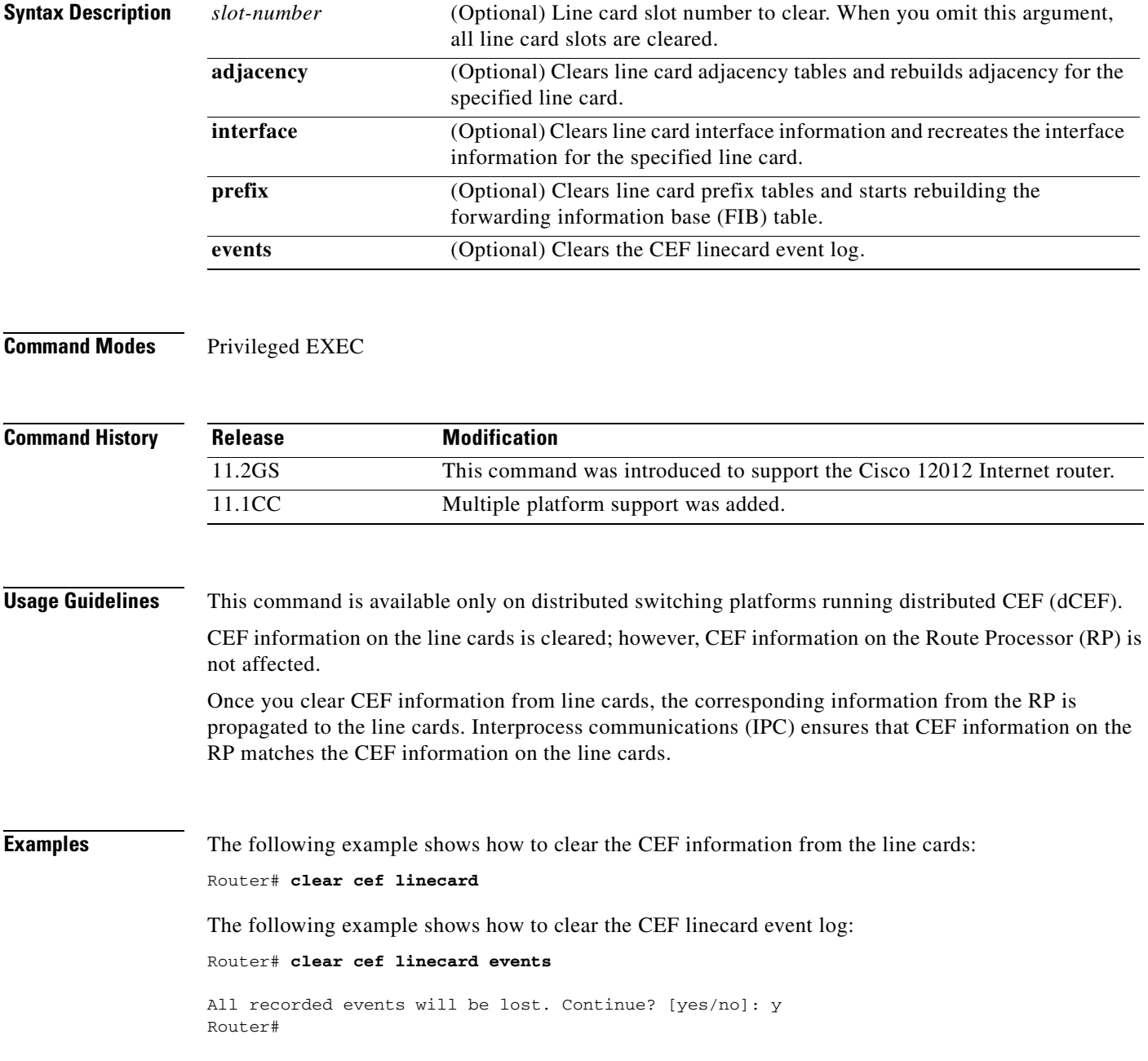

 $\mathbf I$ 

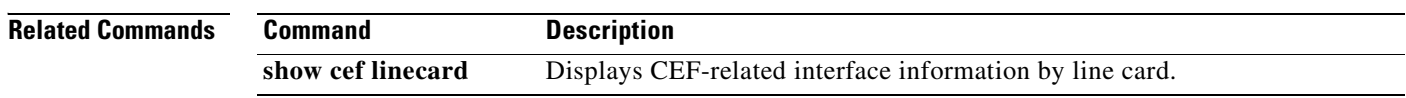

 $\mathbf{I}$ 

 $\mathsf{L}$ 

## **clear ip cache**

To delete entries in the routing table cache used to fast switch IP traffic, use the **clear ip cache** command in the privileged EXEC mode.

**clear ip cache** [*prefix mask*]

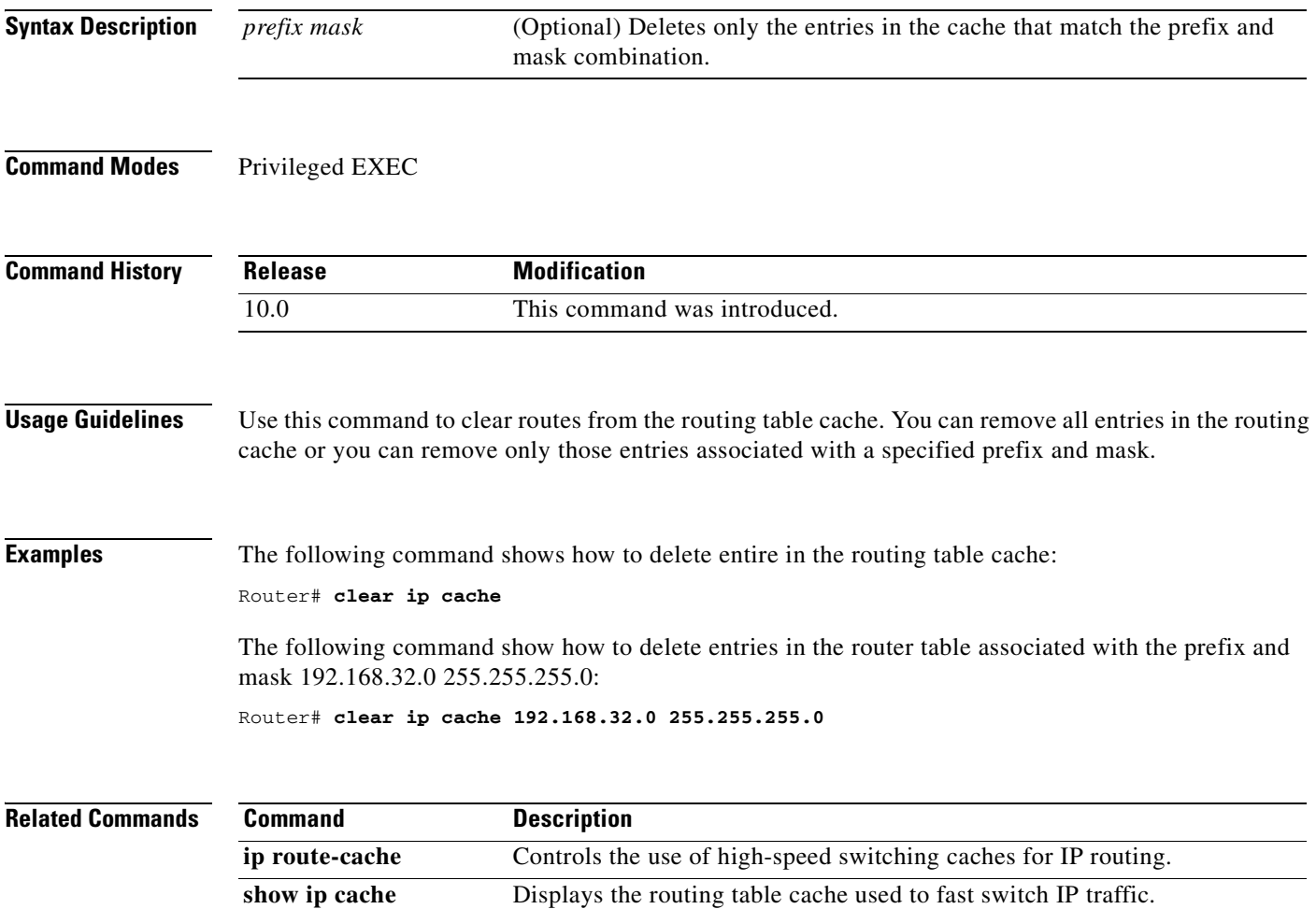

I

## **clear ip cef epoch**

To begin a new epoch and increment the epoch number for one or all Cisco Express Forwarding (CEF) tables, use the **clear ip cef epoch** command in privileged EXEC mode.

**clear ip cef epoch** [**all-vrfs** | **full** | **vrf** [*table*]]

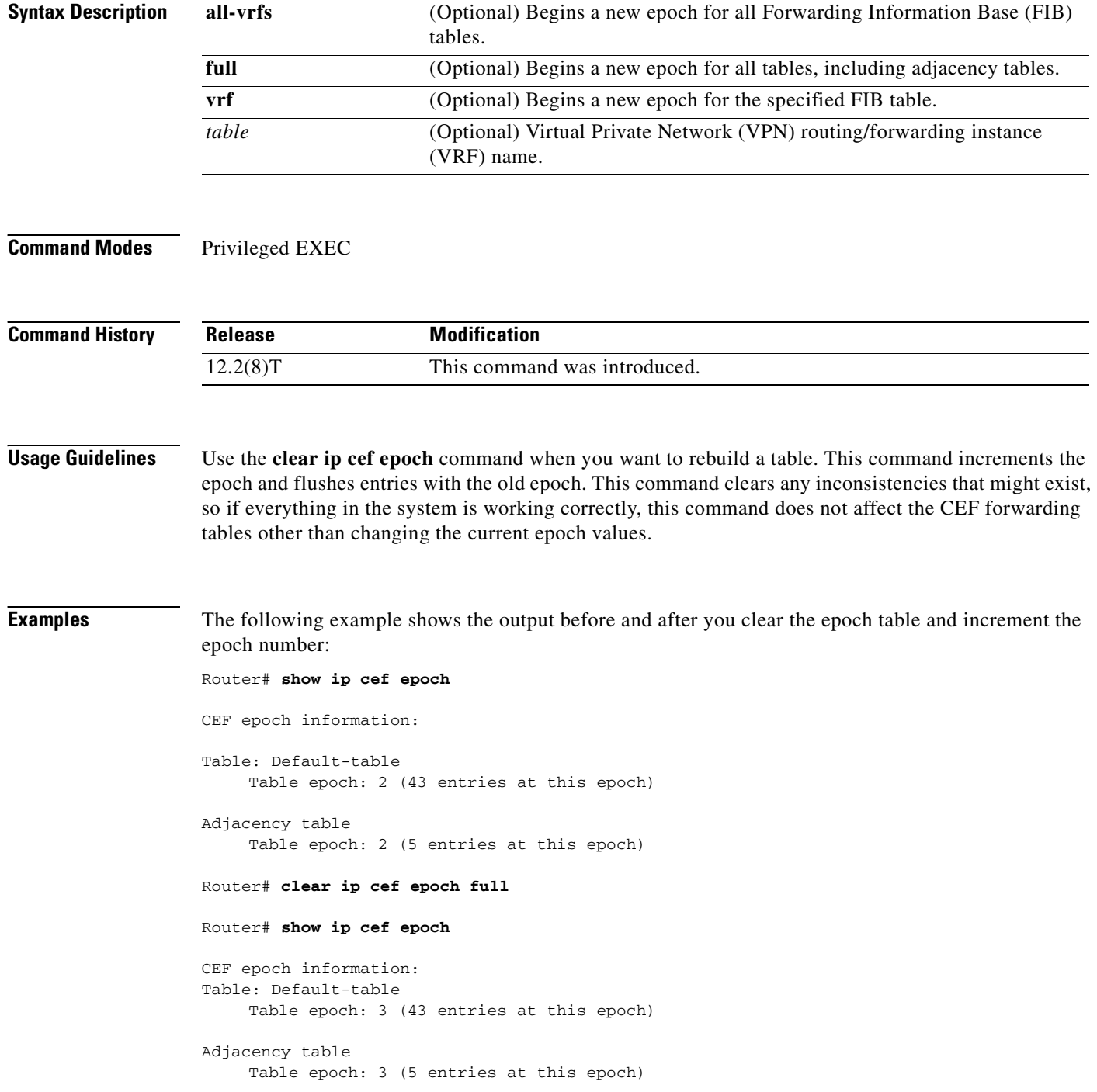

 $\overline{\phantom{a}}$ 

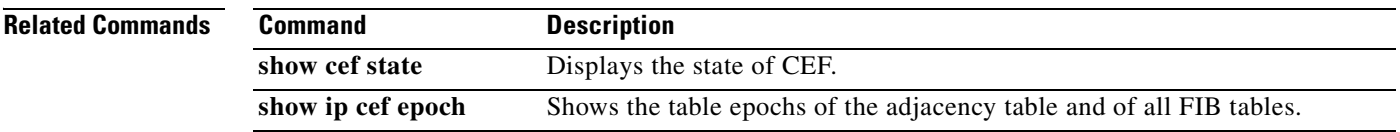

#### **clear ip cef event-log**

To clear the Cisco Express Forwarding (CEF) event-log buffer, use the **clear ip cef event-log** command in user EXEC or privileged EXEC mode.

**clear ip cef event-log**

**Syntax Description** This command has no arguments or keywords.

**Command Modes** User EXEC Privileged EXEC

**Command History Release Modification** 12.0(15)S This command was introduced. 12.2(2)T This command was integrated into Cisco IOS Release 12.2(2)T.

**Usage Guidelines** This command clears the entire CEF table event log that holds forwarding information base (FIB) and adjacency events.

#### **Examples** The following example shows how to clear the CEF event-log buffer: Router# **clear ip cef event-log**

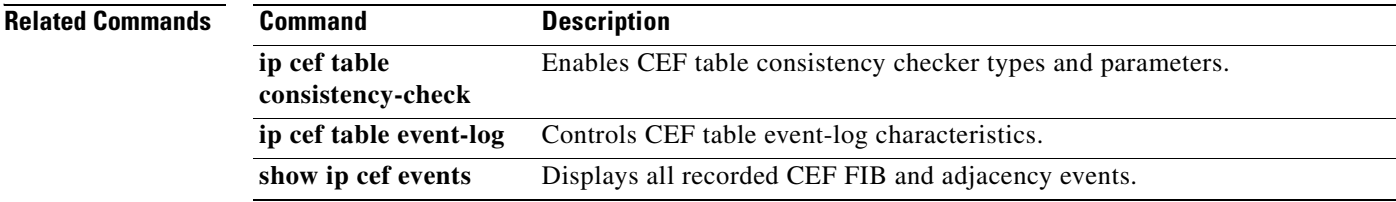

#### **clear ip cef inconsistency**

To clear the Cisco Express Forwarding (CEF) inconsistency statistics and records found by the CEF consistency checkers, use the **clear ip cef inconsistency** command in user EXEC or privileged EXEC mode.

**clear ip cef inconsistency** 

**Syntax Description** This command has no arguments or keywords.

**Command Modes** User EXEC Privileged EXEC

 $\mathbf I$ 

**Command History Release Modification** 12.0(15)S This command was introduced. 12.2(2)T This command was integrated into Cisco IOS Release 12.2(2)T.

**Usage Guidelines** This command clears the CEF inconsistency checker statistics and records that accumulate when the **ip cef table consistency-check** command is enabled.

**Examples** The following example shows how to clear all CEF inconsistency checker statistics and records: Router# **clear ip cef inconsistency**

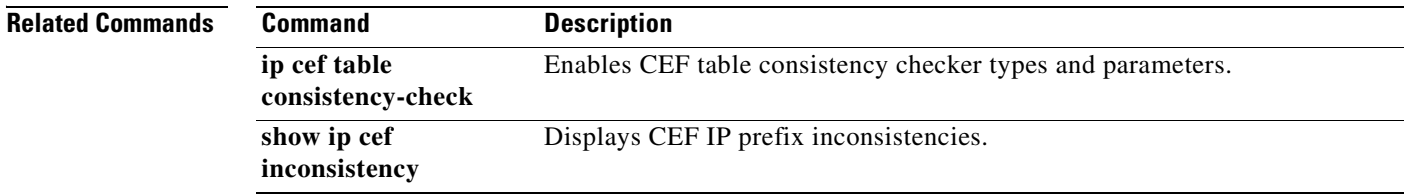

T

## **clear ip cef prefix-statistics**

To clear Cisco Express Forwarding (CEF) counters by resetting the packet and byte count to zero (0), use the **clear ip cef prefix-statistics** command in user EXEC or privileged EXEC mode.

**clear ip cef** {*network* [*mask*] | **\***} **prefix-statistics**

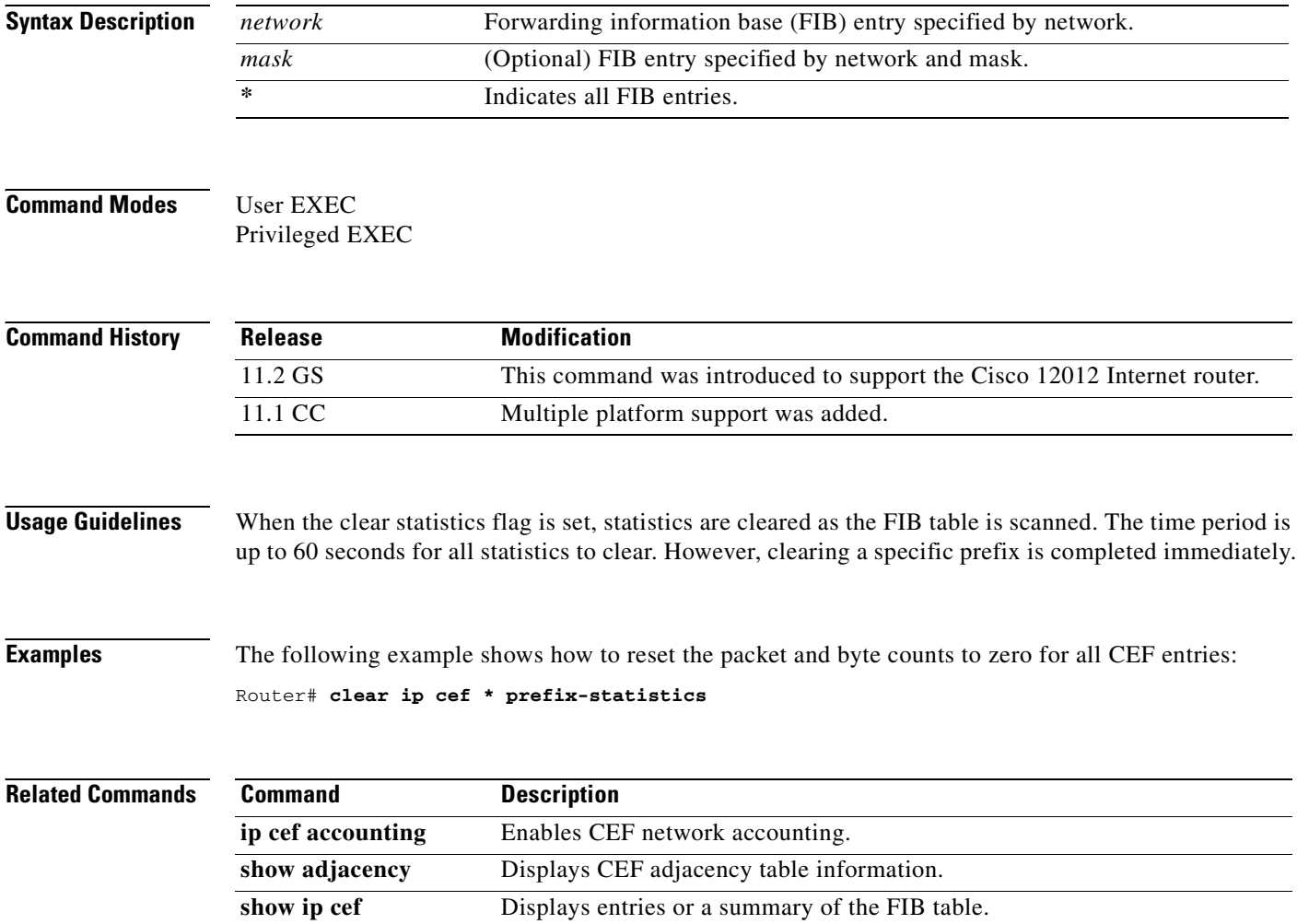

 $\mathbf{I}$ 

 $\mathsf{L}$ 

## **clear ip mds**

To clear multicast distributed switching (MDS) information from the router, use the **clear ip mds**  command in privileged EXEC mode.

**clear ip mds** {**all** | [**vrf** *vrf-name*] **forwarding**}

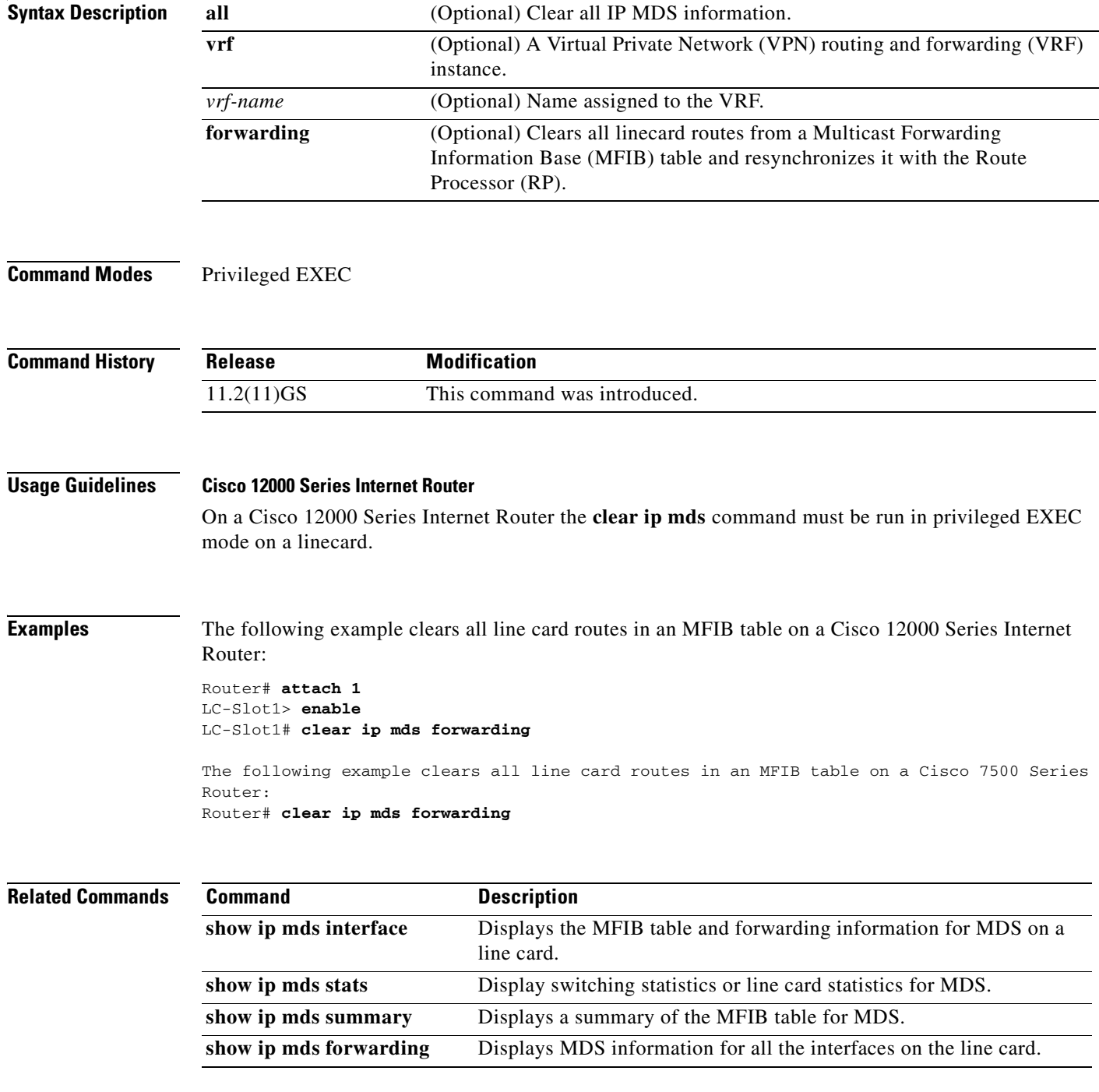

Ī

### **clear ip mds forwarding**

The **forwarding** keyword for the **clear ip mds** command is no longer documented as a separate command.

The information for using the **forwarding** keyword for the **clear ip mds** command has been incorporated into the **clear ip mds** command documentation. See the **clear ip mds** command documentation for more information.

 $\sqrt{ }$ 

## **clear ip mds linecard**

To reset multicast distributed switching (MDS) line card information on the router, use the **clear ip mds linecard** command in privileged EXEC mode.

**clear ip mds linecard** {*linecard-slot-number* | **\***}

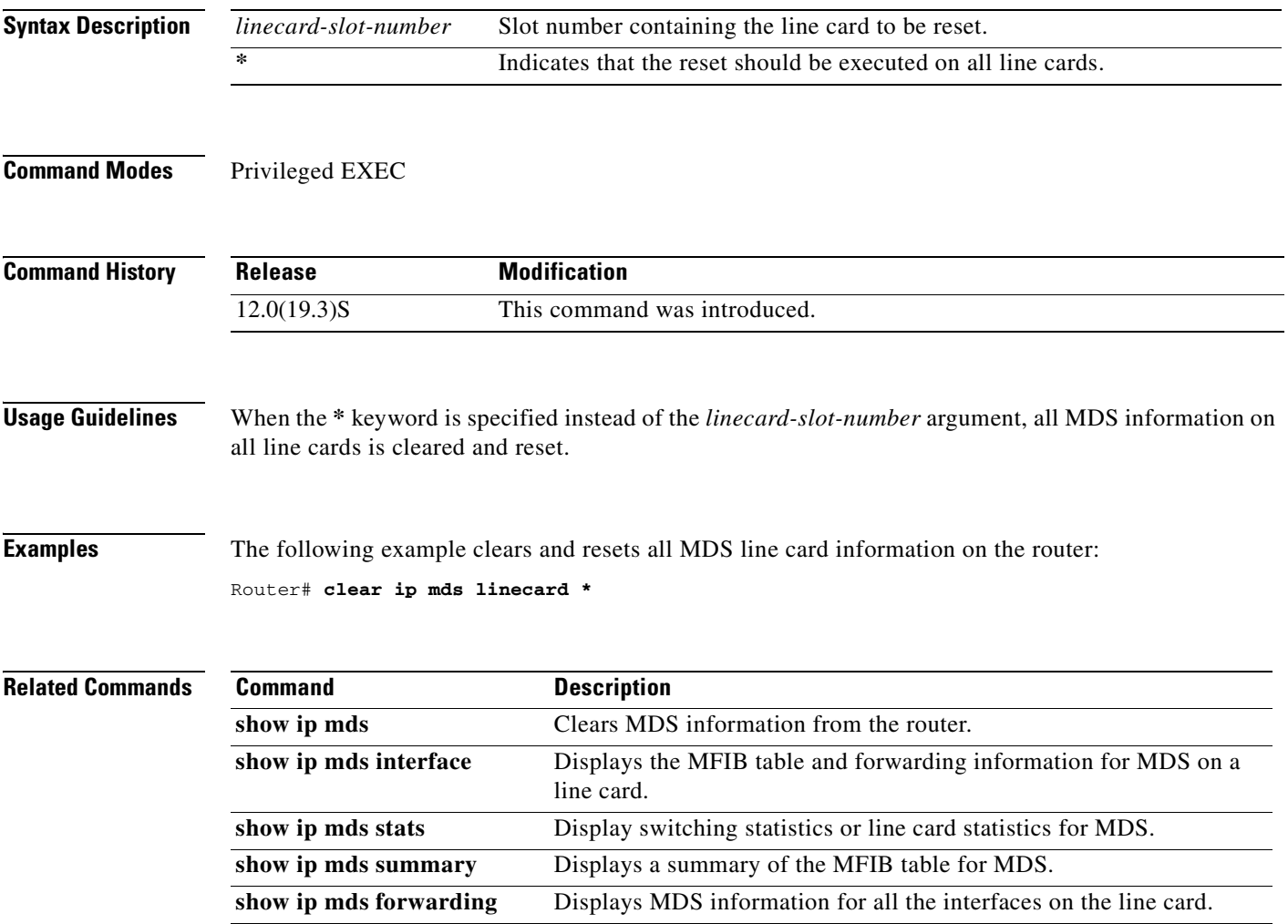

Ī

#### **ip cache-invalidate-delay**

To control the invalidation rate of the IP route cache, use the **ip cache-invalidate-delay** command in global configuration mode. To allow the IP route cache to be immediately invalidated, use the **no** form of this command.

**ip cache-invalidate-delay** [*minimum maximum quiet threshold*]

**no ip cache-invalidate-dela**y

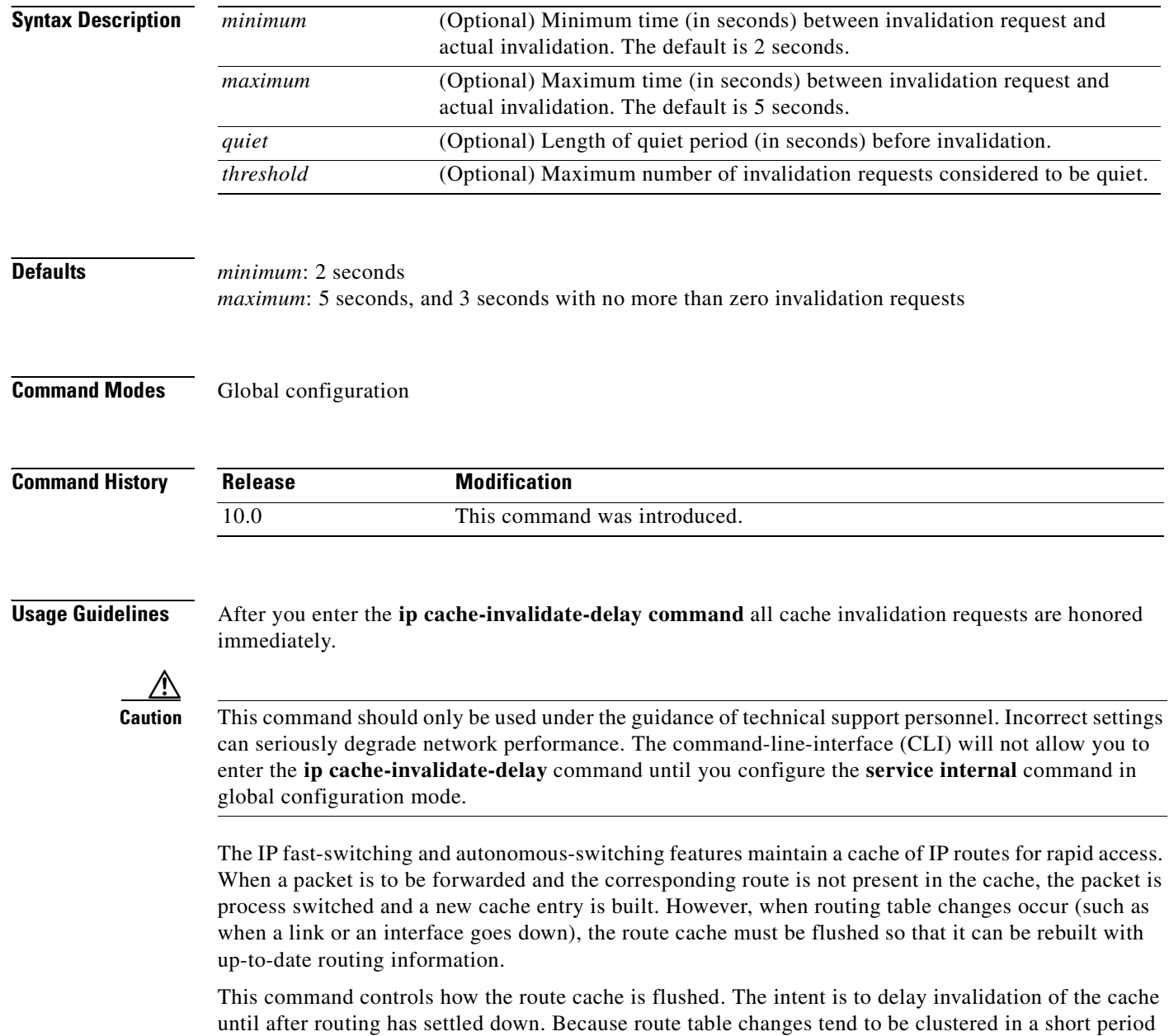

of time, and the cache may be flushed repeatedly, a high CPU load might be placed on the router.

 $\mathbf{I}$ 

 $\overline{\phantom{a}}$ 

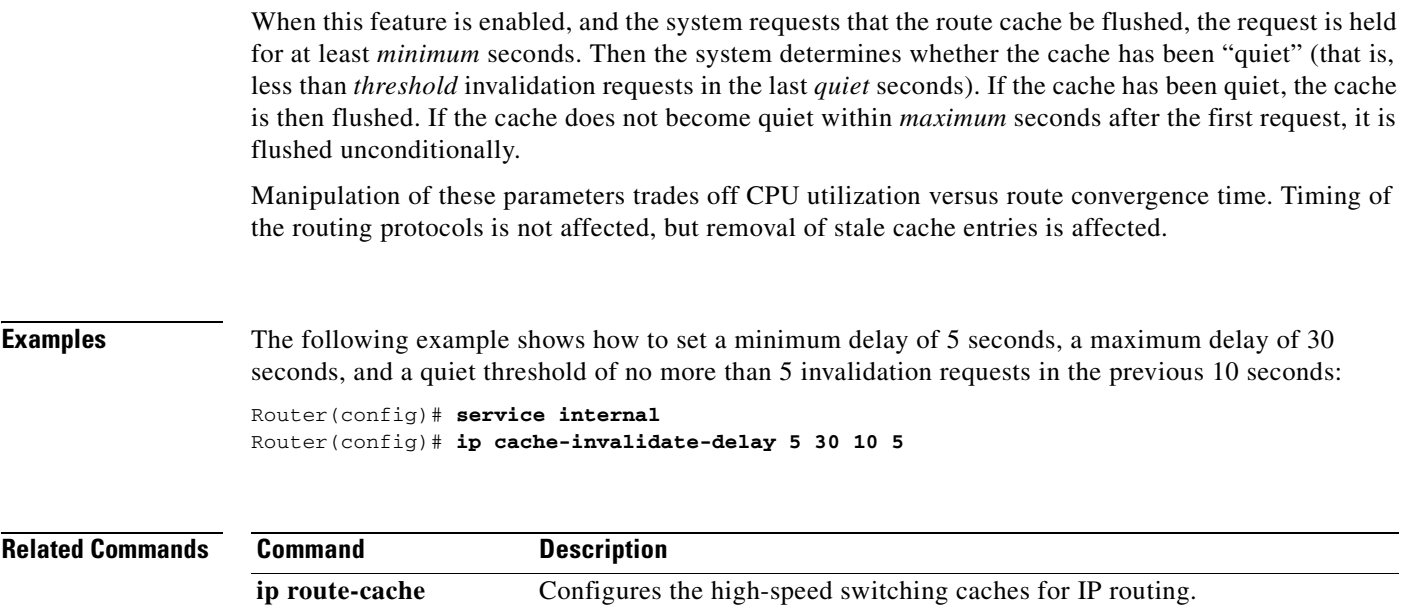

I

# **ip cef**

To enable Cisco Express Forwarding (CEF) on the route processor card, use the **ip cef** command in global configuration mode. To disable CEF, use the **no** form of this command.

**ip cef** [**distributed**]

**no ip cef** [**distributed**]

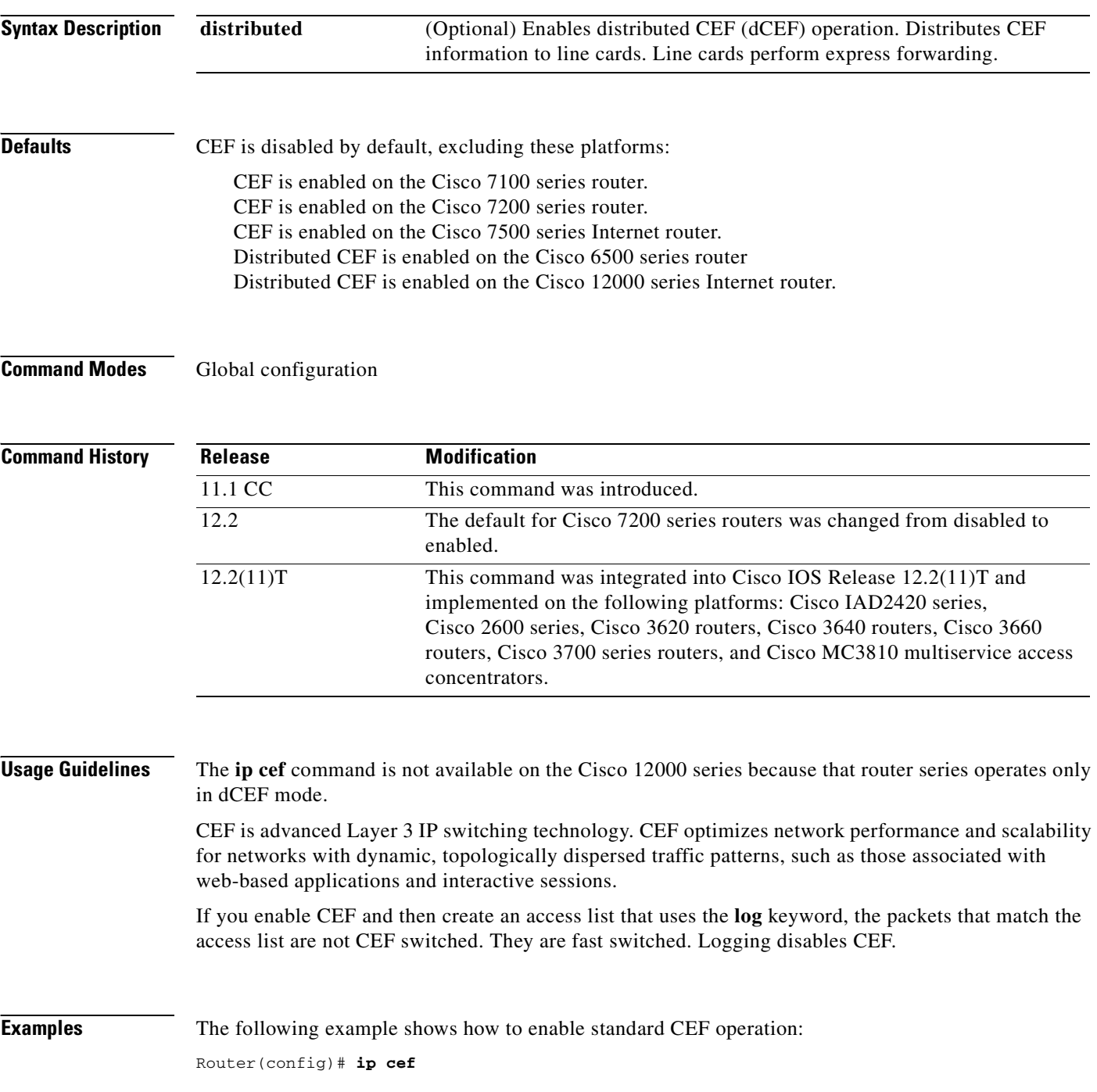

The following example shows how to enables dCEF operation: Router(config)# **ip cef distributed**

#### **Related Commands**

 $\overline{\phantom{a}}$ 

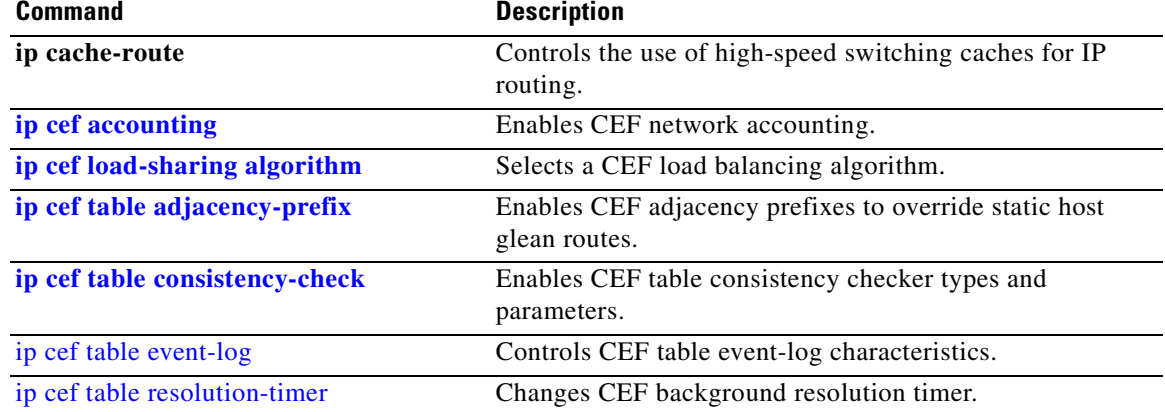

٦

Ī

### <span id="page-25-0"></span>**ip cef accounting**

To enable Cisco Express Forwarding (CEF) network accounting, use the **ip cef accounting** command in global configuration mode or interface configuration mode. To disable network accounting of CEF, use the **no** form of this command.

**ip cef accounting** {[**non-recursive**] [**per-prefix**] [**prefix-length**]}

**no ip cef accounting** {[**non-recursive**] [**per-prefix**] [**prefix-length**]}

**Specific CEF Accounting Information Through Interface Configuration Mode**

**ip cef accounting non-recursive** {**external** | **internal**}

**no ip cef accounting non-recursive** {**external** | **internal**}

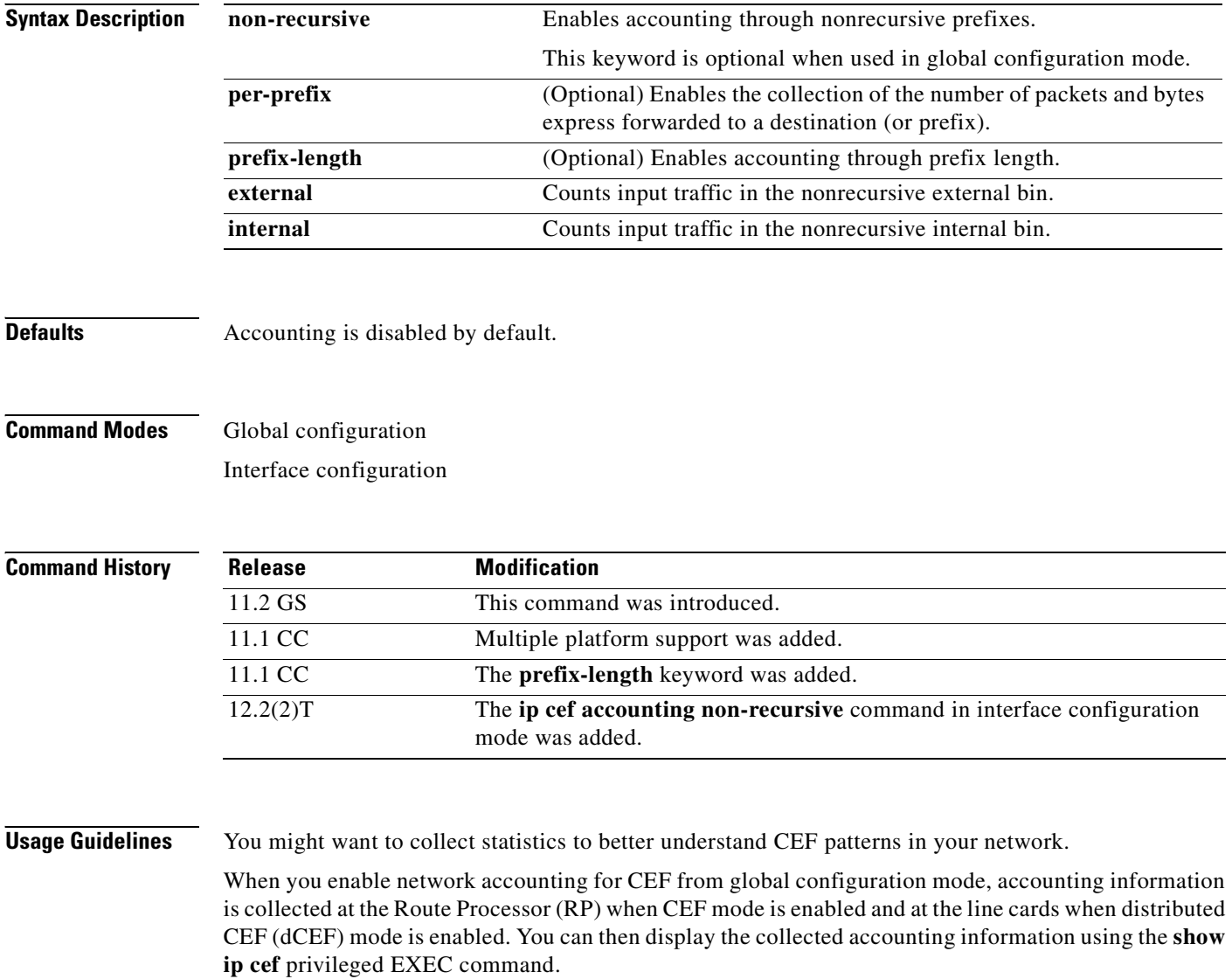

 $\mathsf I$ 

For prefixes with directly connected next hops, the **non-recursive** keyword enables the collection of packets and bytes to be express forwarded through a prefix. This keyword is optional when this command is used in global configuration mode.

This command in interface configuration mode must be used in conjunction with the global configuration command. The interface configuration command allows a user to specify two different bins (internal or external) for the accumulation of statistics. The internal bin is used by default. The statistics are displayed through the **show ip cef detail** command.

**Examples** The following example shows how to enable the collection of CEF accounting information: Router(config)# **ip cef accounting**

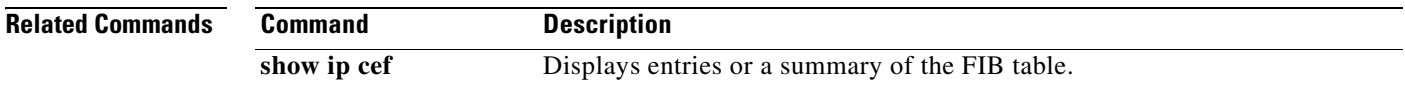

Ī

### **ip cef linecard ipc memory**

To configure the line card memory pool for the Cisco Express Forwarding (CEF) queuing messages, use the **ip cef linecard ipc memory** command in global configuration mode. To return to the default Inter-process Communications (IPC) memory allocation, use the **no** form of this command.

**ip cef linecard ipc memory** *kbps*

**no ip cef linecard ipc memory** *kbps*

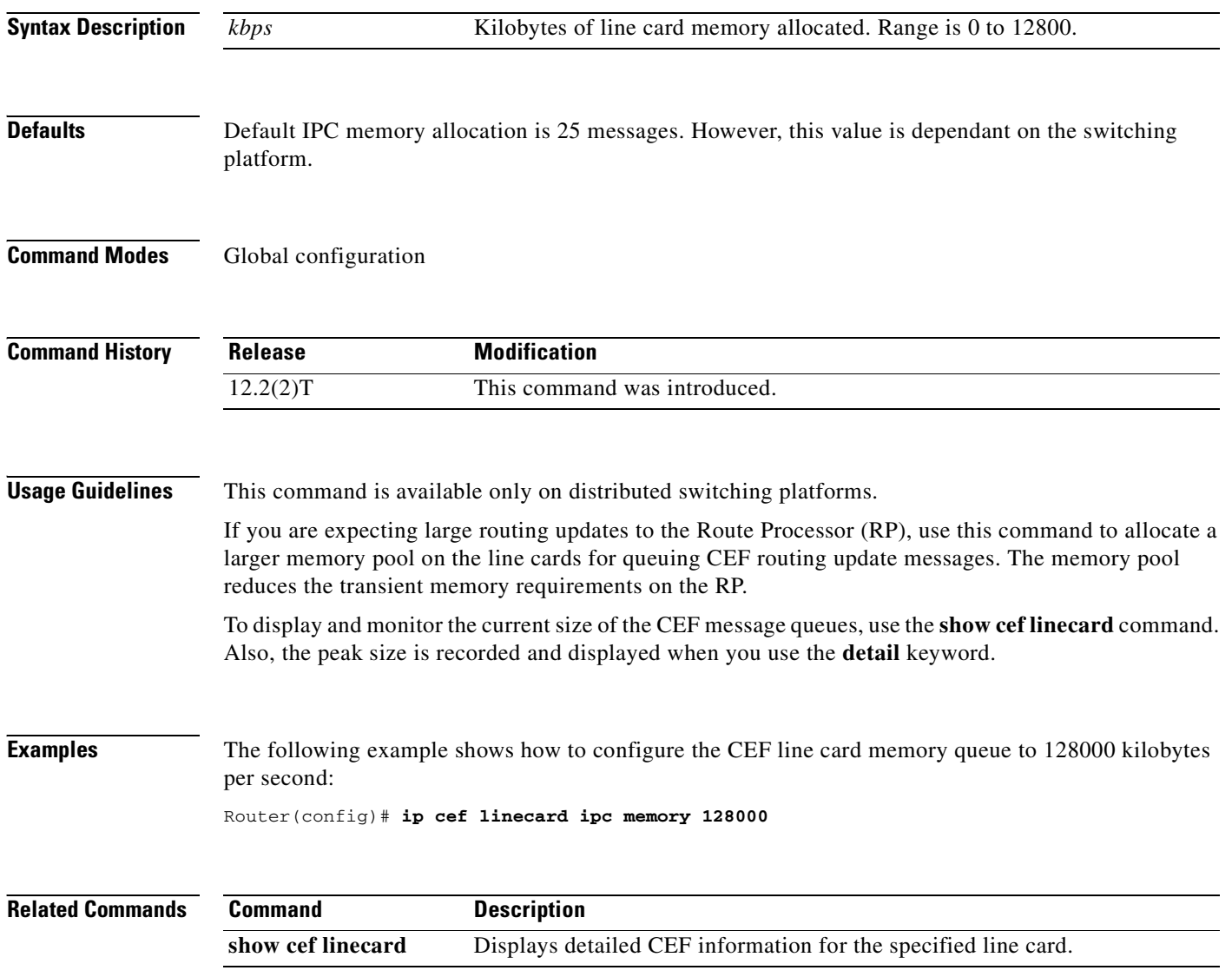

 $\overline{\phantom{a}}$ 

#### <span id="page-28-0"></span>**ip cef load-sharing algorithm**

To select a Cisco Express Forwarding (CEF) load balancing algorithm, use the **ip cef load-sharing algorithm** command in global configuration mode. To return to the default universal load balancing algorithm, use the **no** form of this command.

**ip cef load-sharing algorithm** {**original** | **tunnel** [*id*] | **universal** [*id*]}

**no ip cef load-sharing algorithm** {**original** | **tunnel** [*id*] | **universal** [*id*]}

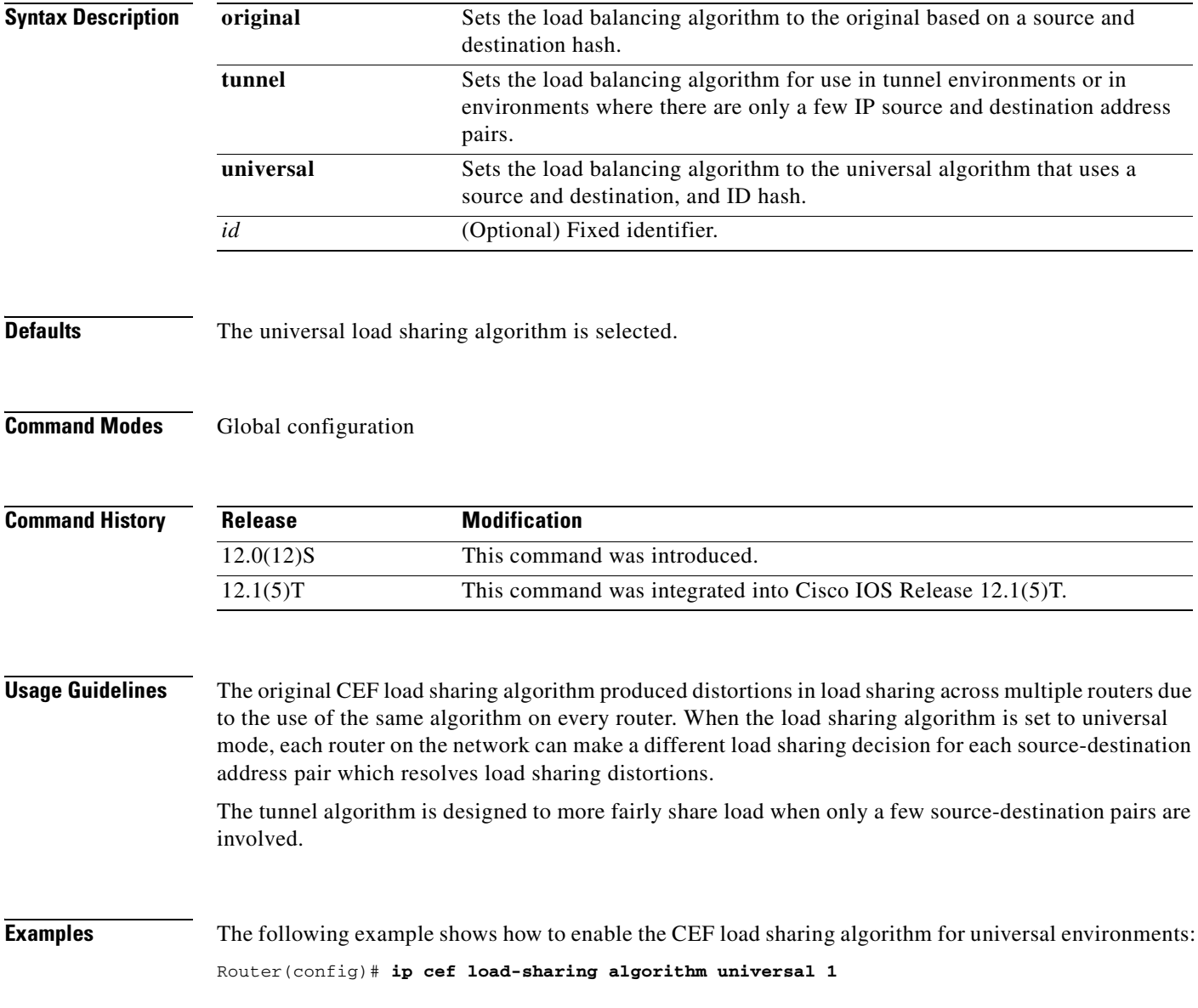

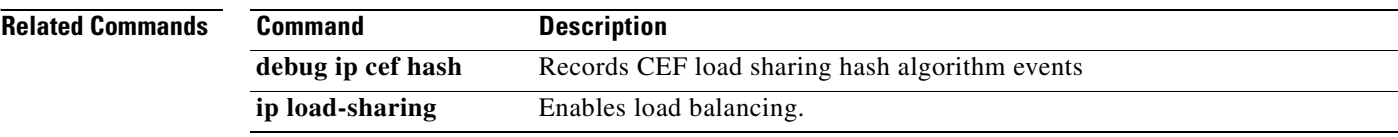

 $\overline{\phantom{a}}$ 

#### <span id="page-30-0"></span>**ip cef table adjacency-prefix**

To modify how Cisco Express Forwarding (CEF) adjacency prefixes are managed, use the **ip cef table adjacency-prefix** command in global configuration mode. To disable CEF adjacency prefix management, use the **no** form of this command.

**ip cef table adjacency-prefix** [**override | validate**]

**no ip cef table adjacency-prefix** [**override | validate**]

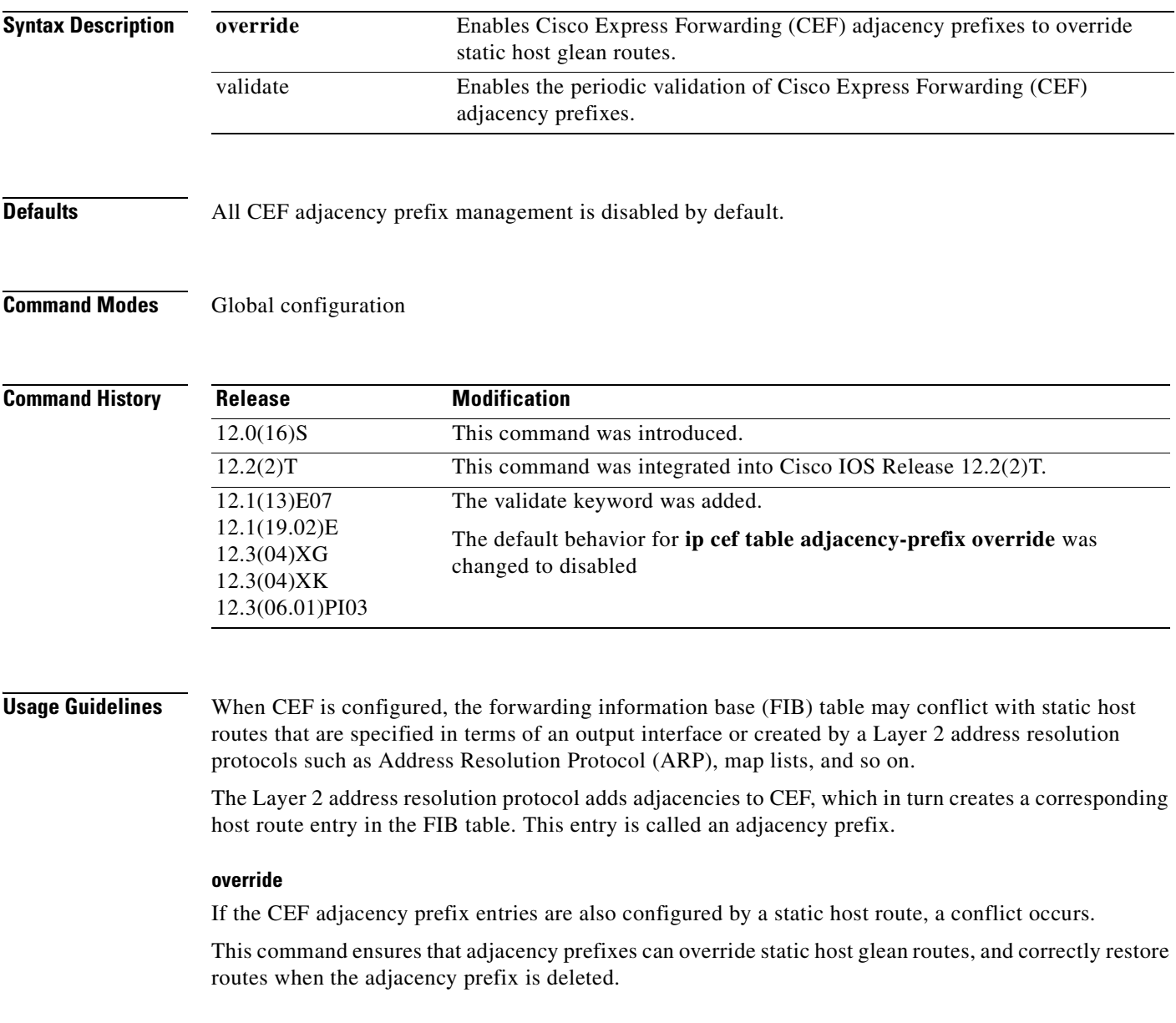

#### **validate**

When you add a /31 netmask route, the new netmask does not overwrite an existing /32 CEF entry. This problem is resolved by configuring the **validate** keyword to periodically validate prefixes derived from adjacencies in the FIB against prefixes originating from the RIB.

#### **Examples override**

The following example shows how to enable CEF table adjacency prefix override:

Router(config)# **ip cef table adjacency-prefix override**

#### **validate**

The following example shows how to enable CEF table adjacency prefix validation:

Router(config)# **ip cef table adjacency-prefix validate**

 $\overline{\phantom{a}}$ 

### **ip cef table adjacency-prefix override**

The **override** keyword for the **ip cef table adjacency-prefix** command is no longer documented as a separate command.

The information for using the **override** keyword for the **ip cef table adjacency-prefix** command has been incorporated into the **ip cef table adjacency-prefix** command documentation. See the **ip cef table adjacency-prefix** command documentation for more information.

#### <span id="page-33-0"></span>**ip cef table consistency-check**

To enable Cisco Express Forwarding (CEF) table consistency checker types and parameters, use the **ip cef table consistency-check** command in global configuration mode. To disable consistency checkers, use the **no** form of this command.

- **ip cef table consistency-check** [**type** {**lc-detect** | **scan-lc** | **scan-rib** | **scan-rp**}] [**count** *count-number*] [**period** *seconds*]
- **no ip cef table consistency-check** [**type** {**lc-detect** | **scan-lc** | **scan-rib** | **scan-rp**}] [**count** *count-number*] [**period** *seconds*]

#### **Specific to Suppress Errors During Route Updates**

**ip cef table consistency-check** [**settle-time** *seconds*]

**no ip cef table consistency-check** [**settle-time** *seconds*]

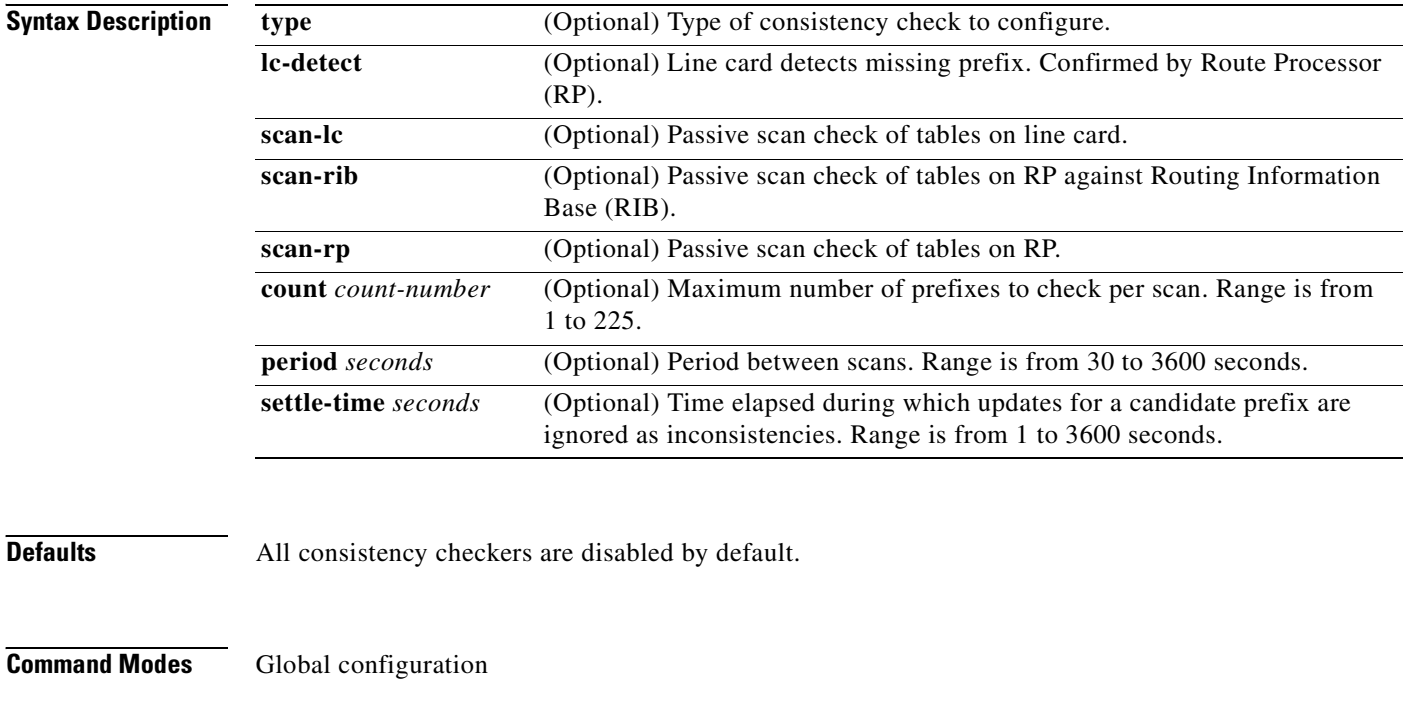

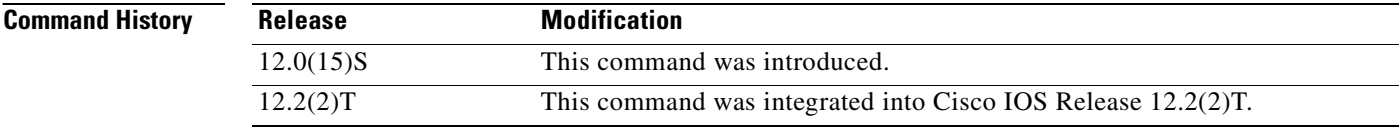

**Usage Guidelines** This command configures CEF consistency checkers and parameters for the following detection mechanism types:

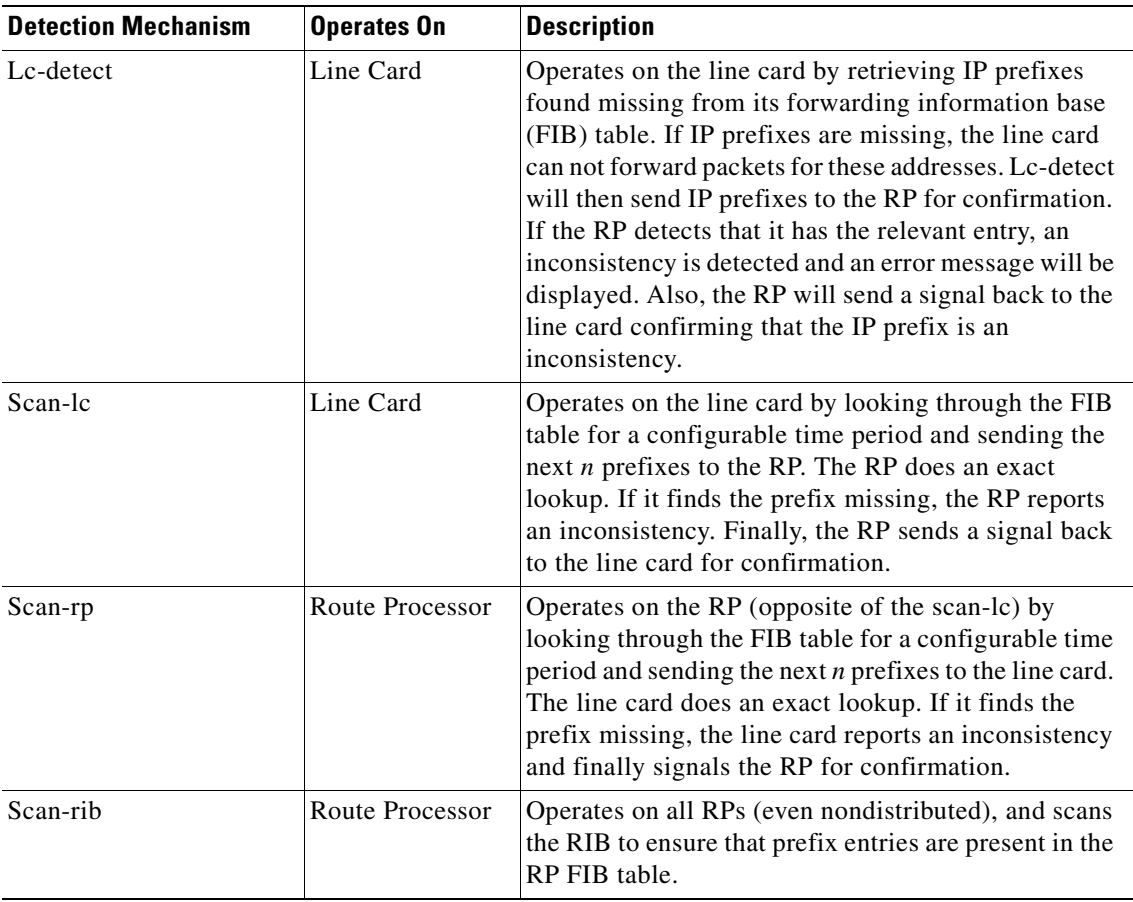

 $\overline{\phantom{a}}$ 

**Examples** The following example shows how to enable the CEF consistency checkers:

Router(config)# **ip cef table consistency-check**

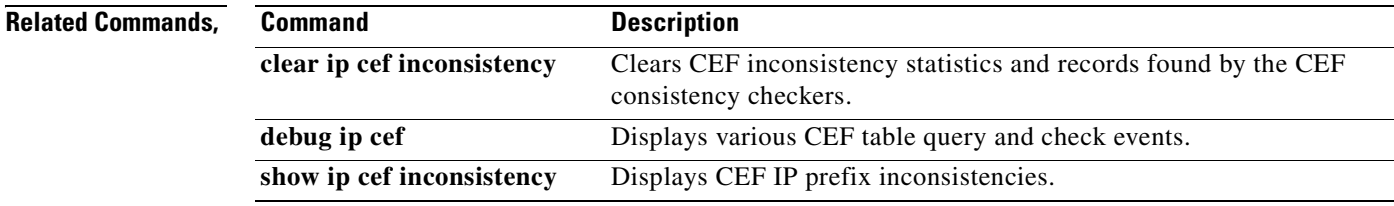

I

# <span id="page-35-0"></span>**ip cef table event-log**

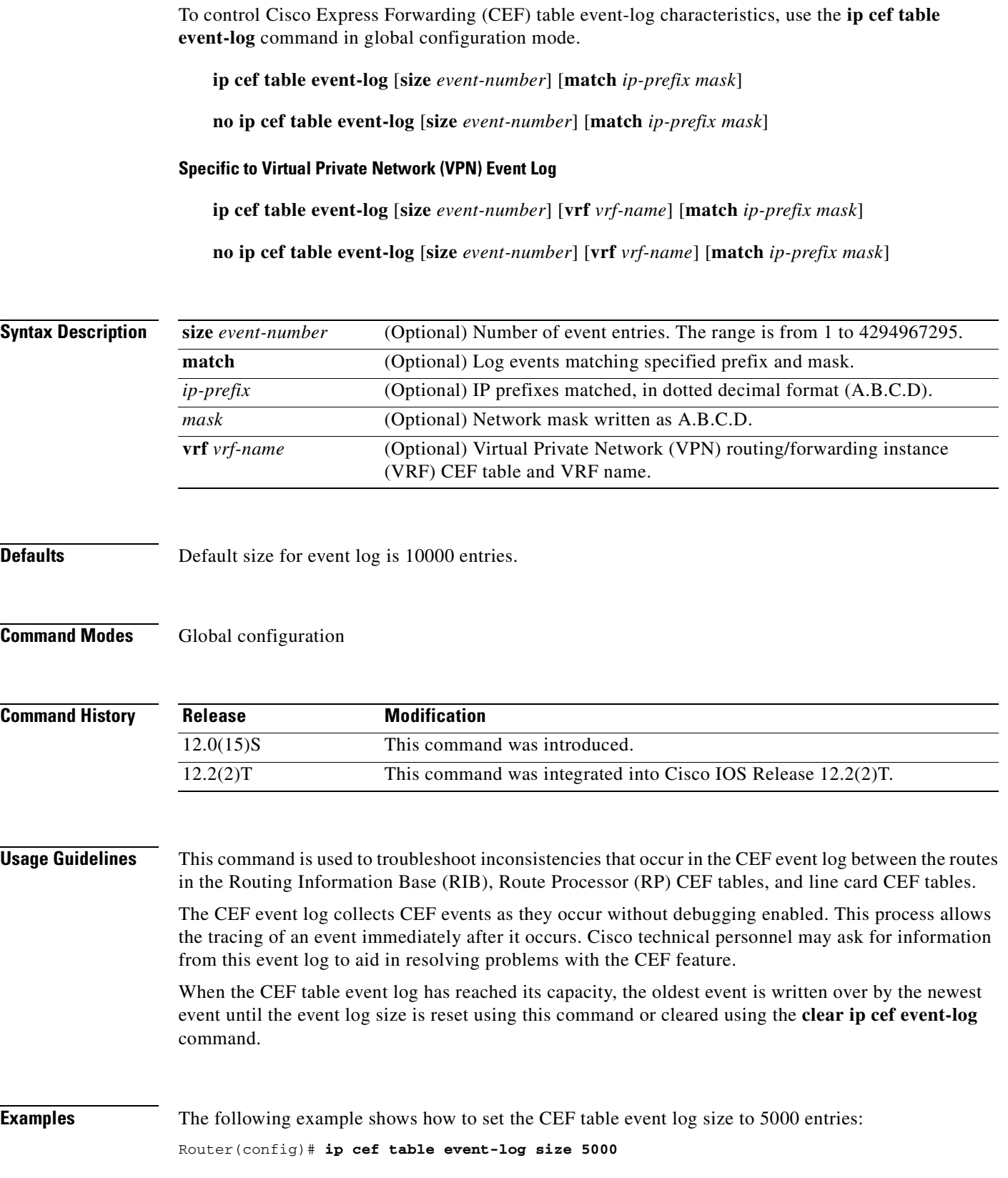
$\overline{\phantom{a}}$ 

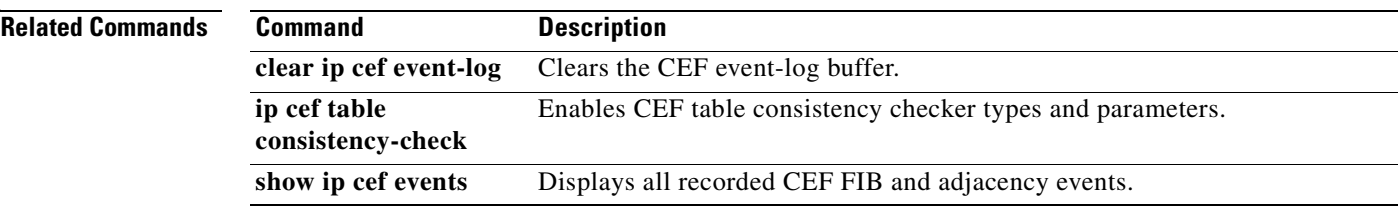

T

# **ip cef table resolution-timer**

To change the Cisco Express Forwarding (CEF) background resolution timer, use the **ip cef table resolution-timer** command in global configuration mode.

**ip cef table resolution-timer** *seconds*

**no ip cef table resolution-timer** *seconds*

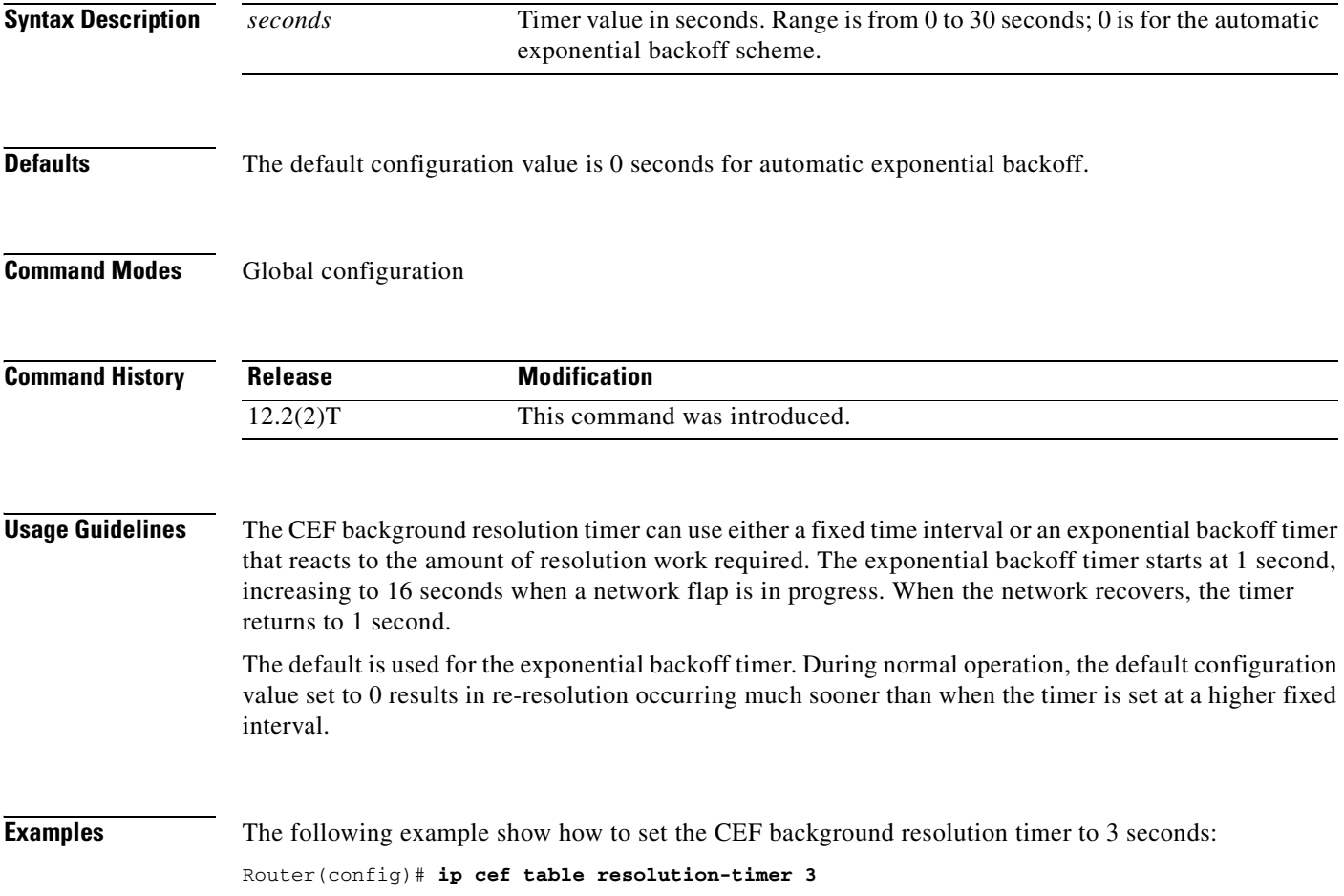

 $\mathbf{I}$ 

 $\mathsf{L}$ 

# **ip load-sharing**

To enable load balancing for Cisco Express Forwarding (CEF), use the **ip load-sharing** command in interface configuration mode.

**ip load-sharing** [**per-packet**] [**per-destination**]

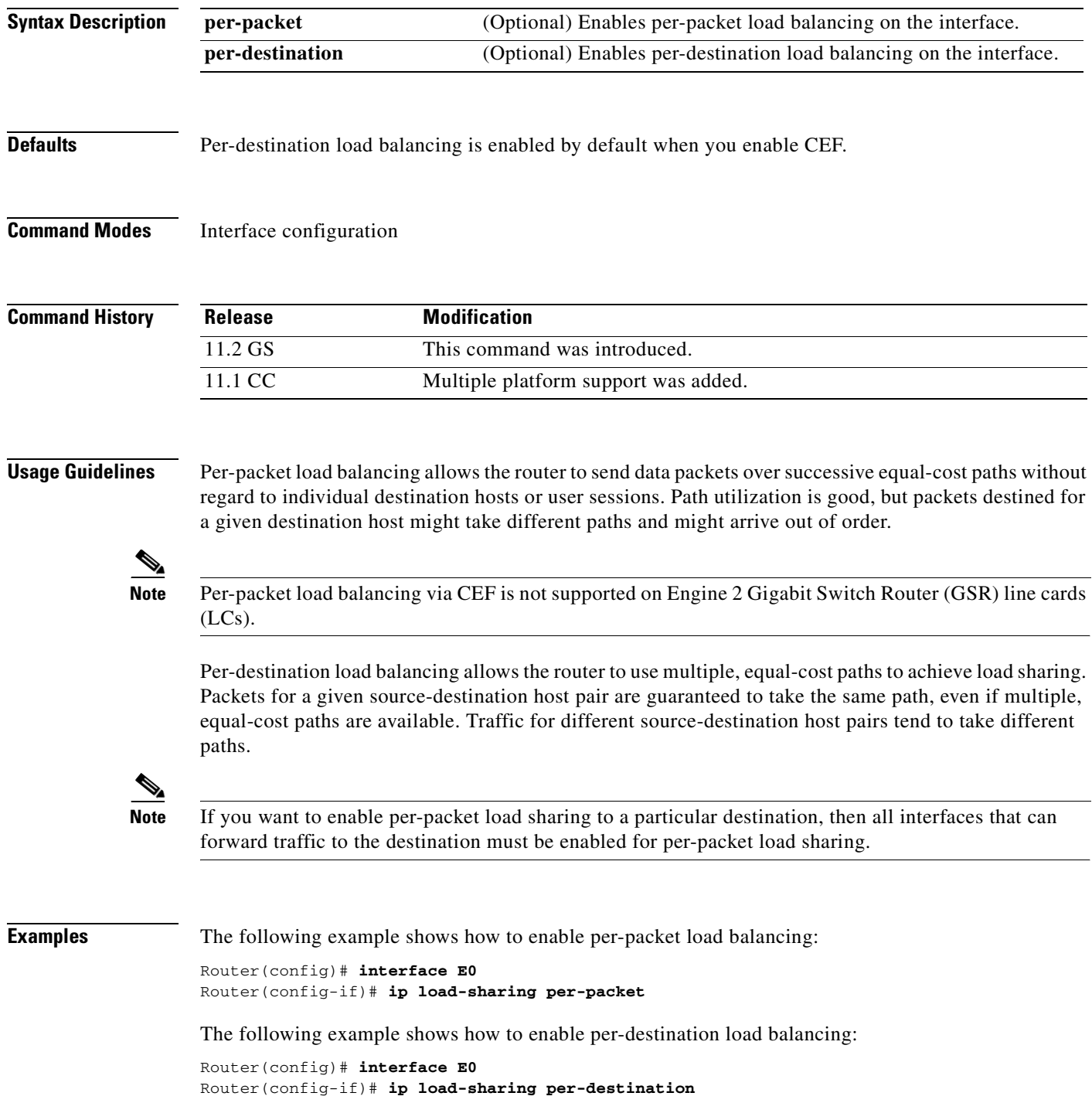

**Cisco IOS IP Switching Command Reference**

 $\mathbf I$ 

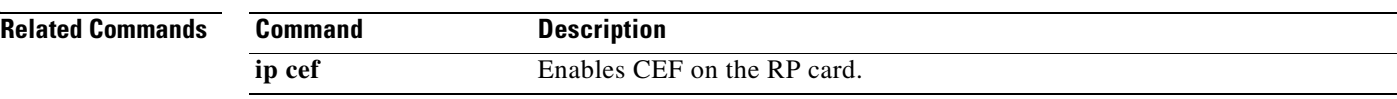

# **ip route-cache**

To control the use of switching methods for forwarding IP packets use the **ip route-cache** command in interface configuration mode. To disable any of these switching methods, use the **no** form of this command.

**ip route-cache** [**same-interface** | **flow** | **distributed** | c**ef** | **policy**]

**no ip route-cache** [**same-interface** | **flow** | **distributed** | c**ef** | **policy**]

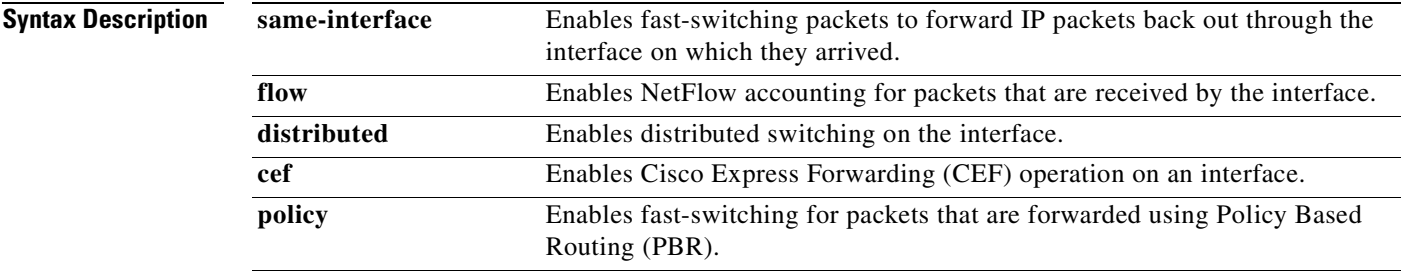

 $\mathbf I$ 

## **Defaults Fast Switching**

The default behavior for Fast Switching varies by interface and media.

## **Distributed Switching**

Distributed switching is disabled.

## **CEF and dCEF**

When CEF or dCEF operation is enabled globally, all interfaces that support CEF or dCEF are enabled by default.

## **NetFlow Accounting**

NetFlow accounting is disabled

## **Fast Switching for PBR (FSPBR)**

FSPBR is disabled

## **Command Modes** Interface configuration

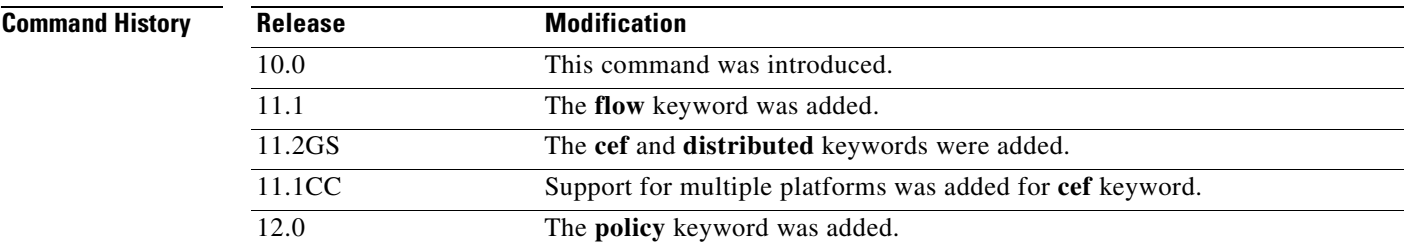

## **Usage Guidelines •** [ip route-cache](#page-41-0)

- 
- **•** [ip route-cache same-interface](#page-41-1)
- **•** [ip route-cache flow](#page-41-2)
- **•** [ip route-cache distributed](#page-41-3)
- **•** [ip route-cache cef](#page-41-4)
- **•** [ip route-cache policy](#page-42-0)

## <span id="page-41-0"></span>**ip route-cache**

Using the route cache is often called *fast switching*. The route cache allows outgoing packets to be load-balanced on a *per-destination* basis rather than on a per-packet basis. The **ip route-cache** command with no additional keywords enables fast switching.

Entering the **ip route-cache** command has no effect on a subinterface. Subinterfaces accept the **no** form of the command; however, this disables CEF or dCEF on the physical interface as well as all subinterfaces associated with the physical interface

### <span id="page-41-1"></span>**ip route-cache same-interface**

You can enable IP fast switching when the input and output interfaces are the same interface, using the **ip route-cache same-interface** command. This configuration normally is not recommended, although it is useful when you have partially meshed media, such as Frame Relay or you are running Web Cache Communication Protocol (WCCP) redirection. You could use this feature on other interfaces, although it is not recommended because it would interfere with redirection of packets to the optimal path.

### <span id="page-41-2"></span>**ip route-cache flow**

Enables (ingress) NetFlow accounting for traffic arriving on an interface.

## <span id="page-41-3"></span>**ip route-cache distributed**

The distributed option is supported on Cisco routers with line cards and Versatile Interface Processors (VIPs) that support both CEF and flow switching.

On Cisco routers with Route Switch Processor (RSP) and VIP controllers, the VIP hardware can be configured to switch packets received by the VIP with no per-packet intervention on the part of the RSP. When VIP distributed switching is enabled, the input VIP interface tries to switch IP packets instead of forwarding them to the RSP for switching. Distributed switching helps decrease the demand on the RSP

## <span id="page-41-4"></span>**ip route-cache cef**

In some instances, you might want to disable CEF or dCEF on a particular interface because that interface is configured with a feature that CEF or dCEF does not support. Because all interfaces that support CEF or dCEF are enabled by default when you enable CEF operation globally, you must use the **no** form of the **ip route-cache cef** command in the interface configuration mode to turn CEF operation off a particular interface. To reenable CEF or dCEF operation, use the **ip route-cache cef** command.

Disabling CEF or dCEF on an interface disables CEF switching for packets forwarded to the interface, but has no effect on packets forwarded out of the interface.

Additionally when you disable CEF or dCEF, Cisco IOS software switches packets using the next-fastest switching path. In the case of dCEF, the next-fastest switching path is CEF on the RSP.

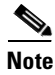

**Note** On the Cisco 12000 Series Internet Router, you must not disable dCEF on an interface

### <span id="page-42-0"></span>**ip route-cache policy**

- **1.** If Cisco Express Forwarding (CEF) is already enabled, this command is not needed because PBR packets are CEF switched by default.
- **2.** Before you can enable fast-switched PBR, PBR itself must be configured.
- **3.** FSPBR supports all of PBR's **match** commands and most of PBR's **set** commands, with the following restrictions:
	- **–** The **set ip default next-hop** and **set default interface** commands are not supported.
	- **–** The **set interface** command is supported only over point-to-point links, unless a route cache entry exists using the same interface specified in the **set interface** command in the route map. Also, at the process level, the routing table is consulted to determine if the interface is on a reasonable path to the destination. During fast switching, the software does not make this check. Instead, if the packet matches, the software blindly forwards the packet to the specified interface.

- **Examples** [Configuring Fast Switching and Disabling CEF Switching](#page-42-1)
	- [Configuring Fast Switching for Traffic That is Received and Transmitted Over the Same Interface](#page-43-0)
	- **[Enabling NetFlow Accounting](#page-44-0)**
	- **•** [Configuring Distributed Switching](#page-45-0)
	- **•** [Configuring Fast Switching for PBR](#page-45-1)

### <span id="page-42-1"></span>**Configuring Fast Switching and Disabling CEF Switching**

The following example shows how to enable fast switching and disable CEF switching:

Router(config)# **interface ethernet 0/0/0** Router(config-if)# **ip route-cache**

The following example shows that fast switching is enabled:

```
Router# show ip interface fastEthernet 0/0/0 
FastEthernet0/0/0 is up, line protocol is up
   Internet address is 10.1.1.254/24
   Broadcast address is 255.255.255.255
  Address determined by non-volatile memory
  MTU is 1500 bytes
  Helper address is not set
   Directed broadcast forwarding is disabled
   Multicast reserved groups joined: 224.0.0.10
   Outgoing access list is not set
   Inbound access list is not set
   Proxy ARP is enabled
   Security level is default
   Split horizon is enabled
   ICMP redirects are always sent
   ICMP unreachables are always sent
   ICMP mask replies are never sent
   IP fast switching is enabled
   IP fast switching on the same interface is disabled
   IP Flow switching is disabled
   IP Distributed switching is disabled
   IP Feature Fast switching turbo vector
   IP Null turbo vector
   IP multicast fast switching is enabled
```
The following example shows that CEF switching is disabled:

```
Router# show cef interface fastEthernet 0/0/0
FastEthernet0/0/0 is up (if_number 3)
   Corresponding hwidb fast_if_number 3
   Corresponding hwidb firstsw->if_number 3
   Internet address is 10.1.1.254/24
   ICMP redirects are always sent
   Per packet load-sharing is disabled
   IP unicast RPF check is disabled
   Inbound access list is not set
   Outbound access list is not set
   IP policy routing is disabled
   Hardware idb is FastEthernet0/0/0
   Fast switching type 1, interface type 18
   IP CEF switching disabled
   IP Feature Fast switching turbo vector
   IP Null turbo vector
   Input fast flags 0x0, Output fast flags 0x0
   ifindex 1(1)
   Slot 0 Slot unit 0 VC -1
   Transmit limit accumulator 0x48001A02 (0x48001A02)
   IP MTU 1500
```
The following example shows the configuration information for interface fastethernet 0/0/0

### Router# **show running-config**

```
.
.
!
interface FastEthernet0/0/0
 ip address 10.1.1.254 255.255.255.0
 no ip route-cache cef
 no ip route-cache distributed
!
```
### <span id="page-43-0"></span>**Configuring Fast Switching for Traffic That is Received and Transmitted Over the Same Interface**

The following example shows how to enable fast switching and disable CEF switching:

```
Router(config)# interface ethernet 0/0/0
Router(config-if)# ip route-cache same-interface
```
The following example shows that fast switching on the same interface is enabled for interface fastethernet 0/0/0:

```
Router# show ip interface fastEthernet 0/0/0 
FastEthernet0/0/0 is up, line protocol is up
   Internet address is 10.1.1.254/24
   Broadcast address is 255.255.255.255
   Address determined by non-volatile memory
  MTU is 1500 bytes
  Helper address is not set
   Directed broadcast forwarding is disabled
   Multicast reserved groups joined: 224.0.0.10
   Outgoing access list is not set
   Inbound access list is not set
   Proxy ARP is enabled
   Security level is default
   Split horizon is enabled
   ICMP redirects are always sent
   ICMP unreachables are always sent
   ICMP mask replies are never sent
   IP fast switching is enabled
```
I

 IP fast switching on the same interface is enabled IP Flow switching is disabled IP Distributed switching is disabled IP Feature Fast switching turbo vector IP Null turbo vector IP multicast fast switching is enabled IP multicast distributed fast switching is disabled IP route-cache flags are Fast Router Discovery is disabled IP output packet accounting is disabled IP access violation accounting is disabled TCP/IP header compression is disabled RTP/IP header compression is disabled Probe proxy name replies are disabled Policy routing is disabled Network address translation is disabled WCCP Redirect outbound is disabled WCCP Redirect inbound is disabled WCCP Redirect exclude is disabled BGP Policy Mapping is disabled IP multicast multilayer switching is disabled

The following example shows the configuration information for interface fastethernet 0/0/0

```
Router# show running-config
```

```
.
.
!
interface FastEthernet0/0/0
 ip address 10.1.1.254 255.255.255.0
 ip route-cache same-interface
 no ip route-cache cef
 no ip route-cache distributed
!
```
## <span id="page-44-0"></span>**Enabling NetFlow Accounting**

The following example shows how to enable NetFlow switching:

```
Router(config)# interface ethernet 0/0/0
Router(config-if)# ip route-cache flow
```
The following example shows that NetFlow accounting is enabled for interface fastethernet 0/0/0:

```
Router# show ip interface fastEthernet 0/0/0
FastEthernet0/0/0 is up, line protocol is up
   Internet address is 10.1.1.254/24
   Broadcast address is 255.255.255.255
   Address determined by non-volatile memory
   MTU is 1500 bytes
   Helper address is not set
   Directed broadcast forwarding is disabled
   Multicast reserved groups joined: 224.0.0.10
   Outgoing access list is not set
   Inbound access list is not set
   Proxy ARP is enabled
   Security level is default
   Split horizon is enabled
   ICMP redirects are always sent
   ICMP unreachables are always sent
   ICMP mask replies are never sent
   IP fast switching is enabled
   IP fast switching on the same interface is disabled
   IP Flow switching is enabled
```
 IP Distributed switching is disabled IP Flow switching turbo vector IP Null turbo vector IP multicast fast switching is enabled IP multicast distributed fast switching is disabled IP route-cache flags are Fast, Flow Router Discovery is disabled IP output packet accounting is disabled IP access violation accounting is disabled TCP/IP header compression is disabled RTP/IP header compression is disabled Probe proxy name replies are disabled Policy routing is disabled Network address translation is disabled WCCP Redirect outbound is disabled WCCP Redirect inbound is disabled WCCP Redirect exclude is disabled BGP Policy Mapping is disabled IP multicast multilayer switching is disabled

### <span id="page-45-0"></span>**Configuring Distributed Switching**

The following example shows how to enable distributed switching:

```
Router(config)# ip cef distributed
Router(config)# interface ethernet 0/0/0
Router(config-if)# ip route-cache distributed
```
The following example shows that distributed CEF switching is for interface fastethernet 0/0/0:

```
Router# show cef interface fastEthernet 0/0/0
FastEthernet0/0/0 is up (if_number 3)
   Corresponding hwidb fast_if_number 3
   Corresponding hwidb firstsw->if_number 3
   Internet address is 10.1.1.254/24
   ICMP redirects are always sent
   Per packet load-sharing is disabled
   IP unicast RPF check is disabled
   Inbound access list is not set
   Outbound access list is not set
   IP policy routing is disabled
   Hardware idb is FastEthernet0/0/0
   Fast switching type 1, interface type 18
   IP Distributed CEF switching enabled
   IP Feature Fast switching turbo vector
   IP Feature CEF switching turbo vector
   Input fast flags 0x0, Output fast flags 0x0
   ifindex 1(1)
   Slot 0 Slot unit 0 VC -1
   Transmit limit accumulator 0x48001A02 (0x48001A02)
   IP MTU 1500
```
### <span id="page-45-1"></span>**Configuring Fast Switching for PBR**

The following example shows how to configure a simple policy based routing scheme and to enable FSPBR:

```
Router(config)# access-list 1 permit 10.1.1.0 0.0.0.255
Router(config)# route-map my_pbr_tag permit 10
Router(config-route-map)# match ip address 1
Router(config-route-map)# set ip next-hop 10.1.1.195
Router(config-route-map)# exit
Router(config)# interface fastethernet 0/0/0
```
 $\mathbf I$ 

```
Router(config-if)# ip route-cache policy
Router(config-if)# ip policy route-map my_pbr_tag
```
The following example shows that FSPBR is enabled for interface fastethernet 0/0/0:

```
Router# show ip interface fastEthernet 0/0/0
FastEthernet0/0/0 is up, line protocol is up
   Internet address is 10.1.1.254/24
   Broadcast address is 255.255.255.255
   Address determined by non-volatile memory
   MTU is 1500 bytes
   Helper address is not set
   Directed broadcast forwarding is disabled
   Multicast reserved groups joined: 224.0.0.10
   Outgoing access list is not set
   Inbound access list is not set
   Proxy ARP is enabled
   Security level is default
   Split horizon is enabled
   ICMP redirects are always sent
   ICMP unreachables are always sent
   ICMP mask replies are never sent
   IP fast switching is enabled
   IP fast switching on the same interface is disabled
   IP Flow switching is disabled
   IP CEF switching is enabled
   IP Distributed switching is enabled
   IP Feature Fast switching turbo vector
   IP Feature CEF switching turbo vector
   IP multicast fast switching is enabled
   IP multicast distributed fast switching is disabled
   IP route-cache flags are Fast, Distributed, Policy, CEF
   Router Discovery is disabled
   IP output packet accounting is disabled
   IP access violation accounting is disabled
   TCP/IP header compression is disabled
   RTP/IP header compression is disabled
   Probe proxy name replies are disabled
   Policy routing is enabled, using route map my_pbr_tag
   Network address translation is disabled
   WCCP Redirect outbound is disabled
   WCCP Redirect inbound is disabled
   WCCP Redirect exclude is disabled
   BGP Policy Mapping is disabled
   IP multicast multilayer switching is disabled
```
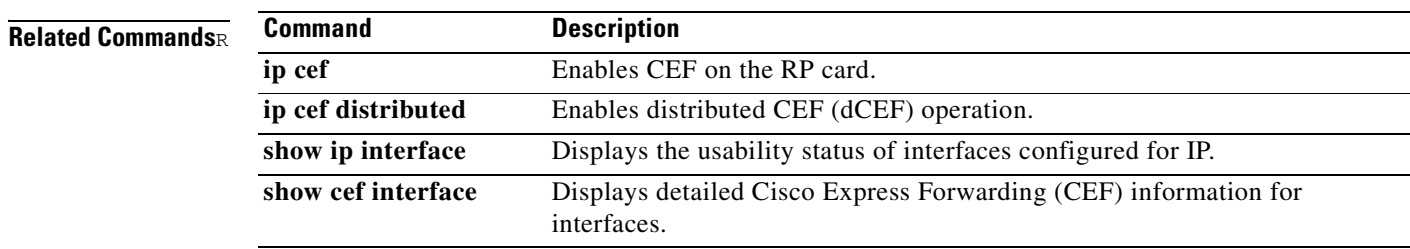

Ī

# **ip route-cache policy**

The **policy** keyword for the **ip route-cache** command is no longer documented as a separate command.

The information for using the **policy** keyword for the **ip route-cache** command has been incorporated into the **ip route-cache** command documentation. See the **ip route-cache** command documentation for more information.

# **show adjacency**

 $\overline{\phantom{a}}$ 

To display information about the Cisco Express Forwarding (CEF) adjacency table or the hardware Layer 3-switching adjacency table, use the **show adjacency** command in user EXEC or privileged EXEC mode.

**show adjacency** [**summary** [*interface interface-number*]] | [*prefix*] [*interface-type interface-number*] [**connectionid** *id*] [**link** {**ipv4** | **ipv6** | **mpls**}] [**detail**]

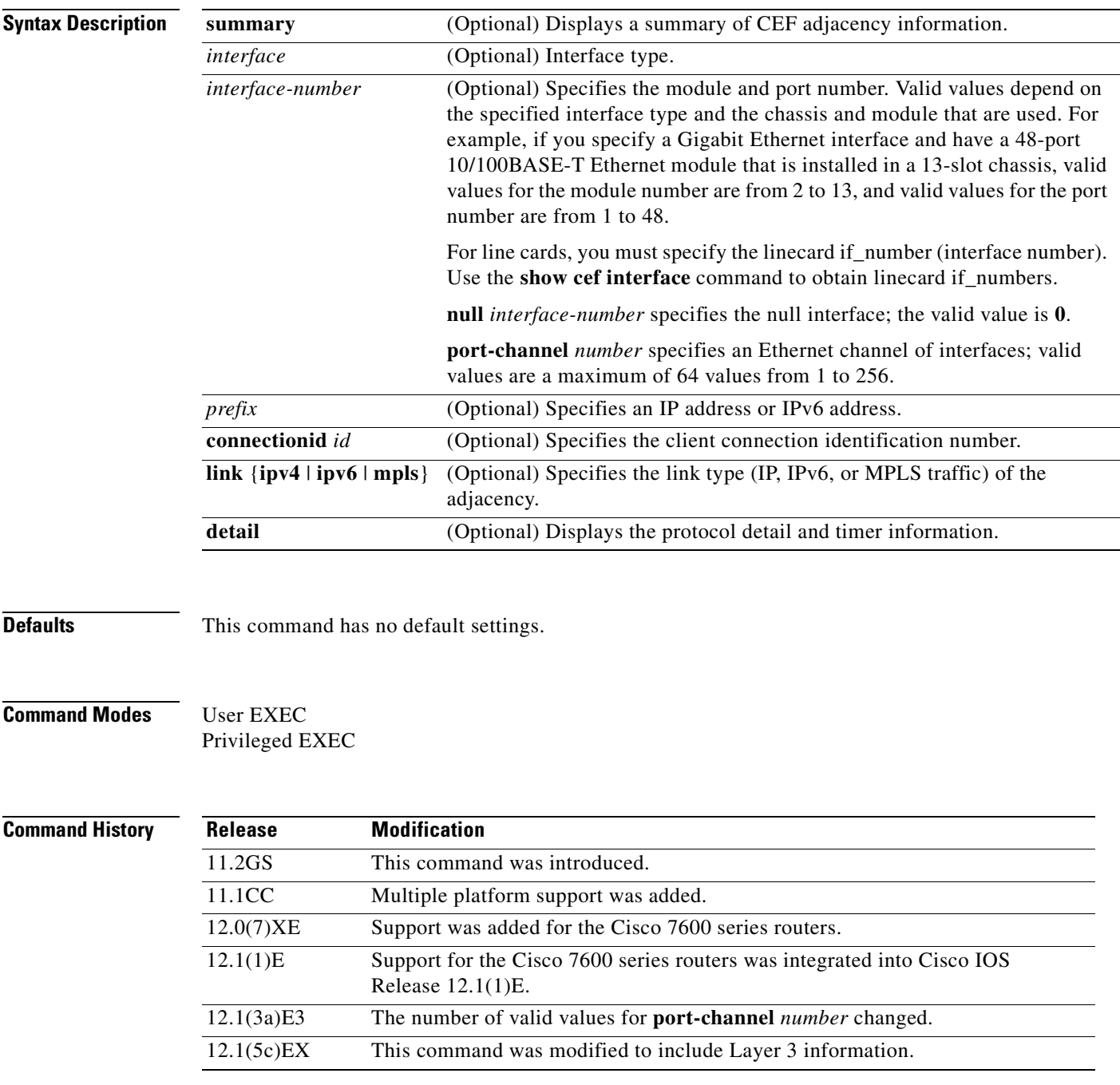

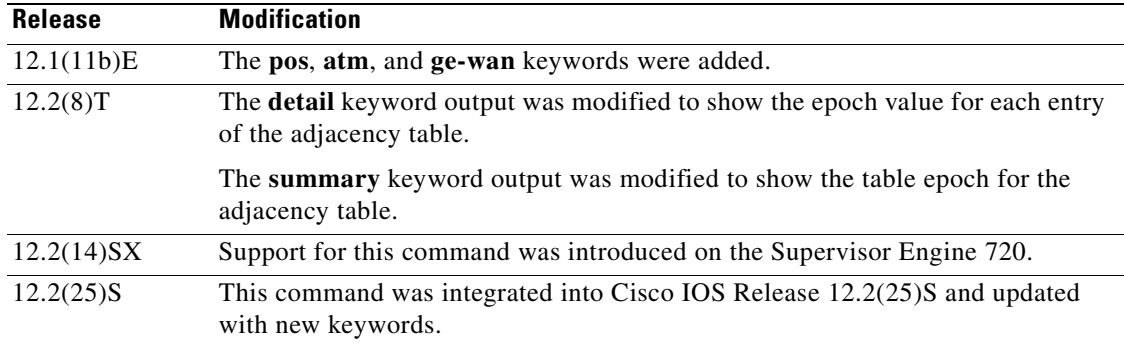

**Usage Guidelines** This command is used to verify that an adjacency exists for a connected device, that the adjacency is valid, and that the MAC header rewrite string is correct.

> You can use any combination of the *prefix*, *interface*, connectionid *id*, and link {ipv4 | ipv6 | mpls} keywords and arguments (in any order) as a filter to enable the display of a specified subset of adjacencies.

The information displayed by the **show adjacency** commands includes the following:

- **•** Protocol
- **•** Interface
- **•** Type of routed protocol traffic using this adjacency
- **•** Next hop address
- **•** Adjacency source (for example, ARP or ATM Map)
- **•** Encapsulation prepended to packet switched through this adjacency
- **•** Chain of output chain elements applied to packets after an adjacency
- **•** Packet and byte counts
- **•** HA epoch and summary event epoch

## **Examples** The following example shows how to display adjacency information:

Router# **show adjacency**

Protocol Interface Address IP FastEthernet2/3 172.20.52.1(3045) IP FastEthernet2/3 172.20.52.22(11) Router#

The following is sample output from the **show adjacency summary** command:

Router# **show adjacency summary**

```
Adjacency table has 7 adjacencies:
   each adjacency consumes 368 bytes (4 bytes platform extension)
   6 complete adjacencies
   1 incomplete adjacency
   4 adjacencies of linktype IP
     4 complete adjacencies of linktype IP
     0 incomplete adjacencies of linktype IP
     0 adjacencies with fixups of linktype IP
     2 adjacencies with IP redirect of linktype IP
```

```
 3 adjacencies of linktype IPV6
     2 complete adjacencies of linktype IPV6
     1 incomplete adjacency of linktype IPV6
Adjacency database high availability:
   Database epoch: 8 (7 entries at this epoch)
Adjacency manager summary event processing:
  Summary events epoch is 52
  Summary events queue contains 0 events (high water mark 113 events)
 Summary events queue can contain 49151 events
 Adj last sourced field refreshed every 16384 summary events
RP adjacency component enabled
```
The following is sample output from the **show adjacency detail** command:

Router# **show adjacency detail**

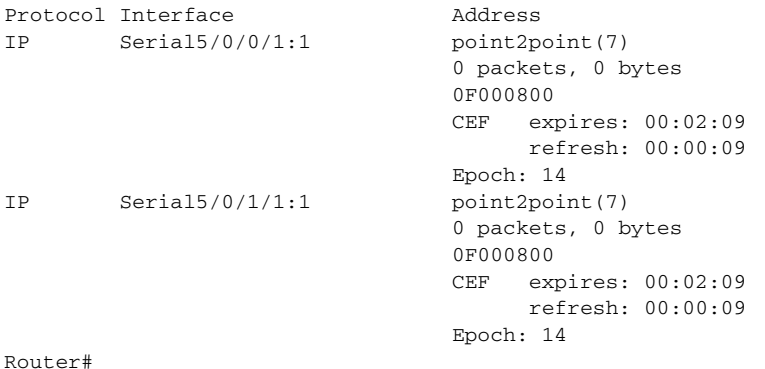

The following example shows how to display adjacency information for a specific interface:

Router# **show adjacency ethernet 3/0**

Protocol Interface Address IPV6 Ethernet3/0 FE80::20C:CFFF:FEDF:6854(2) Router#

The following example shows how to display protocol detail and timer adjacency information for IPv6 links for a specific interface:

Router# **show adjacency ethernet 3/0 link ipv6 detail**

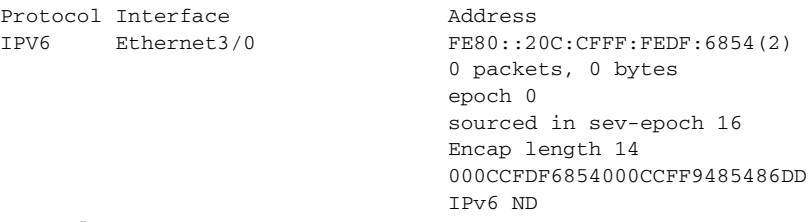

Router#

 $\mathbf I$ 

 $\mathbf I$ 

[Table 1](#page-51-0) describes the significant fields shown in the displays.

<span id="page-51-0"></span>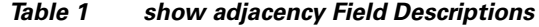

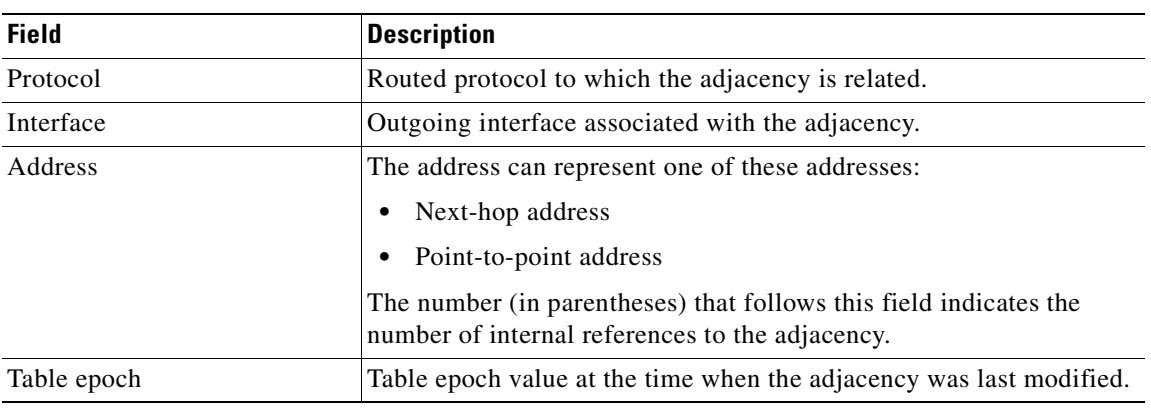

## **Related Commands**

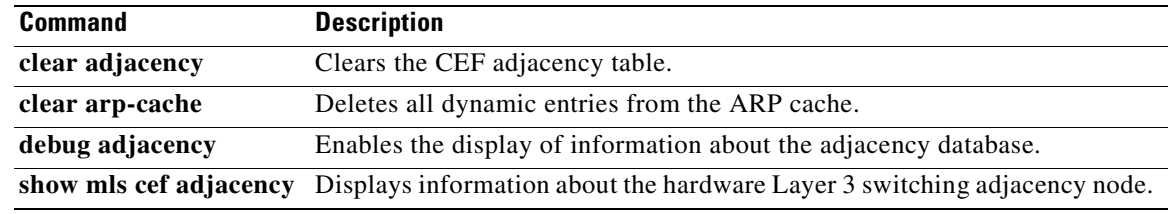

٦

# **show cef drop**

To display a list of which packets each line card dropped, use the **show cef drop** command in user EXEC or privileged EXEC mode.

### **show cef drop**

**Syntax Description** This command has no arguments or keywords.

**Command Modes** User EXEC Privileged EXEC

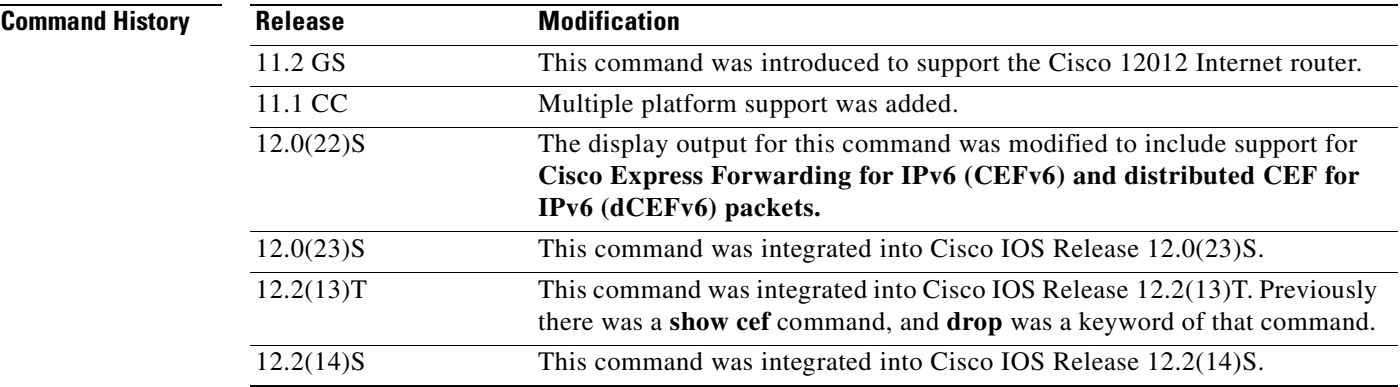

**Usage Guidelines** A line card might drop packets because of encapsulation failure, absence of route information, or absence of adjacency information.

> A packet is sent to a different switching path (punted) because CEF does not support the encapsulation or feature, the packet is destined for the router, or the packet has IP options, such as time stamp and record route. IP options are process switched.

**Note** If CEFv6 or dCEFv6 is enabled globally on the router, the **show cef drop** command displays IPv6 CEF counter information and IPv4 CEF counter information. If CEFv6 or dCEFv6 is not enabled globally on the router, the command displays only IPv4 CEF counter information.

 $\mathbf I$ 

**Examples** The following is sample output from the **show cef drop** command:

Router# **show cef drop**

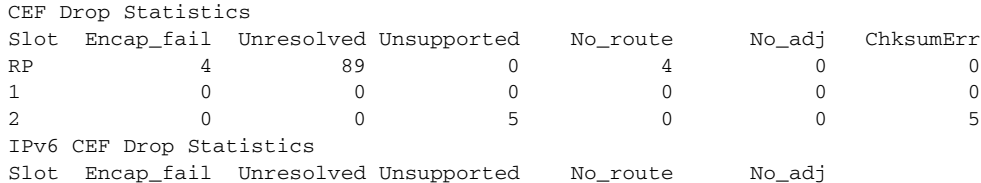

I

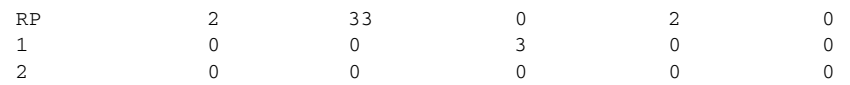

[Table 2](#page-53-0) describes the significant fields shown in the display.

<span id="page-53-0"></span>*Table 2 show cef drop Field Descriptions*

| <b>Field</b> | <b>Description</b>                                                                                                    |  |
|--------------|----------------------------------------------------------------------------------------------------|--|
| Slot         | The slot number on which the packets were received.                                                                                                    |  |
| Encap_fail   | Indicates the number of packets dropped after exceeding the limit for<br>packets punted to the processor due to missing adjacency information<br>(CEF throttles packets passed up to the process level at a rate of one<br>packet per second). |  |
| Unresolved   | Indicates the number of packets dropped due to an unresolved prefix<br>in the Forwarding Information Base (FIB) table.                                                                                                    |  |
| Unsupported  | Indicates the number of packets fast-dropped by CEF<br>(drop adjacency).                                                                                                    |  |
| No_route     | Indicates the number of packets dropped due to a missing prefix in<br>the FIB table.                                                                                                    |  |
| $No\_adj$    | Indicates the number of packets dropped due to incomplete<br>adjacency.                                                                                                    |  |
| ChksumErr    | Indicates the number of IPv4 packets received with a checksum error.                                                                                                    |  |
|              | This field is not supported for IPv6 packets.<br><b>Note</b>                                                                                                    |  |

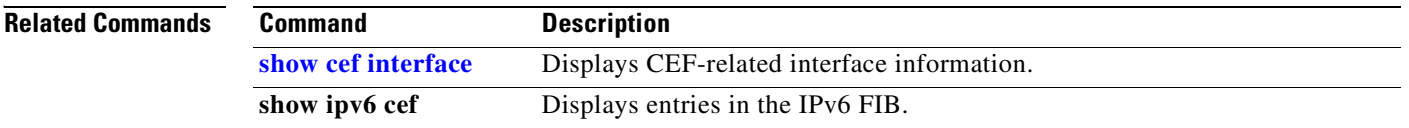

# **show cef events**

To display a list of events internal to the CEF process, use the **show cef events** command in user EXEC or privileged EXEC mode.

## **show cef events**

**Syntax Description** This command has no arguments or keywords.

**Command Modes** User EXEC Privileged EXEC

**Command History Release Modification** 12.0(23)S This command was introduced. 12.0(24)S This command was integrated into Cisco IOS Release 12.0(24)S. 12.2(13)T This command was integrated into Cisco IOS Release 12.2(13)T.

 $\mathbf I$ 

**Examples** The following is sample output from the **show cef events** command:

Router# **show cef events** 

CEF events (14/0 recorded/ignored)

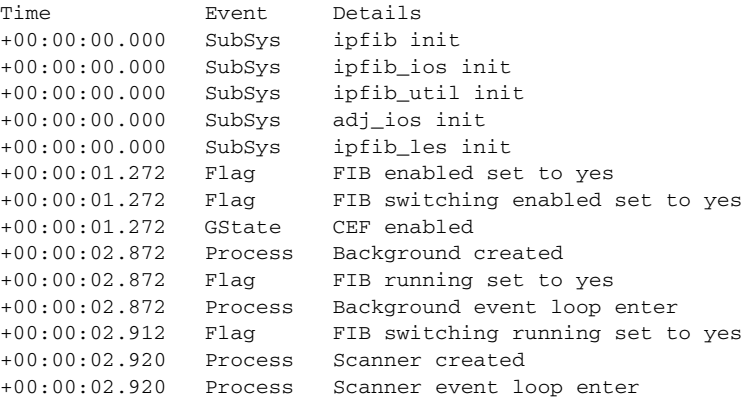

[Table 3](#page-54-0) describes the significant fields shown in the display.

## *Table 3 show cef events Field Descriptions*

<span id="page-54-0"></span>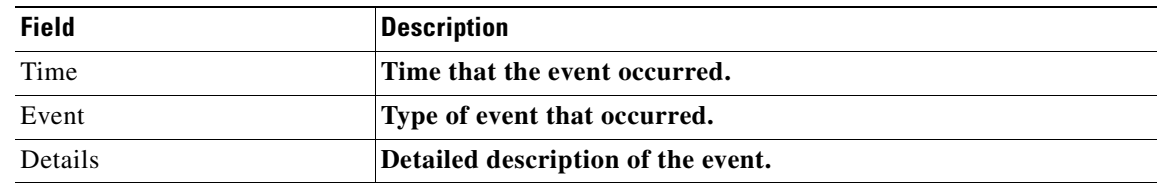

 $\mathbf I$ 

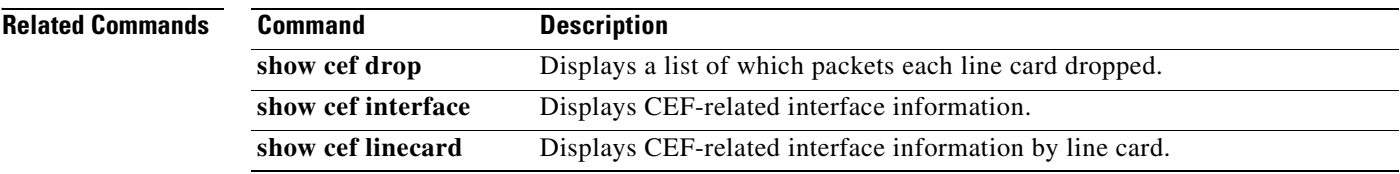

# <span id="page-56-0"></span>**show cef interface**

To display detailed Cisco Express Forwarding (CEF) information for a specified interface or for all interfaces, use the **show cef interface** command in user EXEC or privileged EXEC mode.

**show cef interface** [*type number*] [**statistics** | **detail** | **internal** | **brief** | **policy-statistics** [**input** | **output**]]

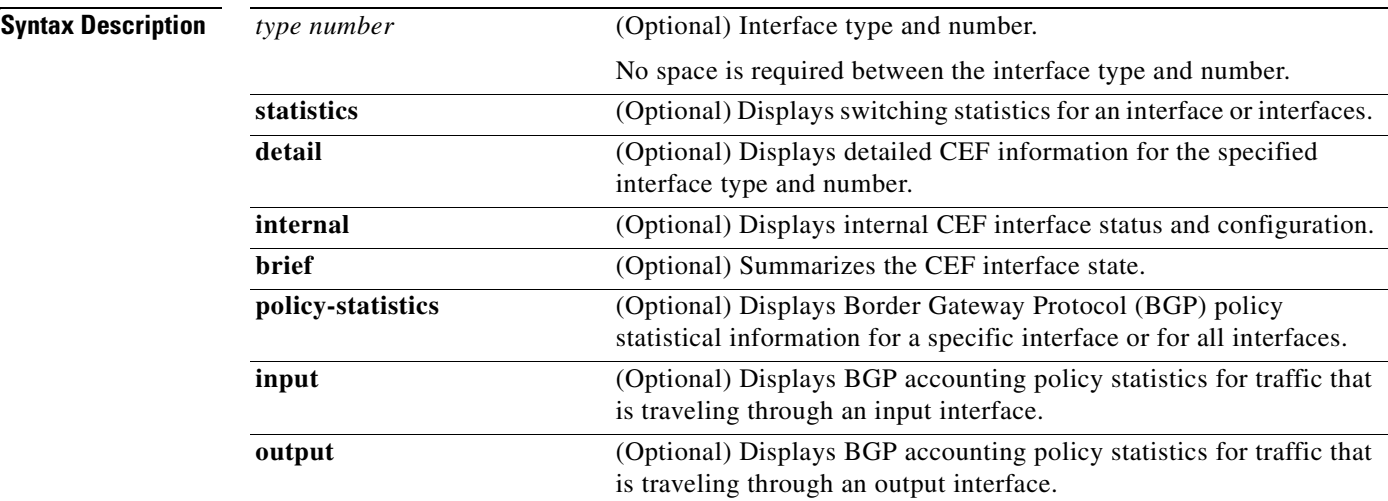

## **Command Modes** User EXEC

 $\overline{\phantom{a}}$ 

Privileged EXEC

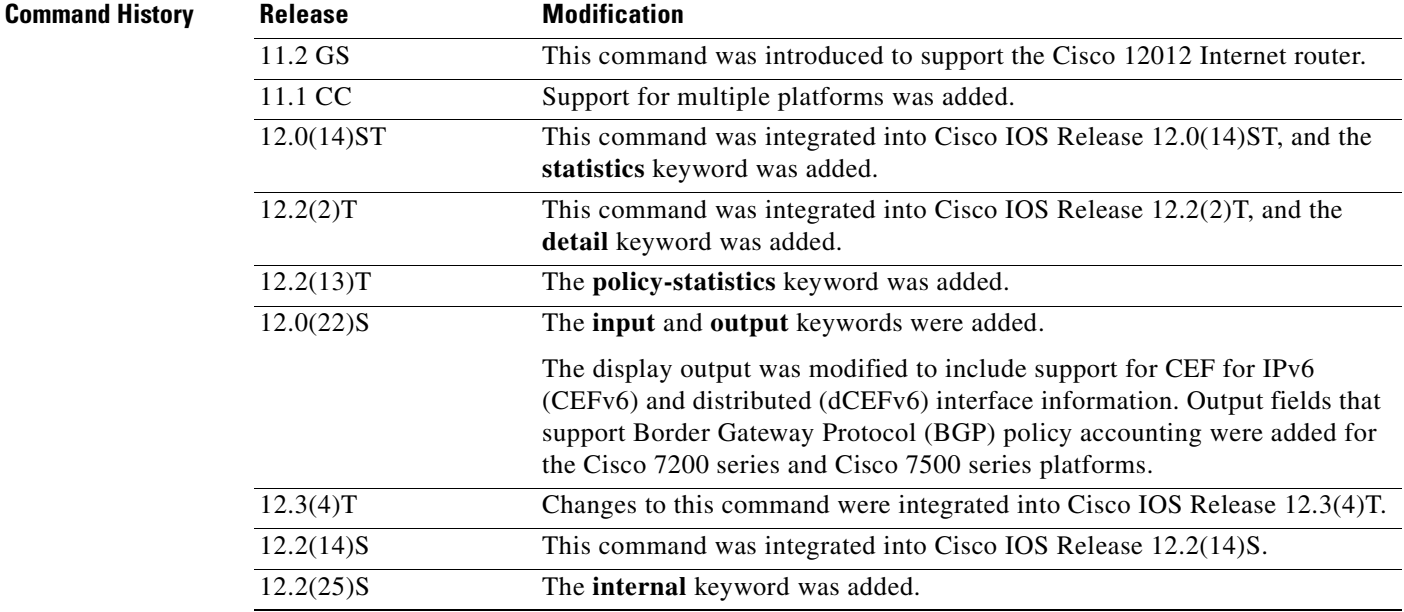

## **Usage Guidelines** You can use this command to display the detailed CEF status for all interfaces.

Values entered for the *type* and *number* arguments display CEF status information for the specified interface type and number.

The **policy-statistics**, **input**, and **output** keywords are available only on distributed switching platforms.

## **Examples** The following example shows how to display a summary of CEF information for an interface named Ethernet 3/0:

Router# **show cef interface ethernet 3/0 brief**

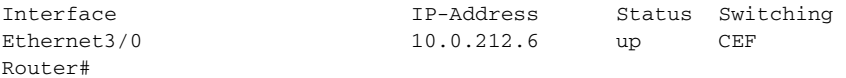

The following is sample output from the **show cef interface** command for Fast Ethernet interface 1/0/0 with BGP policy accounting configured for input traffic:

Router# **show cef interface fastethernet 1/0/0**

FastEthernet1/0/0 is up (if\_number 6) Corresponding hwidb fast\_if\_number 6 Corresponding hwidb firstsw->if\_number 6 Internet address is 10.1.1.1/24 ICMP redirects are always sent Per packet load-sharing is disabled IP unicast RPF check is disabled Inbound access list is not set Outbound access list is not set IP policy routing is disabled BGP based policy accounting on input is enabled BGP based policy accounting on output is disabled Hardware idb is FastEthernet1/0/0 (6) Software idb is FastEthernet1/0/0 (6) Fast switching type 1, interface type 18 IP Distributed CEF switching enabled IP Feature Fast switching turbo vector IP Feature CEF switching turbo vector Input fast flags 0x100, Output fast flags 0x0, Flags 0x0 ifindex 7(7) Slot 1 Slot unit 0 VC -1 Transmit limit accumulator 0xE8001A82 (0xE8001A82) IP MTU 1500

The following is sample output from the **show cef interface detail** command for Ethernet interface 1/0/0:

Router# **show cef interface ethernet 1/0/0 detail**

```
FastEthernet1/0/0 is up (if_number 6)
   Corresponding hwidb fast_if_number 6
   Corresponding hwidb firstsw->if_number 6
   Internet address is 10.1.1.1/24
   ICMP redirects are always sent
   Per packet load-sharing is disabled
   IP unicast RPF check is disabled
   Inbound access list is not set
   Outbound access list is not set
   IP policy routing is disabled
   BGP based policy accounting on input is enabled 
   BGP based policy accounting on output is disabled
```
I

```
 Hardware idb is FastEthernet1/0/0 (6)
 Software idb is FastEthernet1/0/0 (6)
 Fast switching type 1, interface type 18
 IP Distributed CEF switching enabled
 IP Feature Fast switching turbo vector
 IP Feature CEF switching turbo vector
 Input fast flags 0x100, Output fast flags 0x0, Flags 0x0
 ifindex 7(7)
 Slot 1 Slot unit 0 VC -1
 Transmit limit accumulator 0xE8001A82 (0xE8001A82)
 IP MTU 1500
```
The following is sample output from the **show cef interface Null 0 detail** command:

```
Router# show cef interface null 0 detail
```

```
Null0 is up (if_number 1)
   Corresponding hwidb fast_if_number 1
   Corresponding hwidb firstsw->if_number 1
   Internet Protocol processing disabled
   Interface is marked as nullidb
   Packets switched to this interface on linecard are dropped to next slow path
  Hardware idb is Null0
  Fast switching type 13, interface type 0
  IP CEF switching enabled
  IP Feature CEF switching turbo vector
   Input fast flags 0x0, Output fast flags 0x0
   ifindex 0(0)
  Slot -1 Slot unit -1 VC -1
   Transmit limit accumulator 0x0 (0x0)
  IP MTU 1500
```
The following is sample output for internal CEF interface status and configuration for the Ethernet 3/1 interface:

Router# **show cef interface ethernet 3/1 internal**

```
Ethernet3/1 is up (if number 13)
   Corresponding hwidb fast_if_number 13
   Corresponding hwidb firstsw->if_number 13
   Internet address is 10.0.212.6/24
  ICMP redirects are always sent
   Per packet load-sharing is disabled
   IP unicast RPF check is disabled
   Inbound access list is not set
   Outbound access list is not set
   IP policy routing is disabled
   BGP based policy accounting on input is disabled
   BGP based policy accounting on output is disabled
   Hardware idb is Ethernet3/1
   Fast switching type 1, interface type 63
   IP CEF switching enabled
  IP CEF switching turbo vector
   IP CEF turbo switching turbo vector
  IP prefix lookup IPv4 mtrie 8-8-8-8 optimized
   Input fast flags 0x0, Output fast flags 0x0
   ifindex 11(11)
   Slot 3 Slot unit 0 VC -1
   Transmit limit accumulator 0x0 (0x0)
  IP MTU 1500
 Subblocks:
  IPv6: enabled 1 unreachable FALSE redirect TRUE mtu 1500 flags 0x0
         link-local address is FE80::20C:CFFF:FEF9:4854 
         Global unicast address(es):
```
Ī

```
 10:6:6:6:20C:CFFF:FEF9:4854, subnet is 10:6:6:6::/64 [EUI]
 IPv4: Internet address is 10.0.212.6/24
       Broadcast address 255.255.255.255
       Per packet load-sharing is disabled
       IP MTU 1500
```
[Table 4](#page-59-0) describes the significant fields shown in the displays.

<span id="page-59-0"></span>*Table 4 show cef interface Field Descriptions*

| <b>Field</b>                                         | <b>Description</b>                                                                                                    |
|------------------------------------------------------|----------------------------------------------------------------------------------------------------|
| FastEthernet1/0/0 is up                              | Indicates type, number, and status of the interface.                                                                                           |
| Internet address is                                  | Internet address of the interface.                                                                                                    |
| ICMP redirects are always sent                       | Indicates how packet forwarding is configured.                                                                                                 |
| Per packet load-sharing is disabled                  | Indicates status of load sharing on the interface.                                                                                             |
| IP unicast RPF check is disabled                     | Indicates status of IP unicast Reverse Path<br>Forwarding (RPF) check on the interface.                                                        |
| Inbound access list is not set                       | Indicates the number or name of the inbound access<br>list if one is applied to this interface. Also indicates<br>whether list is set or not.  |
| Outbound access list is not set                      | Indicates the number or name of the outbound<br>access list if one is applied to this interface. Also<br>indicates whether list is set or not. |
| IP policy routing is disabled                        | Indicates the status of IP policy routing on the<br>interface.                                                                                 |
| BGP based policy accounting on input is enabled      | Indicates the status of BGP policy accounting on<br>the input interface.                                                                       |
| BGP based policy accounting on output is<br>disabled | Indicates the status of BGP policy accounting on<br>the output interface.                                                                      |
| Hardware idb is Ethernet1/0/0                        | Interface type and number configured.                                                                                                    |
| Fast switching type                                  | Used for troubleshooting; indicates switching<br>mode in use.                                                                                  |
| Interface type                                       | Indicates interface type.                                                                                                    |
| IP Distributed CEF switching enabled                 | Indicates whether distributed CEF is enabled on<br>this interface. (Cisco 7500 and 12000 series<br>Internet routers only.)                     |
| IP Feature Fast switching turbo vector               | Indicates IP fast switching type configured.                                                                                                   |
| IP Feature CEF switching turbo vector                | Indicates IP feature CEF switching type<br>configured.                                                                                         |

 $\mathbf{I}$ 

 $\overline{\phantom{a}}$ 

| <b>Field</b>     | <b>Description</b>                                                |
|------------------|-------------------------------------------------------------------|
| Input fast flags | Indicates the input status of various switching<br>features:      |
|                  | 0x0001 (input Access Control List [ACL]<br>$\bullet$<br>enabled)  |
|                  | 0x0002 (policy routing enabled)<br>$\bullet$                      |
|                  | $0x0004$ (input rate limiting)<br>٠                               |
|                  | 0x0008 (MAC/Prec accounting)<br>٠                                 |
|                  | 0x0010 (DSCP/PREC/QOS GROUP)<br>$\bullet$                         |
|                  | $0x0020$ (input named access lists)<br>$\bullet$                  |
|                  | $0x0040$ (NAT enabled on input)<br>٠                              |
|                  | $0x0080$ (crypto map on input)<br>$\bullet$                       |
|                  | 0x0100 (QPPB classification)<br>٠                                 |
|                  | $0x0200$ (inspect on input)<br>٠                                  |
|                  | 0x0400 (input classification)<br>٠                                |
|                  | 0x0800 (casa input enable)<br>٠                                   |
|                  | 0x1000 (Virtual Private Network [VPN]<br>٠<br>enabled on a swidb) |
|                  | 0x2000 (input idle timer enabled)<br>$\bullet$                    |
|                  | 0x4000 (unicast Reverse Path Forwarding<br>٠<br>[RPF] check)      |
|                  | 0x8000 (per-address ACL enabled)<br>٠                             |
|                  | 0x10000 (deaggregating a packet)<br>٠                             |
|                  | 0x20000 (GPRS enabled on input)<br>٠                              |
|                  | 0x40000 (URL RenDezvous)<br>$\bullet$                             |
|                  | 0x80000 (QoS classification)<br>٠                                 |
|                  | 0x100000 (FR switching on interface)<br>٠                         |
|                  | 0x200000 (WCCP redirect on input)<br>$\bullet$                    |
|                  | 0x400000 (input classification)<br>٠                              |

*Table 4 show cef interface Field Descriptions (continued)*

I

| <b>Field</b>               | <b>Description</b>                                                        |
|----------------------------|---------------------------------------------------------------------------|
| Output fast flags          | Indicates the output status of various switching<br>features, as follows: |
|                            | 0x0001 (output ACL enabled)                                               |
|                            | $0x0002$ (IP accounting enabled)                                          |
|                            | 0x0004 (WCC redirect enabled interface)                                   |
|                            | $0x0008$ (rate limiting)                                                  |
|                            | $0x0010$ (MAC/Prec accounting)                                            |
|                            | 0x0020 (DSCP/PREC/QOS GROUP)                                              |
|                            | 0x0040 (D-QOS classification)                                             |
|                            | 0x0080 (output named access lists)                                        |
|                            | 0x0100 (NAT enabled on output)                                            |
|                            | 0x0200 (TCP intercept enabled)<br>$\bullet$                               |
|                            | $0x0400$ (crypto map set on output)                                       |
|                            | 0x0800 (output firewall)                                                  |
|                            | 0x1000 (RSVP classification)                                              |
|                            | $0x2000$ (inspect on output)                                              |
|                            | 0x4000 (QoS classification)                                               |
|                            | 0x8000 (QoS preclassification)                                            |
|                            | $0x10000$ (output stile)                                                  |
| ifindex $7/(7)$            | Indicates the SNMP ifindex for this interface.                            |
| Slot 1 Slot unit 0 VC -1   | The slot number and slot unit.                                            |
| Transmit limit accumulator | Indicates the maximum number of packets allowed<br>in the transmit queue. |
| <b>IP MTU</b>              | The MTU size set on the interface.                                        |

*Table 4 show cef interface Field Descriptions (continued)*

The following is sample output from the **show cef interface command** using the **policy-statistics**  keyword:

Router# **show cef interface policy-statistics**

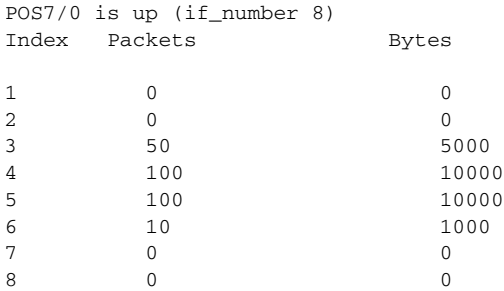

 $\mathsf I$ 

The following is sample output from the **show cef interface** command using the **policy-statistics**  keyword, and it shows policy statistics for Ethernet interface 1/0:

Router# **show cef interface ethernet 1/0 policy-statistics**

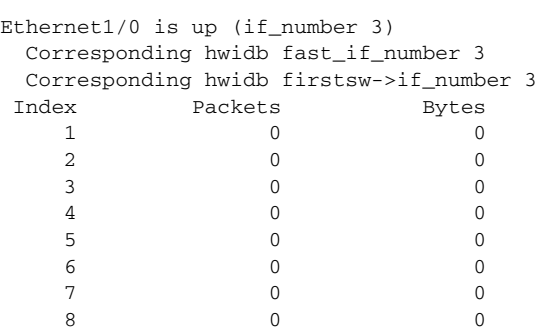

The following is sample output from the **show cef interface** command using the **policy-statistics**  keyword, and it shows policy statistics for Fast Ethernet interface 1/0/0 with the policy accounting based on input traffic:

```
Router# show cef interface fastethernet 1/0/0 policy-statistics input
```
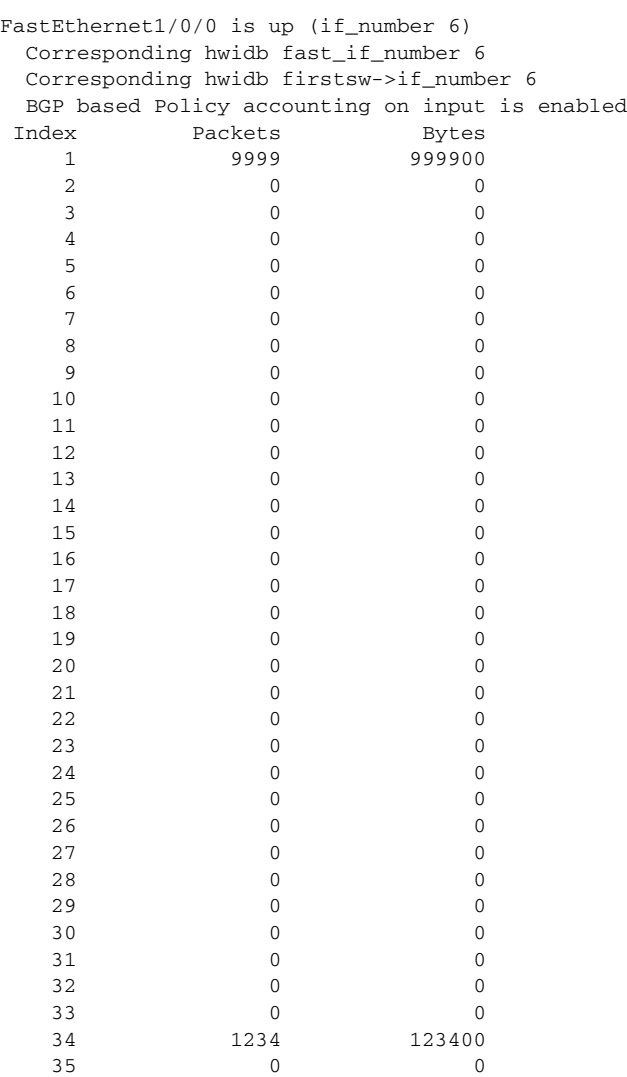

I

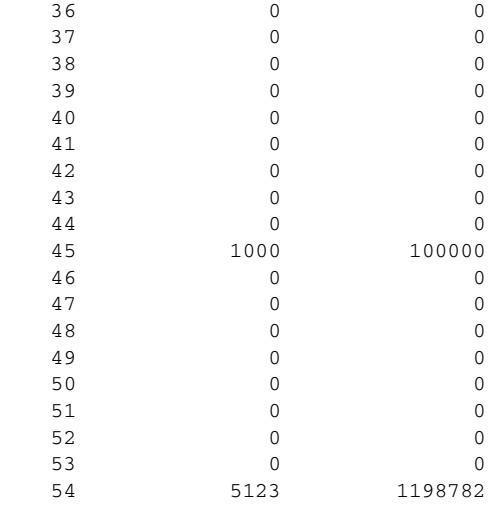

The following is sample output from the **show cef interface** command using the **policy-statistics**  keyword, and it shows policy statistics for serial interface 1/1/2 with the policy accounting based on output traffic:

Router# **show cef interface serial 1/1/2 policy-statistics output**

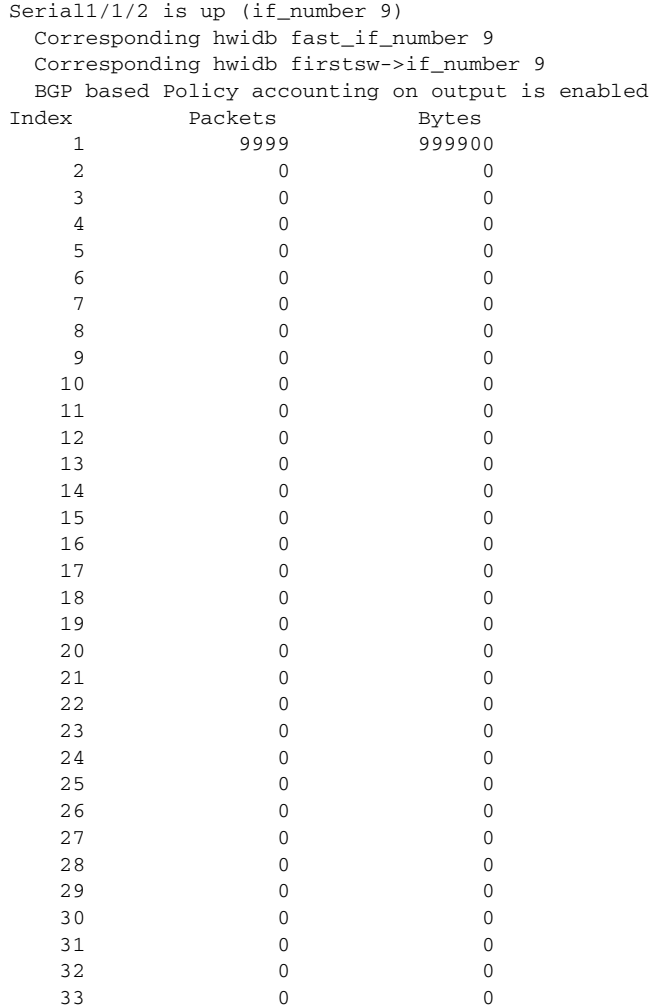

 $\mathbf{I}$ 

 $\overline{\phantom{a}}$ 

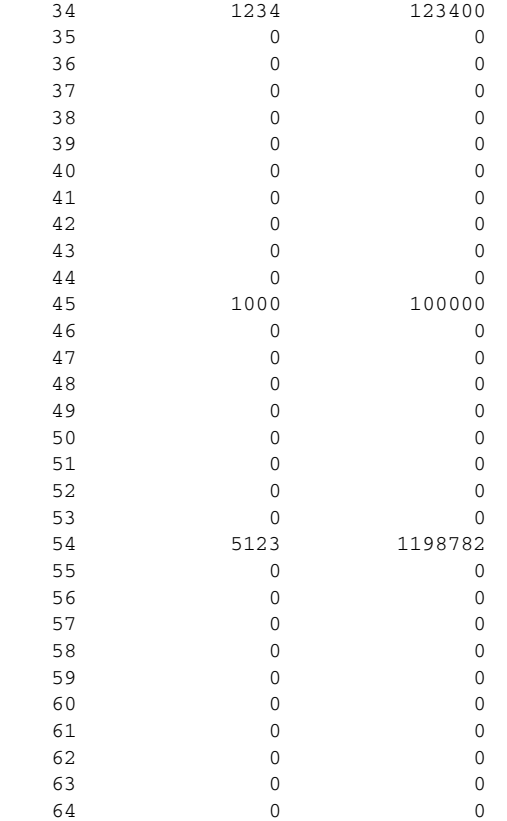

[Table 5](#page-64-0) describes the significant fields shown in the display.

## <span id="page-64-0"></span>*Table 5 show cef interface policy-statistics Field Descriptions*

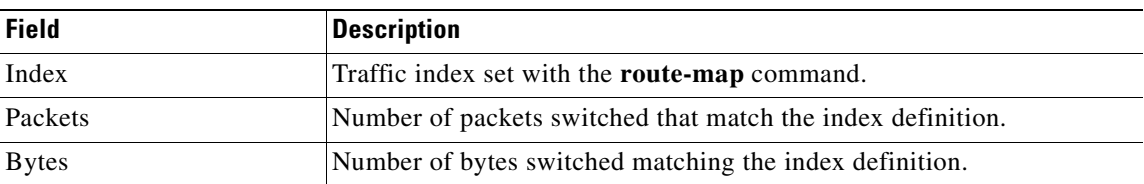

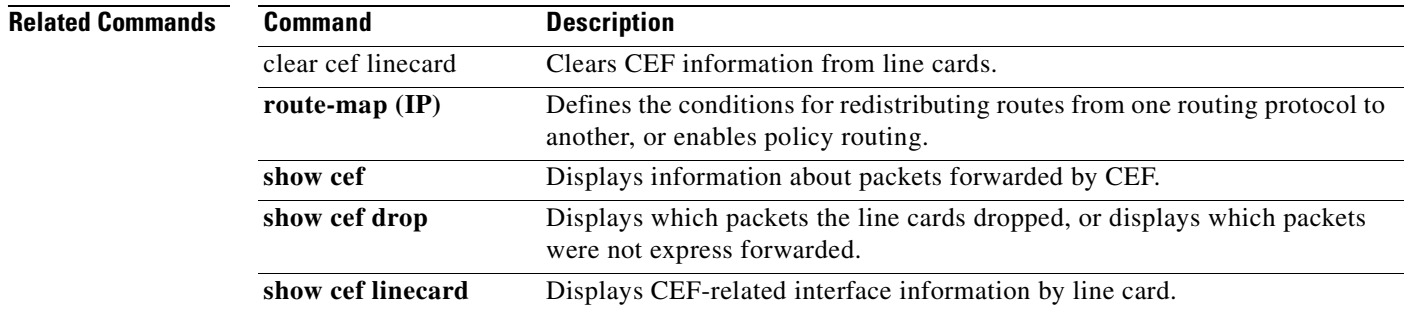

I

# **show cef interface policy-statistics**

To display Cisco Express Forwarding (CEF) policy statistical information for a specific interface or for all interfaces, use the **show cef interface policy-statistics** command in user EXEC or privileged EXEC mode.

**show cef interface** [*type number*] **policy-statistics** [**input** | **output**]

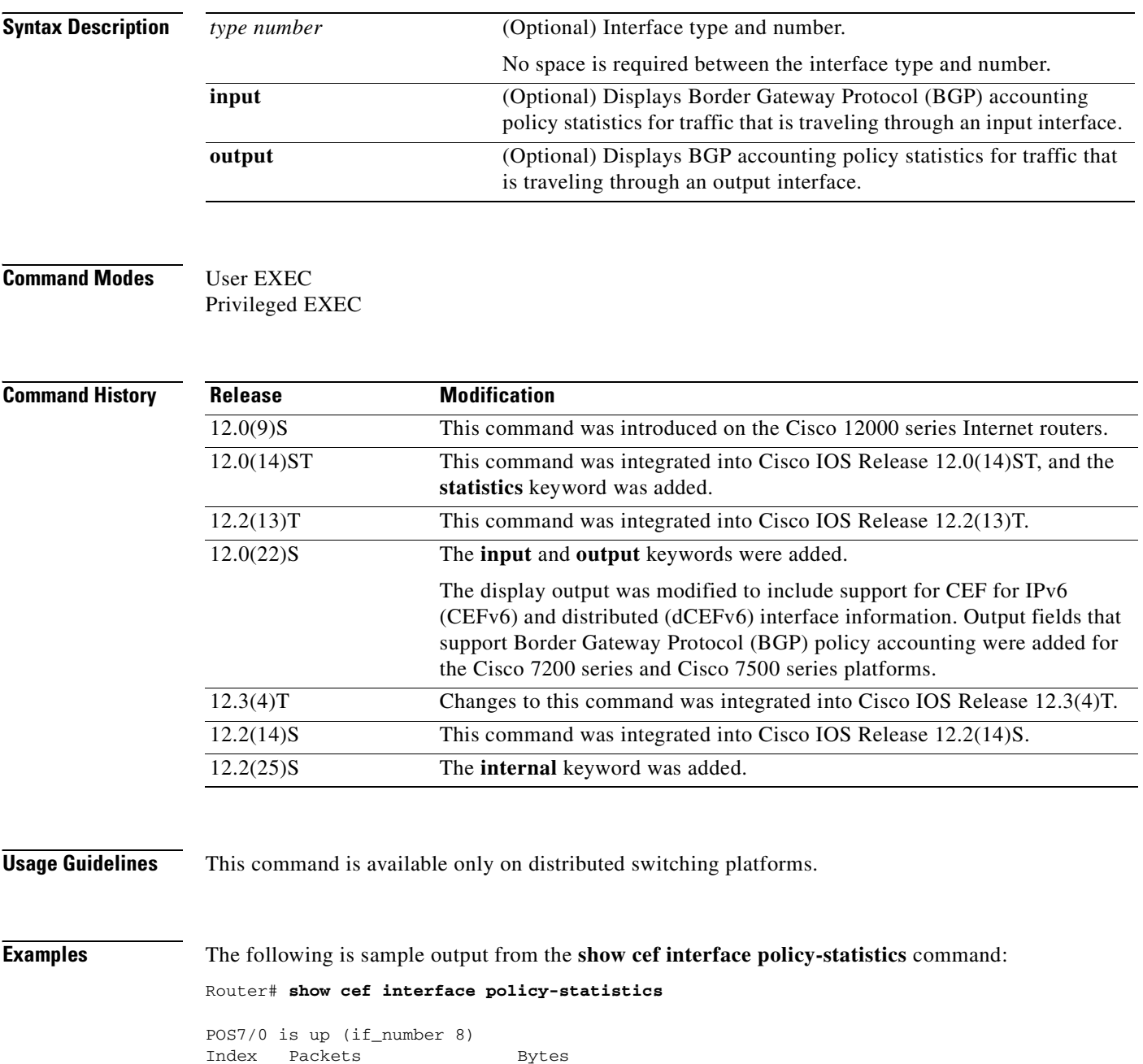

1 0 0 2 0 0 0

 $\mathsf{I}$ 

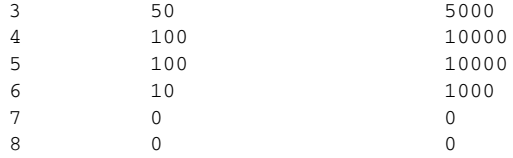

The following is sample output from the **show cef interface policy-statistics** command showing policy statistics for Ethernet interface 1/0:

Router# **show cef interface ethernet 1/0 policy-statistics**

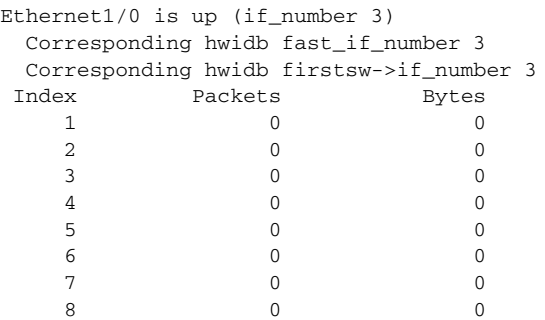

The following is sample output from the **show cef interface policy-statistics** command showing policy statistics for Fast Ethernet interface 1/0/0 with the policy accounting based on input traffic:

Router# **show cef interface fastethernet 1/0/0 policy-statistics input**

```
FastEthernet1/0/0 is up (if_number 6)
```

```
 Corresponding hwidb fast_if_number 6
 Corresponding hwidb firstsw->if_number 6
 BGP based Policy accounting on input is enabled
Index Packets Bytes
  1 9999 999900
 2 0 0
 3 0 0
 4 0 0
 5 0 0
 6 0 0
 7 0 0
 8 0 0
 9 0 0
 10 0 0
 11 0 0
 12 0 0
 13 0 0
 14 0 0
 15 0 0
 16 0 0
 17 0 0
 18 0 0
 19 0 0
 20 0 0
21 0 0
 22 0 0
 23 0 0
 24 0 0
 25 0 0
 26 0 0
27 0 0
 28 0 0
 29 0 0
```
Ī

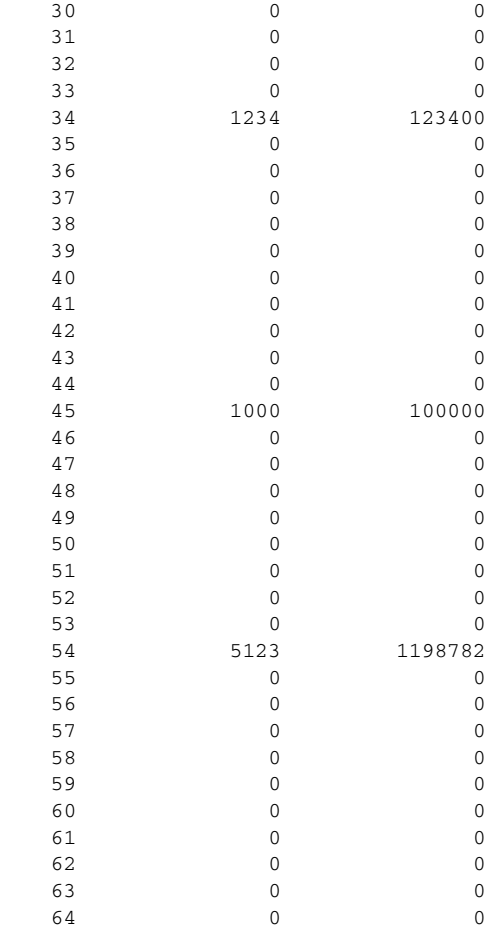

The following is sample output from the **show cef interface policy-statistics** command showing policy statistics for serial interface 1/1/2 with the policy accounting based on output traffic:

```
Router# show cef interface serial 1/1/2 policy-statistics output
```

```
Serial1/1/2 is up (if_number 9)
 Corresponding hwidb fast_if_number 9
 Corresponding hwidb firstsw->if_number 9
 BGP based Policy accounting on output is enabled
Index Packets Bytes
 1 9999 999900<br>2 0 0
 2 0 0
 3 0 0
 4 0 0
 5 0 0
 6 0 0
 7 0 0
 8 0 0
 9 0 0
 10 0 0
 11 0 0
 12 0 0
 13 0 0
 14 0 0
 15 0 0
 16 0 0
 17 0 0
 18 0 0
```
 $\mathbf{I}$ 

 $\overline{\phantom{a}}$ 

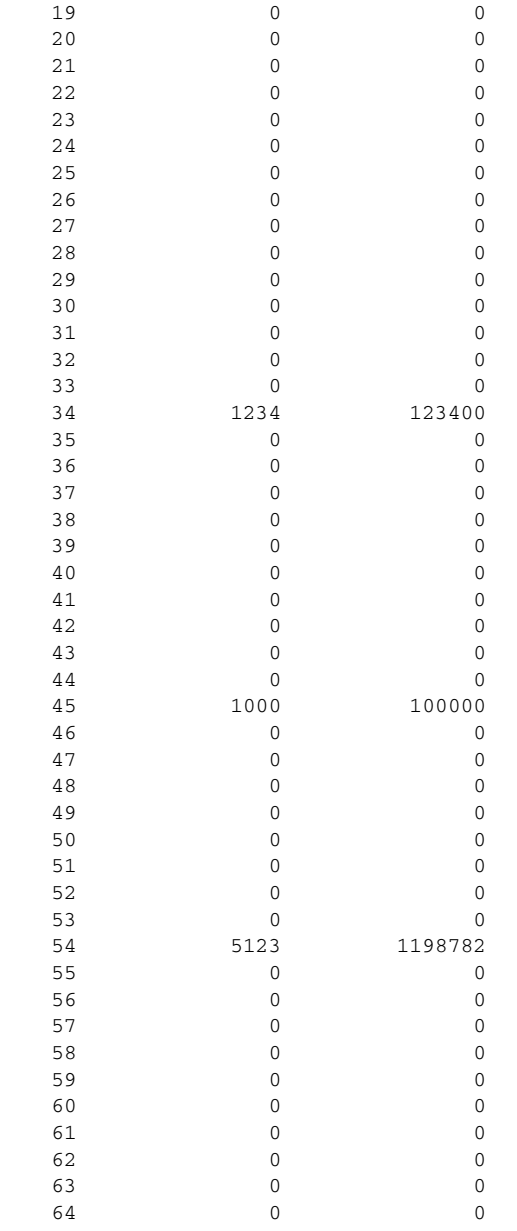

[Table 5](#page-64-0) describes the significant fields shown in the display.

## *Table 6 show cef interface policy-statistics Field Descriptions*

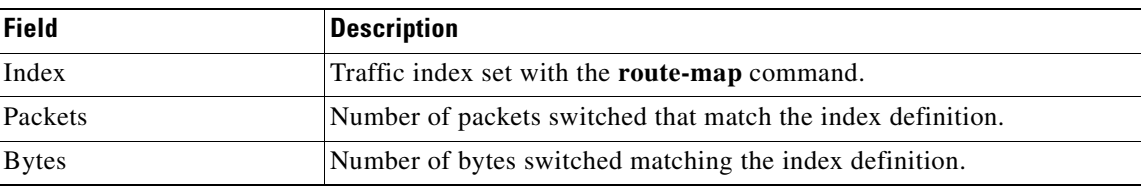

 $\mathbf I$ 

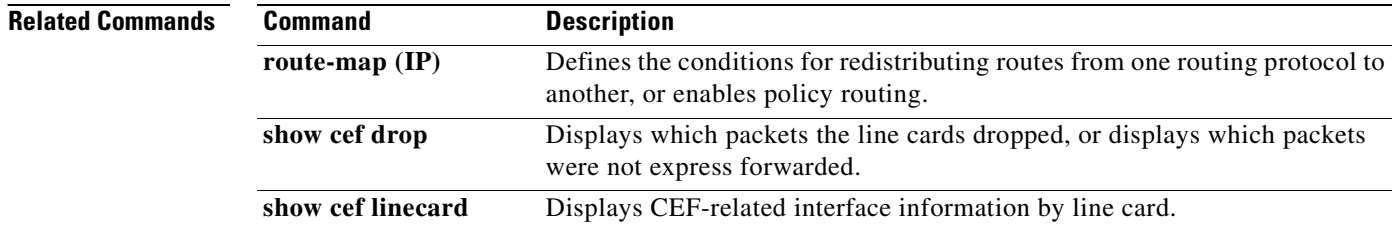

# **show cef linecard**

To display Cisco Express Forwarding (CEF)-related information by line card, use the **show cef linecard**  command in user EXEC or privileged EXEC mode.

**show cef linecard** [*slot-number*] [**detail**] [**internal**]

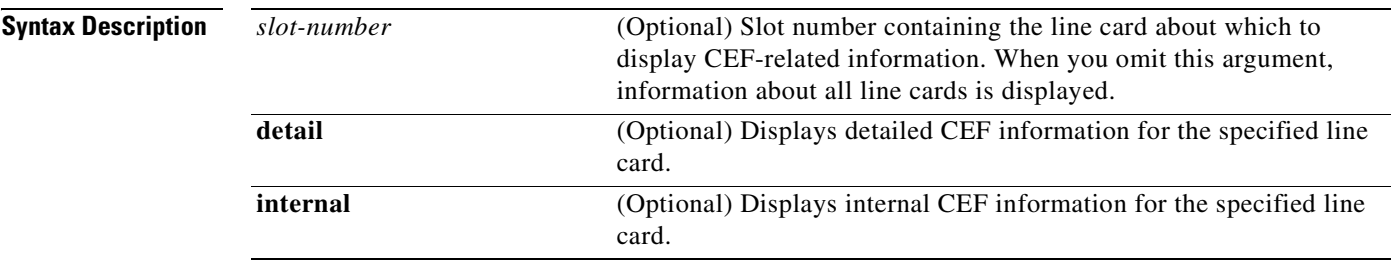

## **Command Modes** User EXEC

Privileged EXEC

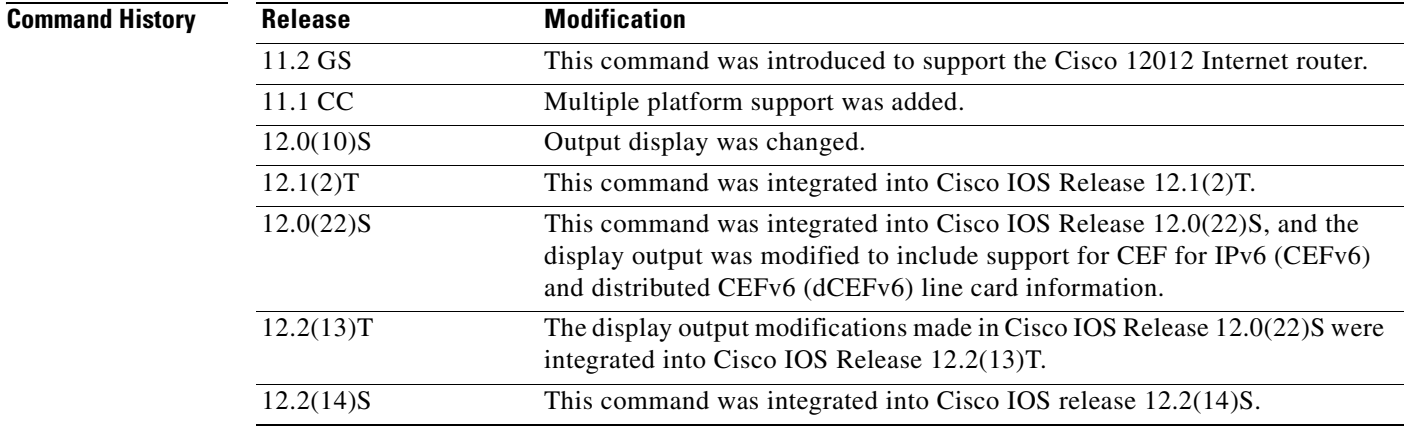

**Usage Guidelines** This command is available only on distributed switching platforms.

When you omit the *slot-number* argument, information about all line cards is displayed. When you omit the *slot-number* argument and include the **detail** keyword, detailed information is displayed for all line cards. When you omit the *slot-number* argument and include the **internal** keyword, detailed internal information is displayed for all line cards.When you omit all keywords and arguments, the **show cef linecard** command displays important information about all line cards in table format.

 $\mathbf I$ 

**Examples** The following is sample output from the **show cef linecard** command. The command displays information for all line cards in table format.

Router# **show cef linecard**

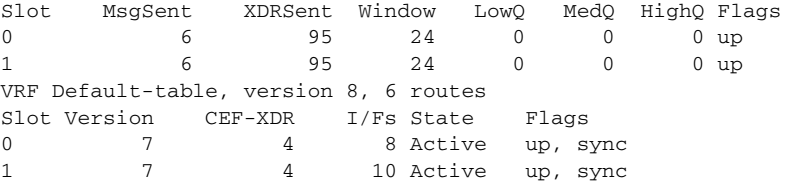

The following is sample output from the **show cef linecard detail** command for all line cards:

### Router# **show cef linecard detail**

CEF linecard slot number 0, status up Sequence number 4, Maximum sequence number expected 28, Seq Epoch 2 Send failed 0, Out Of Sequence 0, drops 0 Linecard CEF reset 0, reloaded 1 95 elements packed in 6 messages(3588 bytes) sent 69 elements cleared linecard in sync after reloading 0/0/0 xdr elements in LowQ/MediumQ/HighQ 11/9/69 peak elements on LowQ/MediumQ/HighQ Input packets 0, bytes 0 Output packets 0, bytes 0, drops 0 CEF Table statistics: Table name Version Prefix-xdr Status Default-table 7 4 Active, up, sync CEF linecard slot number 1, status up Sequence number 4, Maximum sequence number expected 28, Seq Epoch 2 Send failed 0, Out Of Sequence 0, drops 0 Linecard CEF reset 0, reloaded 1 95 elements packed in 6 messages(3588 bytes) sent 69 elements cleared linecard in sync after reloading 0/0/0 xdr elements in LowQ/MediumQ/HighQ 11/9/69 peak elements on LowQ/MediumQ/HighQ Input packets 0, bytes 0 Output packets 0, bytes 0, drops 0 CEF Table statistics: Table name Version Prefix-xdr Status Default-table 7 14 Active, up, sync

The following is sample output from the **show cef linecard internal** command for all line cards:

```
Router# show cef linecard internal
```
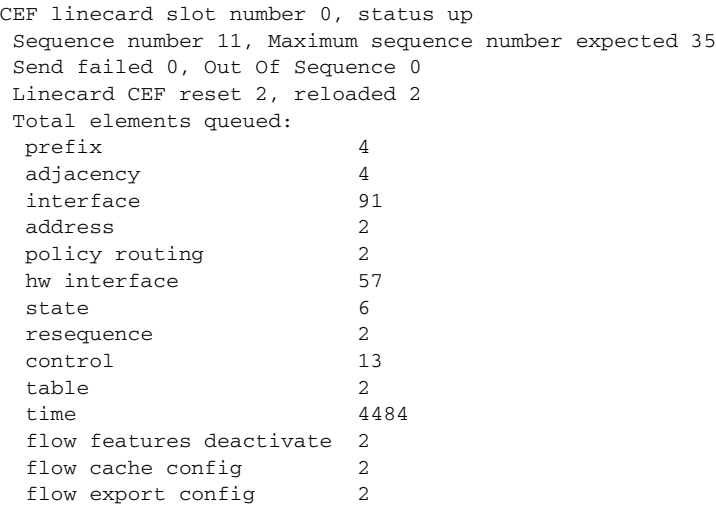
$\mathbf{I}$ 

 $\overline{\phantom{a}}$ 

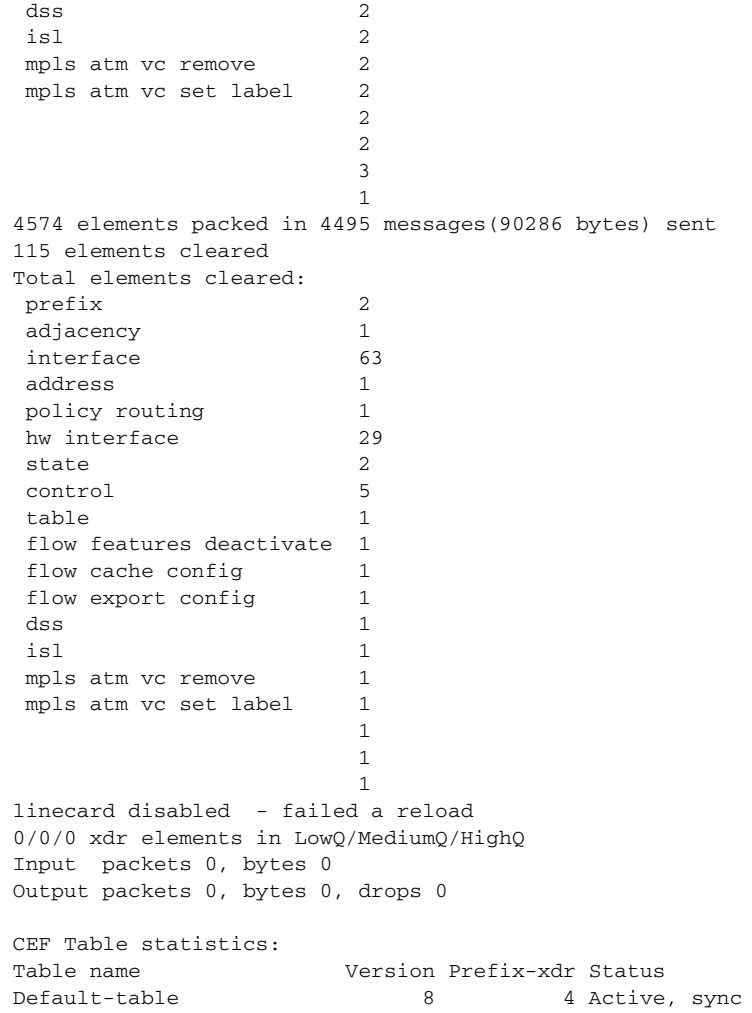

[Table 7](#page-72-0) describes the significant fields shown in the displays.

<span id="page-72-0"></span>*Table 7 show cef linecard Field Descriptions*

| <b>Field</b>    | <b>Description</b>                                                                    |
|-----------------|---------------------------------------------------------------------------------------|
| Table name      | Name of the CEF table.                                                                |
| Version         | Number of the Forwarding Information Base (FIB) table version.                        |
| Prefix-xdr      | Number of prefix IPC information elements XDRs processed.                             |
| <b>Status</b>   | State of the CEF table.                                                               |
| Slot            | Slot number of the line card.                                                         |
| MsgSent         | Number of IPC messages sent.                                                          |
| <b>XDRSent</b>  | XDRs packed into IPC messages sent from the Route Processor (RP)<br>to the line card. |
| Window          | Size of the IPC window between the line card and the RP.                              |
| LowQ/MedQ/HighQ | Number of XDR elements in the Low, Medium, and High priority<br>queues.               |

 $\mathbf I$ 

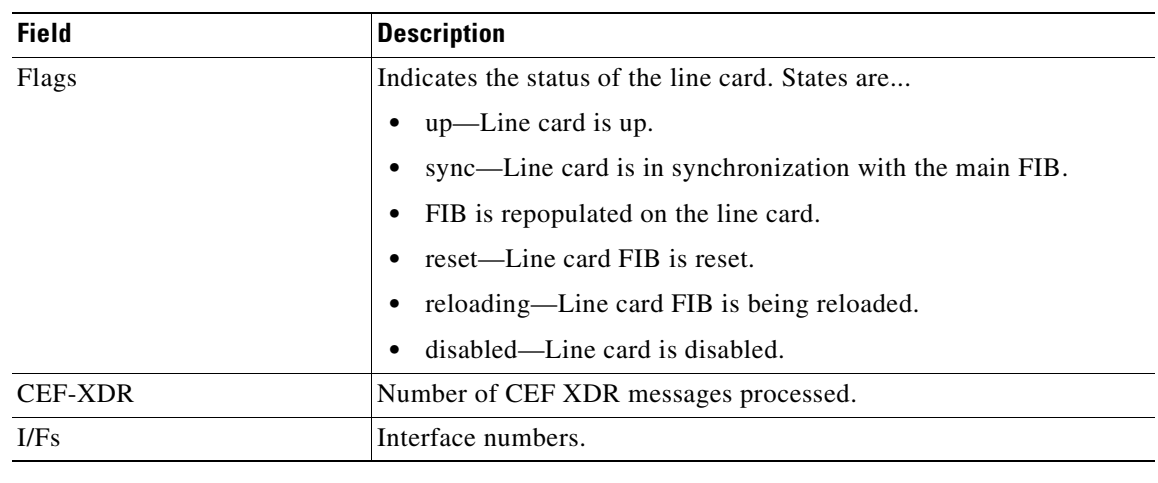

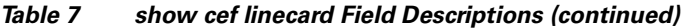

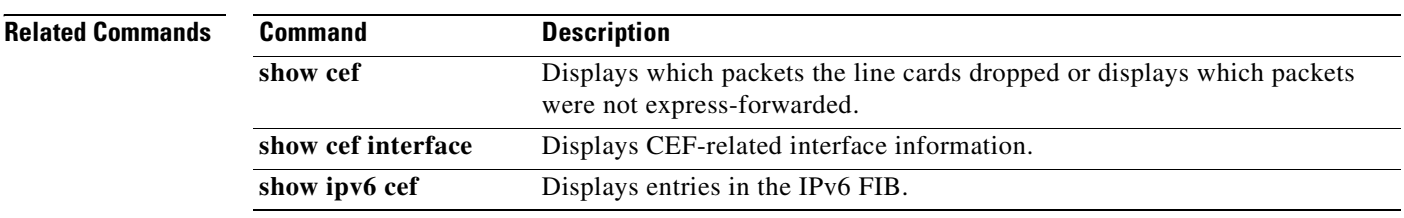

### **show cef not-cef-switched**

To display which packets were sent to a different switching path, use the **show cef not-cef-switched** command in user EXEC or privileged EXEC mode.

#### **show cef not-cef-switched**

**Syntax Description** This command has no arguments or keywords.

**Command Modes** User EXEC Privileged EXEC

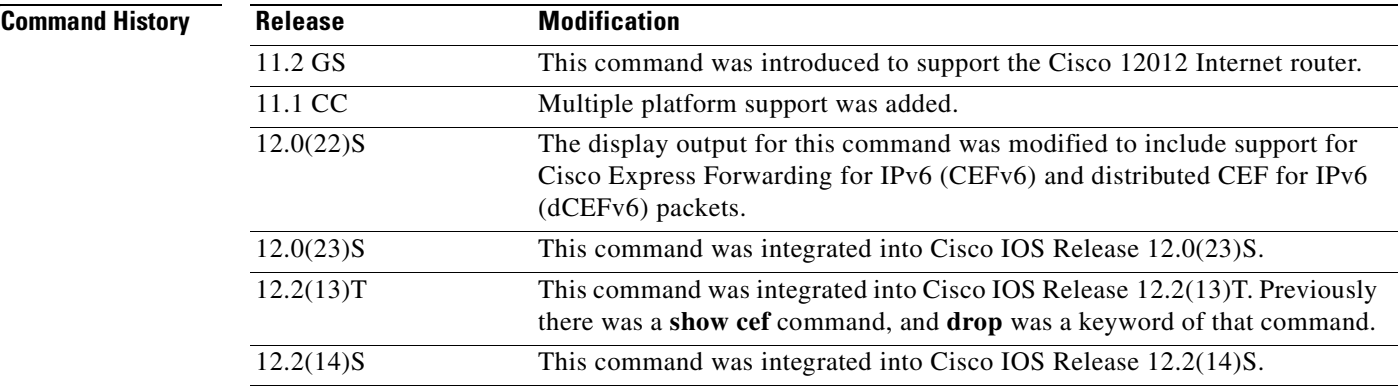

### **Usage Guidelines If packets are not being cef switched and you want to determine why, enter the show cef not-cef switched command.**

**Note** If CEFv6 or dCEFv6 is enabled globally on the router, the **show cef not-cef-switched** command displays IPv6 CEF counter information and IPv4 CEF counter information. If CEFv6 or dCEFv6 is not enabled globally on the router, the command displays only IPv4 CEF counter information.

 $\mathbf I$ 

**Examples** The following is sample output from the **show cef not-cef switched** command:

#### Router# **show cef not-cef-switched**

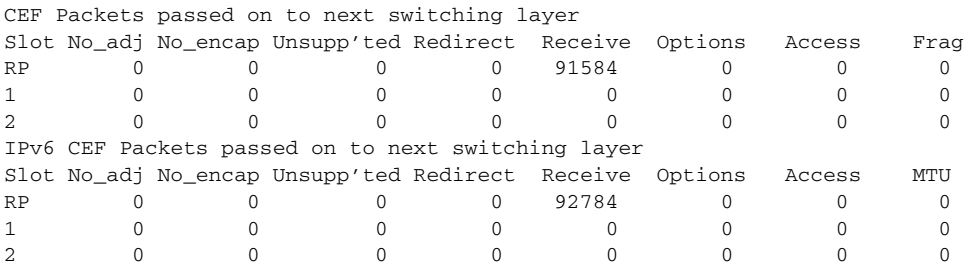

I

[Table 8](#page-75-0) describes the significant fields shown in the display.

| <b>Field</b> | <b>Meaning</b>                                                                                                    |
|--------------|----------------------------------------------------------------------------------------------------|
| Slot         | The slot number on which the packets were received.                                                                                                    |
| No_adj       | Indicates the number of packets sent to the processor due to<br>incomplete adjacency.                                                                                                    |
| No encap     | Indicates the number of packets sent to the processor for Address<br>Resolution Protocol (ARP) resolution.                                                                                                    |
| Unsupp'ted   | Indicates the number of packets punted to the next switching level<br>due to unsupported features.                                                                                                    |
| Redirect     | Records packets that are ultimately destined to the router, and<br>packets destined to a tunnel endpoint on the router. If the<br>decapsulated tunnel is IP, it is CEF switched; otherwise, packets are<br>process switched.                      |
| Receive      | Indicates the number of packets ultimately destined to the router, or<br>packets destined to a tunnel endpoint on the router. If the<br>decapsulated tunnel packet is IP, the packet is CEF switched.<br>Otherwise, packets are process switched. |
| Options      | Indicates the number of packets with options. Packets with IP options<br>are handled only at the process level.                                                                                                    |
| Access       | Indicates the number of packets punted due to an access list failure.                                                                                                    |
| Frag         | Indicates the number of packets punted due to fragmentation failure.                                                                                                    |
|              | <b>Note</b><br>This field is not supported for IPv6 packets.                                                                                                    |
| <b>MTU</b>   | Indicates the number of packets punted due to maximum<br>transmission unit (MTU) failure.                                                                                                    |
|              | This field is not supported for IPv4 packets.<br><b>Note</b>                                                                                                    |

<span id="page-75-0"></span>*Table 8 show cef not-cef-switched Field Descriptions*

### **Related Commands**

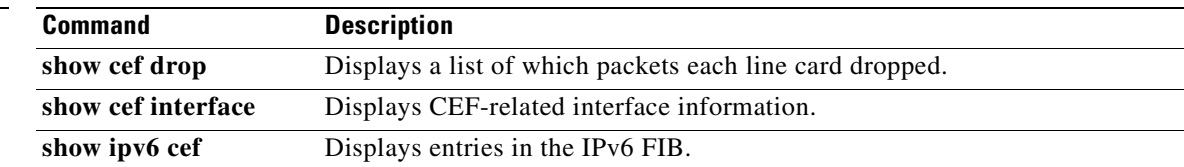

### **show cef timers**

To display the current state of the timers internal to the CEF process, use the **show cef timers** command in user EXEC or privileged EXEC mode.

**show cef timers** 

**Syntax Description** This command has no arguments or keywords.

**Command Modes** User EXEC Privileged EXEC

**Command History Release Modification** 12.3(2)T This command was introduced.

**Examples** The following is sample output from the **show cef timers** command:

Router# **show cef timers**

```
CEF background process
      Expiration Type
             0.208 (parent)
                0.208 adjacency update hwidb
                0.540 slow resolution
                1.208 ARP throttle
CEF FIB scanner process
      Expiration Type
            44.852 (parent)
               44.852 checker scan-rib
```
[Table 9](#page-76-0) describes the significant fields shown in the display.

#### *Table 9 show cef timers Field Descriptions*

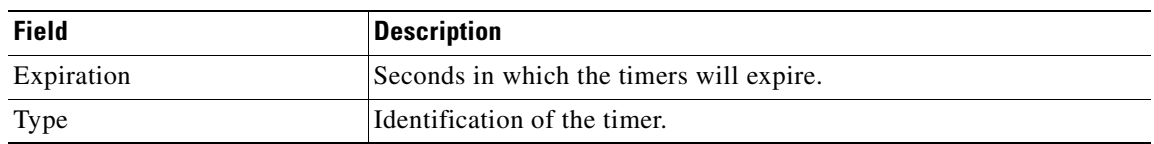

<span id="page-76-0"></span>**Related Comm** 

 $\mathbf I$ 

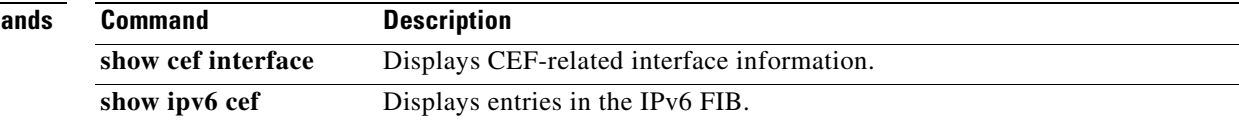

I

## **show interface stats**

To display numbers of packets that were process switched, fast switched, and distributed switched, use the **show interface stats** command in user EXEC or privileged EXEC mode.

**show interface** *type number* **stats**

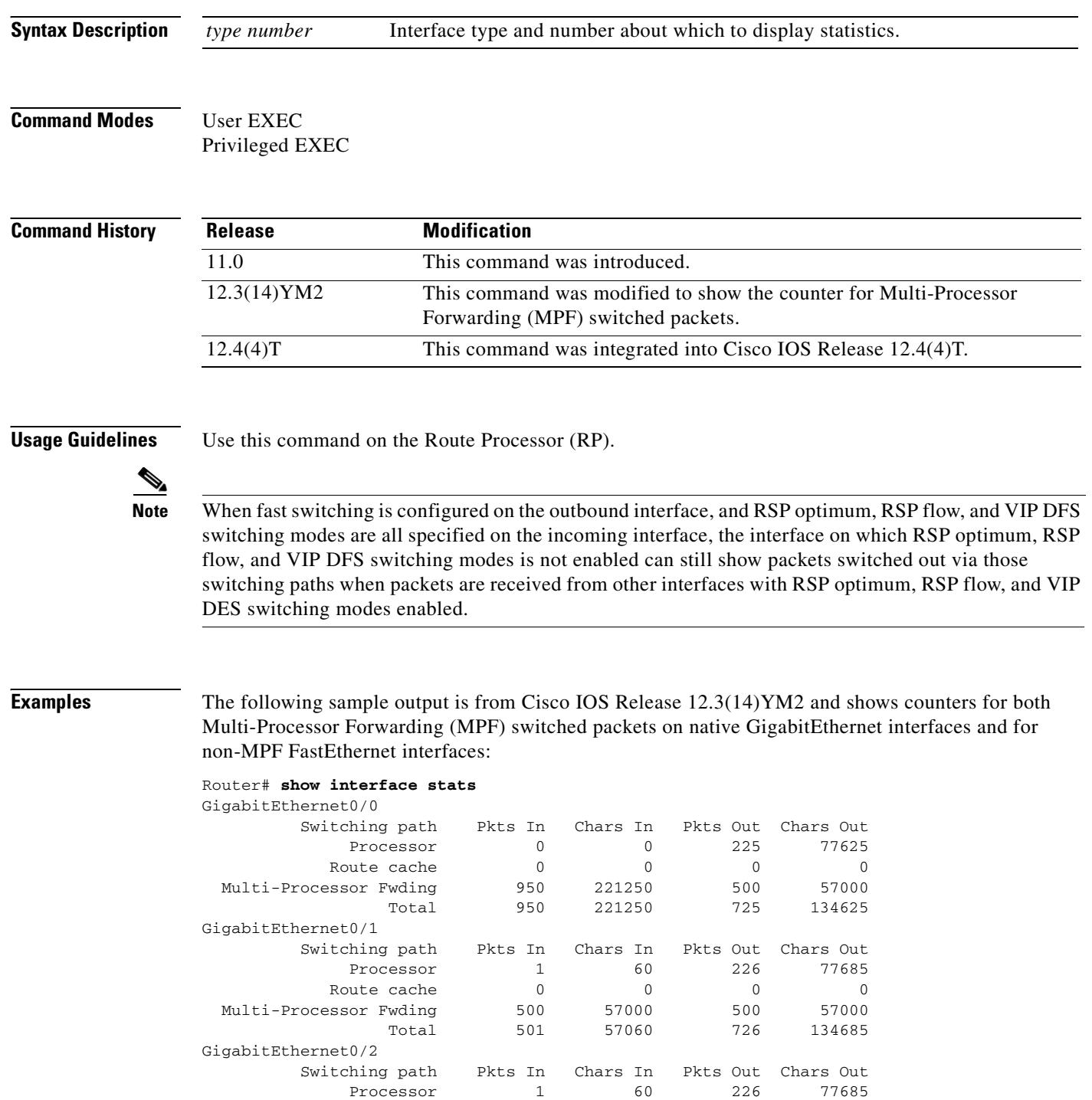

 $\blacksquare$ 

 $\sqrt{ }$ 

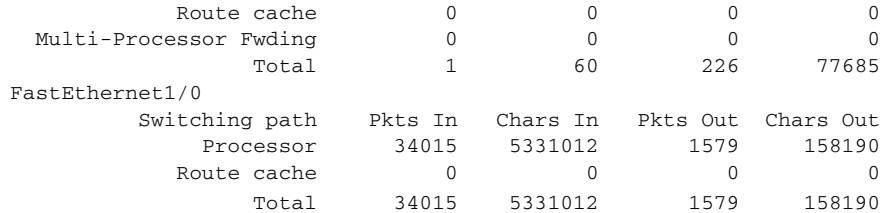

The following is sample output from the **show interface stats** command:

Router# **show interface fddi 3/0/0 stats**

Fddi3/0/0

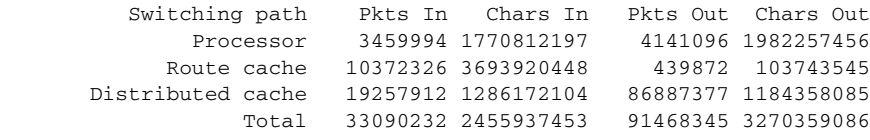

[Table 10](#page-78-0) describes the significant fields in the display.

<span id="page-78-0"></span>*Table 10 show interface stats Field Descriptions*

| <b>Field</b>   | <b>Description</b>                                        |
|----------------|-----------------------------------------------------------|
| Fddi3/0/0      | Interface for which information is shown                  |
| Switching path | Column heading for the various switching paths below it   |
| Pkts In        | Number of packets received in each switching mechanism    |
| Chars In       | Number of characters received in each switching mechanism |
| Pkts Out       | Number of packets sent out each switching mechanism       |
| Chars Out      | Number of characters sent out each switching mechanism    |

T

# **show interfaces switching**

To display the number of packets sent and received on an interface classified by the switching path, use the **show interfaces switching** command in user EXEC and privileged EXEC mode.

**show interfaces** [*type number*] **switching**

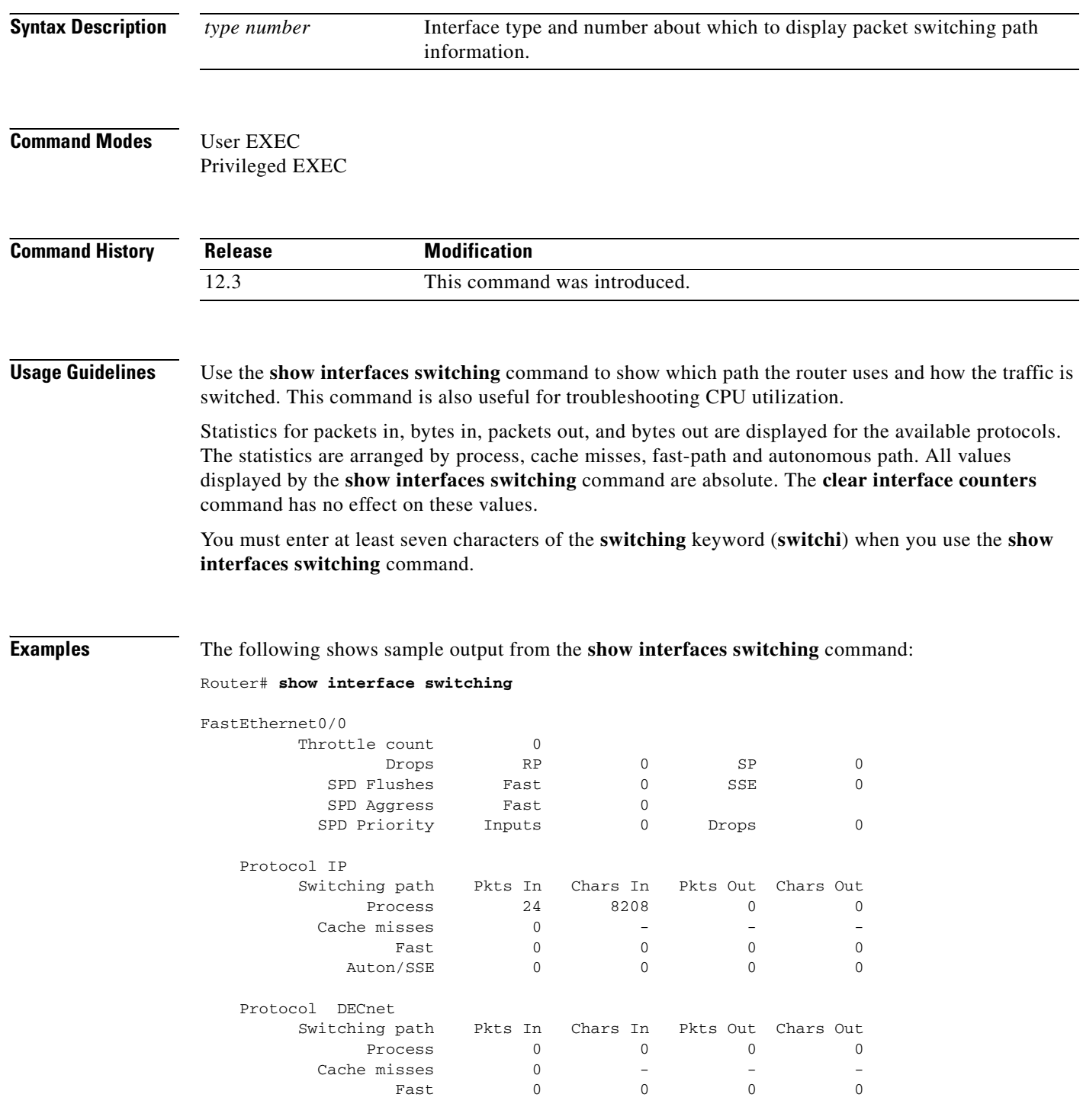

 $\overline{\phantom{a}}$ 

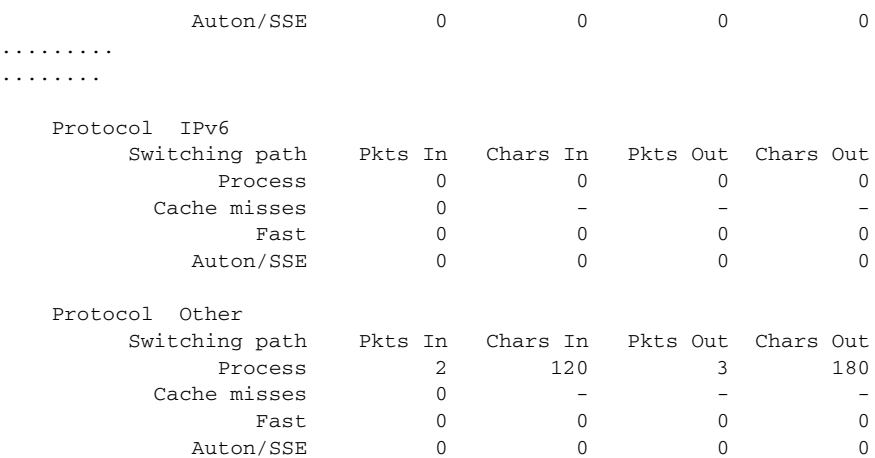

NOTE: all counts are cumulative and reset only after a reload.

Interface POS4/0 is disabled

The following shows sample output from the **show interfaces switching** command for the interface FastEthernet 0/0:

#### Router> **show interfaces FastEthernet 0/0 switching**

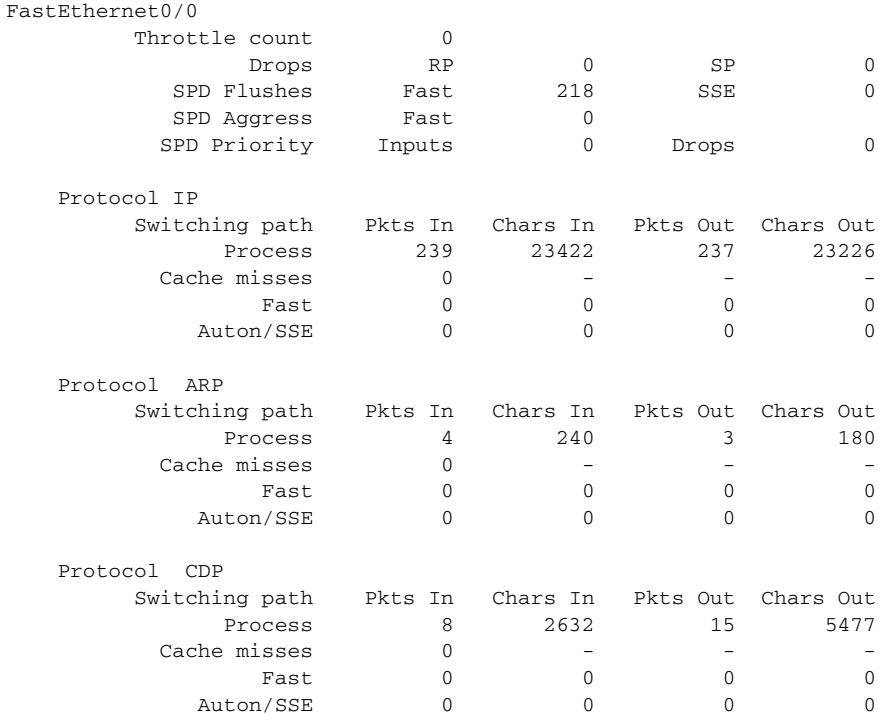

NOTE: all counts are cumulative and reset only after a reload.

Ī

[Table 11](#page-81-0) describes the significant fields shown in the display.

<span id="page-81-0"></span>

| <b>Field</b>        | <b>Description</b>                                                                                                    |
|---------------------|----------------------------------------------------------------------------------------------------|
| Throttle count      | Number of times input packet processing was throttled on this interface.                                                                                                    |
| Drops               | RP—Number of packets dropped for input congestion.<br>SP-Number of packets flushed by external throttling.                                                                                                    |
| <b>SPD</b> Flushes  | Fast-Number of packets flushed by selective packet discard on RP.<br>SSE-Number of packets flushed by external selective packet discard.                                                                                                    |
| SPD Aggress         | Fast—Input packets dropped by aggressive selective packet discard.                                                                                                    |
| <b>SPD Priority</b> | Inputs—Number of priority packets received.<br>Drops—Number of priority packets dropped.                                                                                                    |
| Protocol            | Name of the protocol for which packet switching information is displayed.                                                                                                    |
| Switching Path      | Indicates the traffic switching path.                                                                                                    |
| Pkts In             | Number of incoming packets.                                                                                                    |
| Char In             | Number of incoming bytes.                                                                                                    |
| Pkts Out            | Number of outgoing packets.                                                                                                    |
| Char Out            | Number of outgoing bytes.                                                                                                    |
| Process             | Process switching. With this type of switching, an incoming packet is associated<br>with a destination network or subnet entry in the routing table located in main<br>memory. Process switching is a scheduled process that is performed by the system<br>processor.                                                                                                    |
| Cache misses        | Packets that were forwarded through the process level (for which there was no<br>entry in fast switching cache).                                                                                                    |
| Fast                | Fast switching. With this type of switching, an incoming packet matches an entry<br>in the fast-switching cache located in main memory. Fast switching is done via<br>asynchronous interrupts, which are handled in real time. Fast switching allows<br>higher throughput by switching a packet using a cache created by previous<br>packets.                                                                                                    |
| Auton               | Autonomous switching. With this type of switching, an incoming packet matches<br>an entry in the autonomous-switching cache located on the interface processor.<br>Autonomous switching provides faster packet switching by allowing the ciscoBus<br>controller to switch packets independently without having to interrupt the system<br>processor. It is available only on Cisco 7000 series routers and in AGS+ systems<br>with high-speed network controller cards.           |
| <b>SSE</b>          | Silicon switching engine switching. With this type of switching, an incoming<br>packet matches an entry in the silicon-switching cache located in the silicon<br>switching engine (SSE) of the Silicon Switch Processor (SSP) module. This<br>module is available only on Cisco 7000 series routers. Silicon switching provides<br>very fast, dedicated packet switching by allowing the SSE to switch packets<br>independently without having to interrupt the system processor. |

*Table 11 show interfaces switching Field Descriptions*

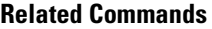

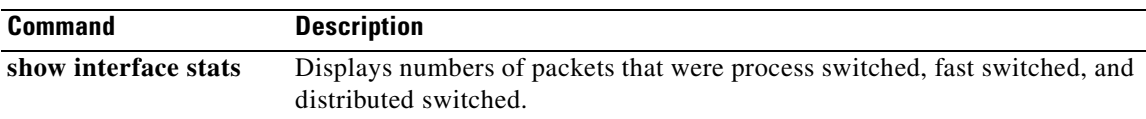

**Command** 

 $\blacksquare$ 

 $\sqrt{ }$ 

# **show ip cache**

To display the routing table cache used to fast switch IP traffic, use the **show ip cache** command in user EXEC or privileged EXEC mode.

**show ip cache** [*prefix mask*] [*type number*]

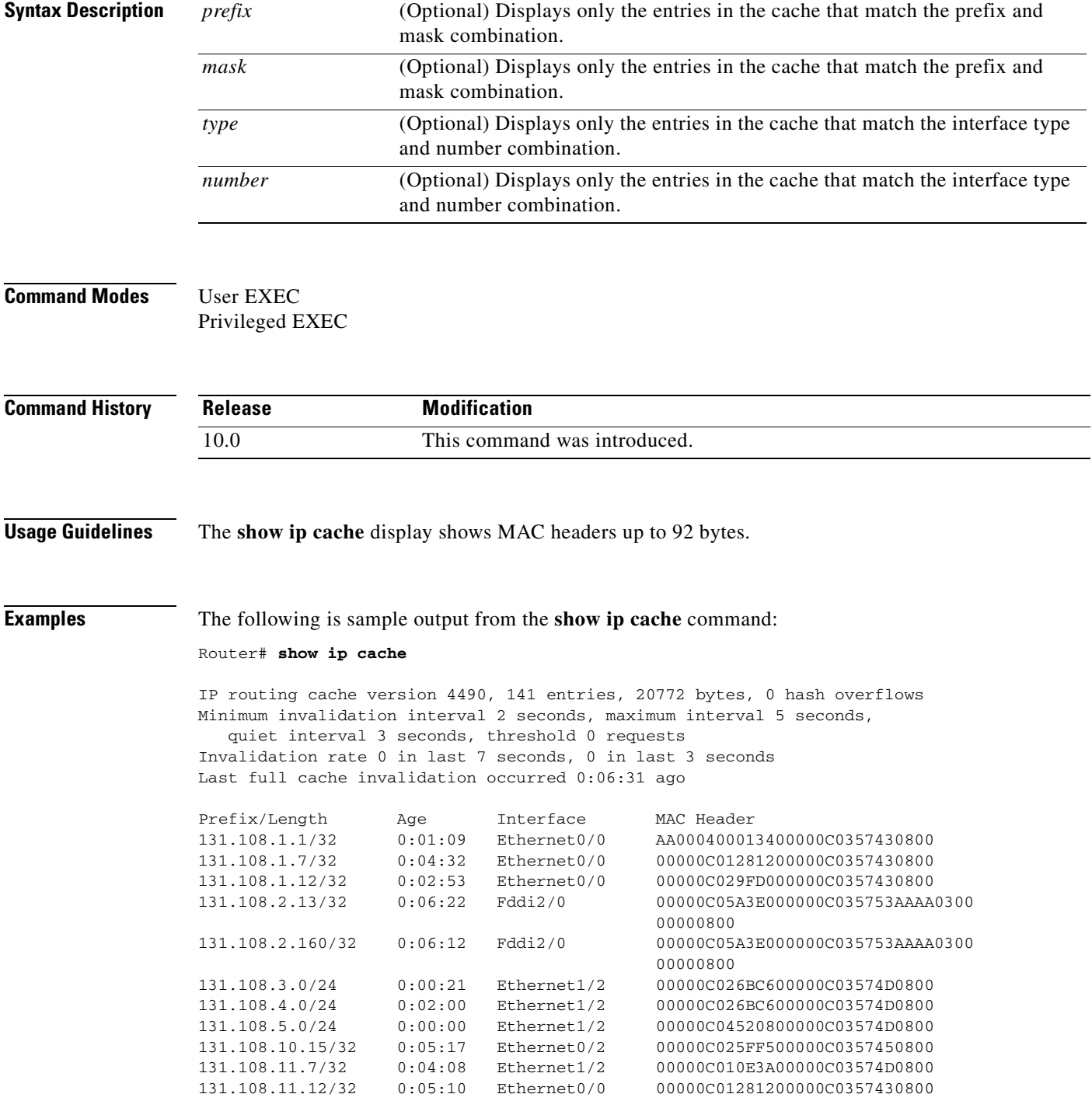

131.108.11.57/32 0:06:29 Ethernet0/0 00000C01281200000C0357430800

[Table 12](#page-83-0) describes the significant fields shown in the display.

| <b>Field</b>                                                                 | <b>Description</b>                                                                         |
|------------------------------------------------------------------------------|--------------------------------------------------------------------------------------------|
| IP routing cache version                                                     | Version number of this table. This number is incremented any time<br>the table is flushed. |
| entries                                                                      | Number of valid entries.                                                                   |
| bytes                                                                        | Number of bytes of processor memory for valid entries.                                     |
| hash overflows                                                               | Number of times autonomous switching cache overflowed.                                     |
| Minimum invalidation interval                                                | Minimum time delay between cache invalidation request and actual<br>invalidation.          |
| maximum interval                                                             | Maximum time delay between cache invalidation request and actual<br>invalidation.          |
| quiet interval                                                               | Length of time between cache flush requests before the cache will<br>be flushed.           |
| threshold $\langle n \rangle$ requests                                       | Maximum number of requests that can occur while the cache is<br>considered quiet.          |
| Invalidation rate $\langle n \rangle$ in last<br>$\langle m \rangle$ seconds | Number of cache invalidations during the last $\langle m \rangle$ seconds.                 |
| $0$ in last 3 seconds                                                        | Number of cache invalidation requests during the last quiet interval.                      |
| Last full cache invalidation<br>occurred <hh:mm:ss> ago</hh:mm:ss>           | Time since last full cache invalidation was performed.                                     |
| Prefix/Length                                                                | Network reachability information for cache entry.                                          |
| Age                                                                          | Age of cache entry.                                                                        |
| Interface                                                                    | Output interface type and number.                                                          |
| <b>MAC</b> Header                                                            | Layer 2 encapsulation information for cache entry.                                         |

<span id="page-83-0"></span>*Table 12 show ip cache Field Descriptions*

The following is sample output from the **show ip cache** command with a prefix and mask specified: Router# **show ip cache 131.108.5.0 255.255.255.0**

IP routing cache version 4490, 119 entries, 17464 bytes, 0 hash overflows Minimum invalidation interval 2 seconds, maximum interval 5 seconds, quiet interval 3 seconds, threshold 0 requests Invalidation rate 0 in last second, 0 in last 3 seconds Last full cache invalidation occurred 0:11:56 ago

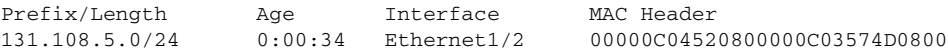

The following is sample output from the **show ip cache** command with an interface specified:

```
Router# show ip cache e0/2
```
IP routing cache version 4490, 141 entries, 20772 bytes, 0 hash overflows Minimum invalidation interval 2 seconds, maximum interval 5 seconds, quiet interval 3 seconds, threshold 0 requests Invalidation rate 0 in last second, 0 in last 3 seconds

Last full cache invalidation occurred 0:06:31 ago

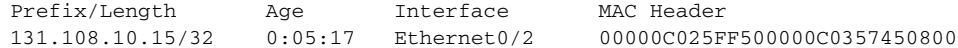

**Related Comma** 

 $\overline{\phantom{a}}$ 

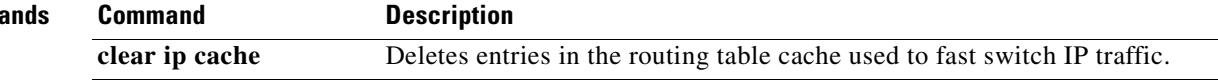

## **show ip cef**

To display entries in the Forwarding Information Base (FIB) or to display a summary of the FIB, use the **show ip cef** command in user EXEC or privileged EXEC mode.

**show ip cef** [**vrf** *vrf-name*] [**unresolved** [**detail**] | [**detail** | **summary**]]

#### **Specific FIB Entries Based on IP Address Information**

**show ip cef** [**vrf** *vrf-name*] [*network* [*mask*]] [**longer-prefixes**] [**detail**]

#### **Specific FIB Entries Based on Interface Information**

**show ip cef** [**vrf** *vrf-name*] [*type number*] [**detail**]

#### **Specific FIB Entries Based on Nonrecursive Routes**

**show ip cef** [**vrf** *vrf-name*] **non-recursive** [**detail**]

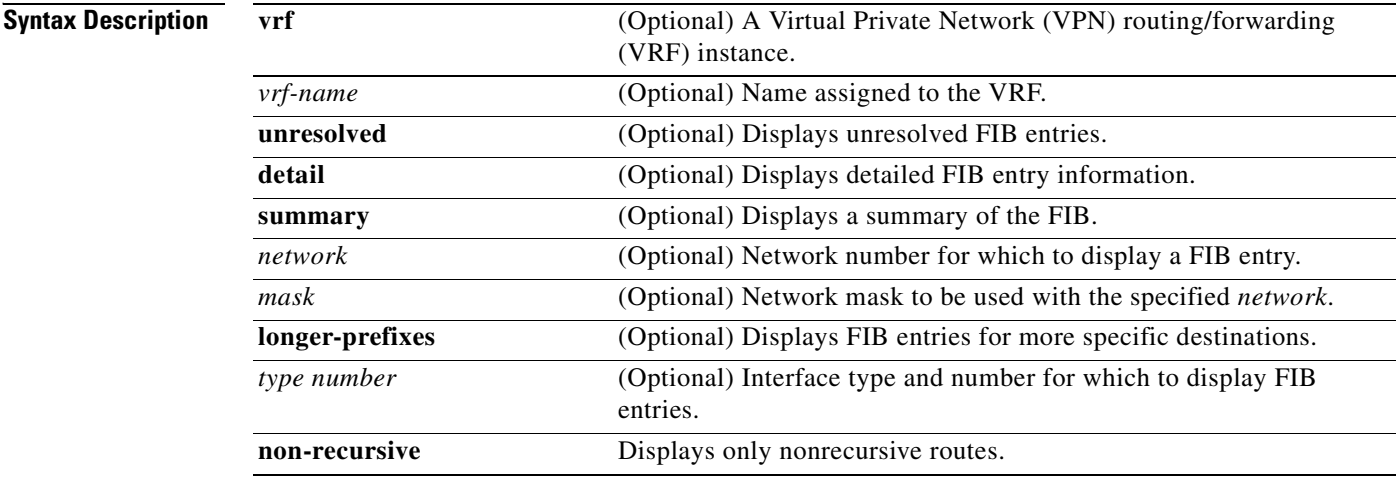

**Command Modes** User EXEC

Privileged EXEC

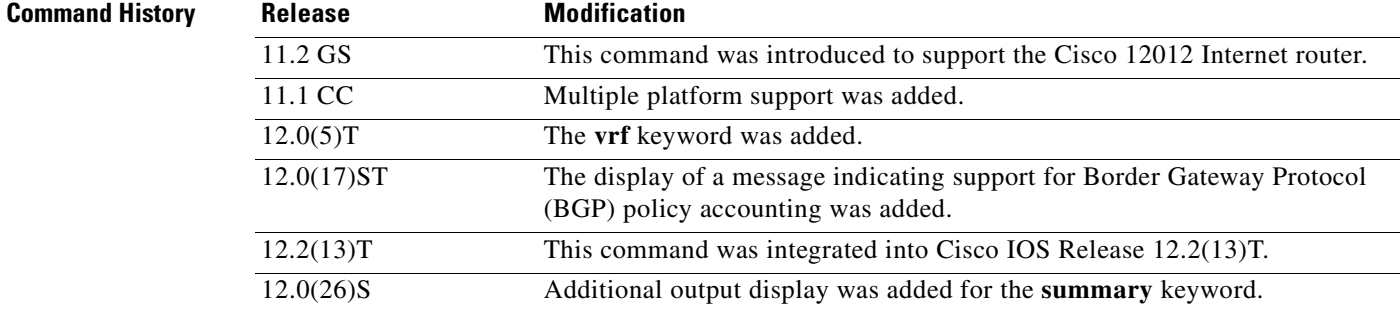

### **Usage Guidelines** The **show ip cef** command without any keywords or arguments shows a brief display of all FIB entries. The **show ip cef detail** command shows detailed FIB entry information for all FIB entries. **Examples** The following is sample output from the **show ip cef unresolved** command: Router# **show ip cef unresolved** IP Distributed CEF with switching (Table Version 136632) 45776 routes, 13 unresolved routes (0 old, 13 new) 45776 leaves, 2868 nodes, 8441480 bytes, 136632 inserts, 90856 invalidations 1 load sharing elements, 208 bytes, 1 references 1 CEF resets, 1 revisions of existing leaves refcounts: 527292 leaf, 465617 node 10.214.0.0/16, version 136622 0 packets, 0 bytes via 172.17.233.56, 0 dependencies, recursive unresolved 10.215.0.0/16, version 136623 0 packets, 0 bytes via 172.17.233.56, 0 dependencies, recursive unresolved 10.218.0.0/16, version 136624 0 packets, 0 bytes The following is sample output from the **show ip cef summary** command: Router# **show ip cef summary** IP Distributed CEF with switching (Table Version 135165) 45788 routes, 0 reresolve, 4 unresolved routes (0 old, 4 new) 45788 leaves, 2868 nodes, 8442864 bytes, 135165 inserts, 89377 invalidations 0 load sharing elements, 0 bytes, 0 references 1 CEF resets, 0 revisions of existing leaves refcounts: 527870 leaf, 466167 node The following is sample output from the **show ip cef summary** command on Cisco IOS Release  $12.0(26)$ S and higher: Router# **show ip cef summary** IP Distributed CEF with switching (Table Version 2283113), flags=0x0 164413 routes, 0 reresolve, 0 unresolved (0 old, 0 new), peak 3451 2234324 instant recursive resolutions, 0 used background process 304 load sharing elements, 336 references 14758 in-place/0 aborted modifications 36745512 bytes allocated to the FIB table data structures universal per-destination load sharing algorithm, id B03E8BB3 2(0) CEF resets Resolution Timer: Exponential (currently 1s, peak 1s) Tree summary: 8-8-8-8 stride pattern short mask protection disabled 164413 leaves, 11622 nodes using 16691988 bytes Transient memory used: 168, max: 865064

Table epoch: 0 (164413 entries at this epoch)

Hardware resource allocation status summary Green (Normal), Yellow (Caution) Red (Alarm) Slot HW Resource Name Util Alert

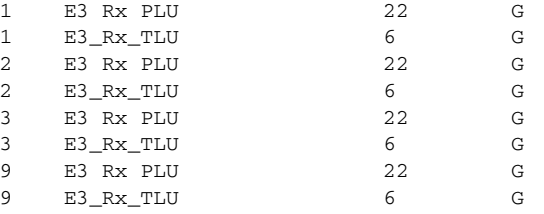

Adjacency Table has 11 adjacencies

The following is sample output from the **show ip cef detail** command for Ethernet interface 0. It shows all the prefixes resolving through adjacency pointing to next hop Ethernet interface 0/0 and next hop interface IP address 172.19.233.33.

```
Router# show ip cef e0/0 172.19.233.33 detail
```
IP Distributed CEF with switching (Table Version 136808) 45800 routes, 8 unresolved routes (0 old, 8 new) 45800 leaves, 2868 nodes, 8444360 bytes, 136808 inserts, 91008 invalidations 1 load sharing elements, 208 bytes, 1 references 1 CEF resets, 1 revisions of existing leaves refcounts: 527343 leaf, 465638 node

```
172.19.233.33/32, version 7417, cached adjacency 172.19.233.33 0 packets, 0 bytes, 
Adjacency-prefix
via 172.19.233.33, Ethernet0/0, 0 dependencies 
next hop 172.19.233.33, Ethernet0/0
valid cached adjacency
```
The following is sample output from the **show ip cef detail** command for the prefix 192.168.5.0, showing that the BGP policy accounting bucket number 4 (traffic\_index 4) is assigned to this prefix:

Router# **show ip cef 192.168.5.0 detail**

```
192.168.5.0/24, version 21, cached adjacency to POS7/2
0 packets, 0 bytes, traffic_index 4
via 10.14.1.1, 0 dependencies, recursive
next hop 10.14.1.1, POS7/2 via 10.14.1.0/30
valid cached adjacency
```
The following example shows the forwarding table associated with the VRF named vrf1:

#### Router# **show ip cef vrf vrf1**

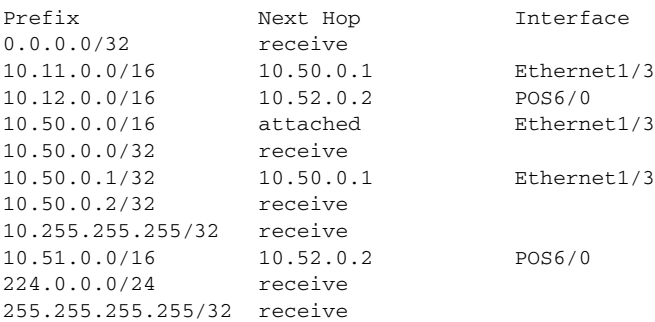

<span id="page-88-0"></span> $\mathbf{I}$ 

 $\overline{\phantom{a}}$ 

[Table 13](#page-88-0) describes the significant fields shown in the display.

*Table 13 show ip cef vrf Field Descriptions*

| <b>Field</b> | <b>Description</b>                  |
|--------------|-------------------------------------|
| Prefix       | Specifies the network prefix.       |
| Next Hop     | Specifies the BGP next hop address. |
| Interface    | Specifies the VRF interface.        |

### **Related Commands**

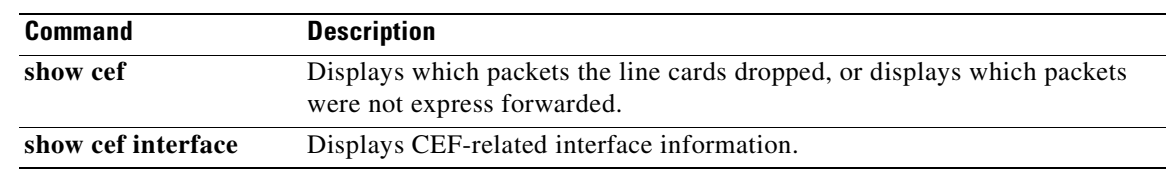

### **show ip cef adjacency**

To display Cisco Express Forwarding (CEF) recursive and direct prefixes resolved through an adjacency, use the **show ip cef adjacency** command in user EXEC or privileged EXEC mode.

**show ip cef** [**vrf** *vrf-name*] **adjacency** *type number ip-prefix* [**detail**]

To display CEF recursive and direct prefixes resolved through special adjacency types representing nonstandard switching paths, use this form of the **show ip cef adjacency** command in privileged EXEC mode.

**show ip cef** [**vrf** *vrf-name*] **adjacency** {**discard** | **drop** | **glean** | **null** | **punt**} [**detail**]

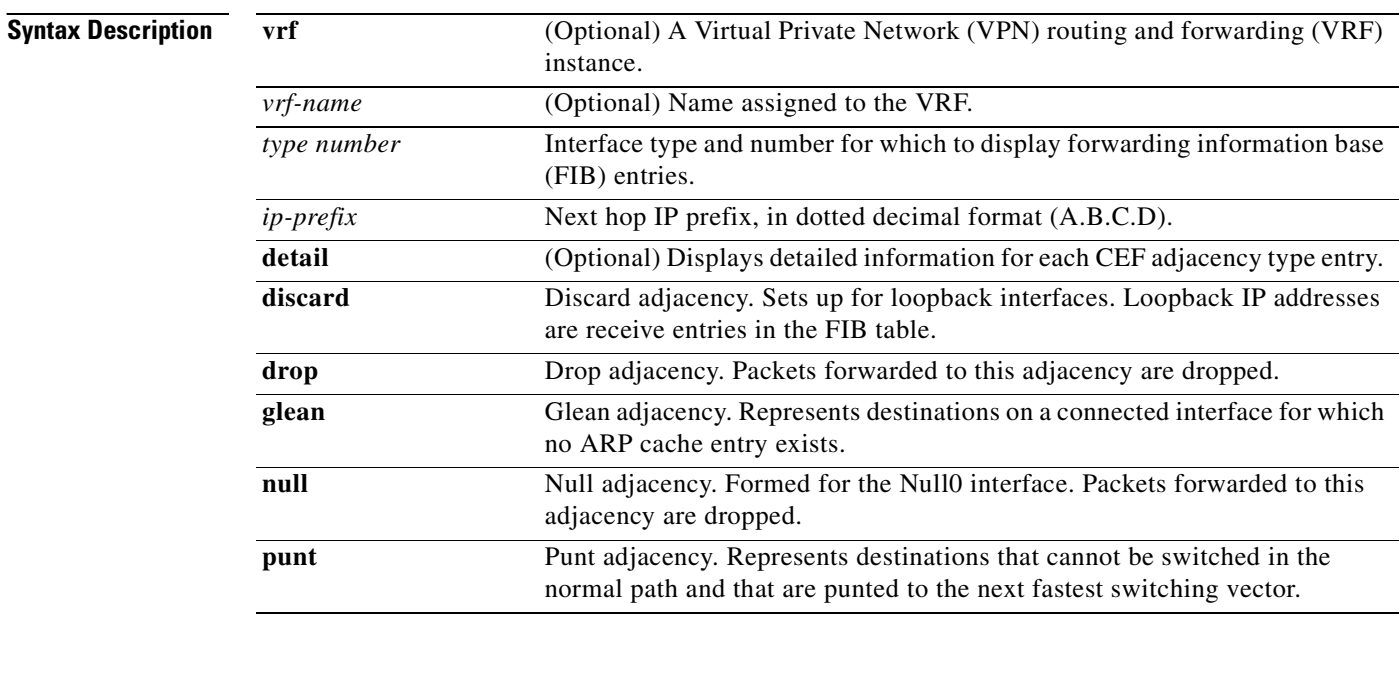

### **Command Modes** User EXEC

Privileged EXEC

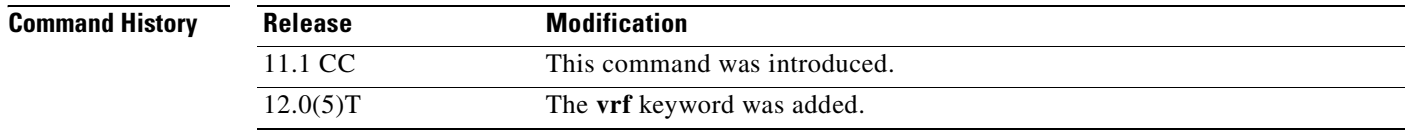

**Usage Guidelines** An adjacency is a node that can be reached by one Layer 2 hop.

This command shows all prefixes resolved through a regular next hop adjacency or through a special adjacency type such as discard, drop, glean, null and punt.

The following sample output is from the **show ip cef adjacency** command when the **glean** type is specified:

Router# **show ip cef adjacency glean**

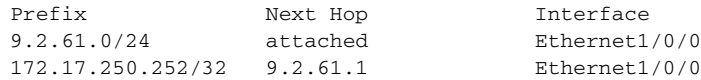

The following sample output is from the **show ip cef adjacency drop** command with **detail** specified:

Router# **show ip cef adjacency drop detail**

```
IP CEF with switching (Table Version 4), flags=0x0
  4 routes, 0 reresolve, 0 unresolved (0 old, 0 new), peak 0
   4 leaves, 8 nodes, 8832 bytes, 13 inserts, 9 invalidations
  0 load sharing elements, 0 bytes, 0 references
  universal per-destination load sharing algorithm, id 00B999CA
  3 CEF resets, 0 revisions of existing leaves
  Resolution Timer: Exponential (currently 1s, peak 1s)
  0 in-place modifications
  refcounts: 533 leaf, 536 node
224.0.0.0/4, version 3
```

```
0 packets, 0 bytes, Precedence routine (0)
  via 0.0.0.0, 0 dependencies
     next hop 0.0.0.0
     valid drop adjacency
```
The following sample output shows the direct IP prefix when the next hop Gigabit Ethernet interface 3/0 is specified:

Router# **show ip cef adjacency GigabitEthernet 3/0 172.20.26.29**

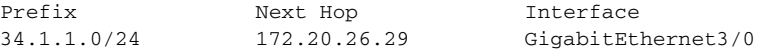

[Table 14](#page-90-0) describes the significant fields shown in the display.

#### *Table 14 show ip cef adjacency Field Descriptions*

<span id="page-90-0"></span>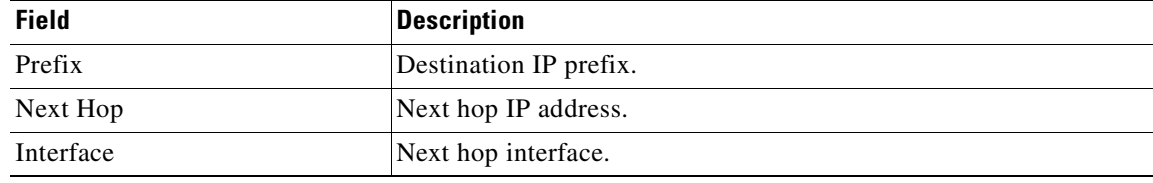

#### **Related Commands**

 $\mathbf I$ 

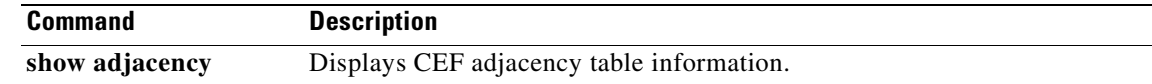

T

## **show ip cef events**

To display all recorded Cisco Express Forwarding (CEF) forwarding information base (FIB) and adjacency events, use the **show ip cef events** command in user EXEC or privileged EXEC mode.

**show ip cef** [**vrf** *vrf-name*] **events** [*ip-prefix*] [**new** | **within** *seconds*] [**detail**] [**summary**]

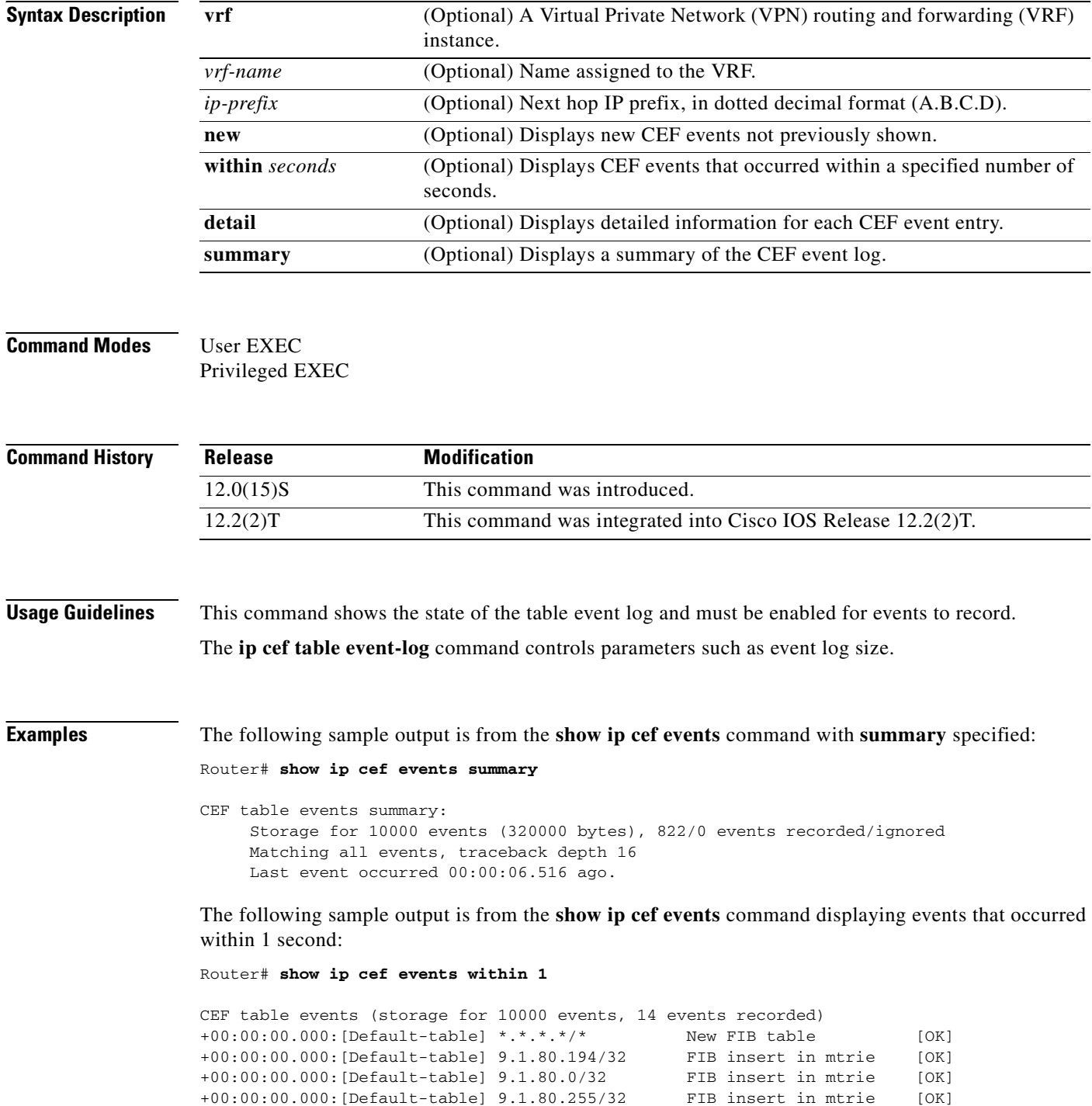

 $\mathbf{I}$ 

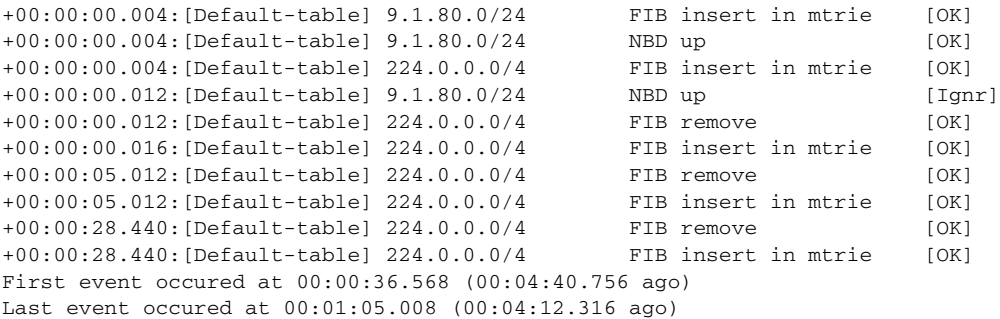

<span id="page-92-0"></span>[Table 15](#page-92-0) describes the significant fields shown in the display.

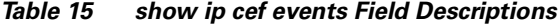

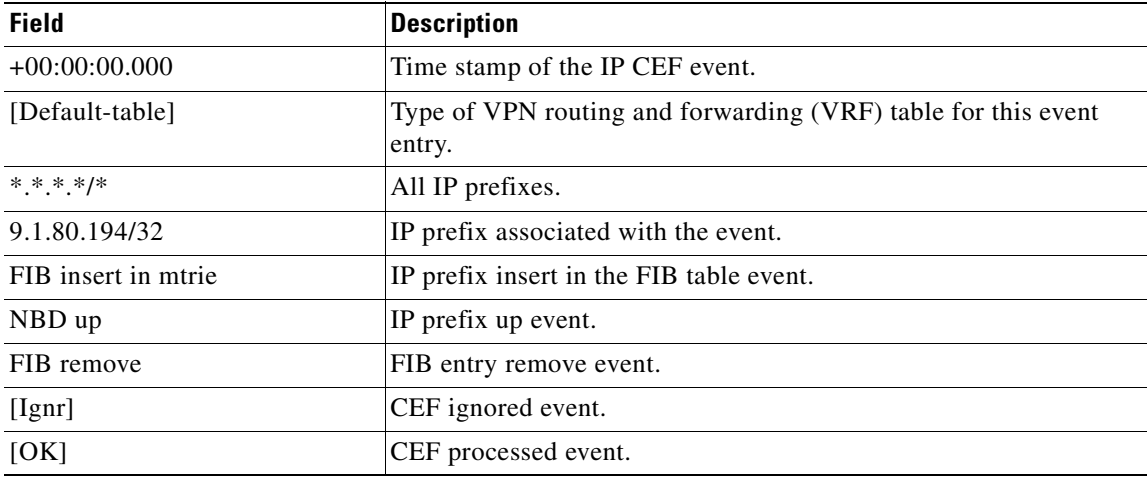

### **Related Commands**

 $\overline{\phantom{a}}$ 

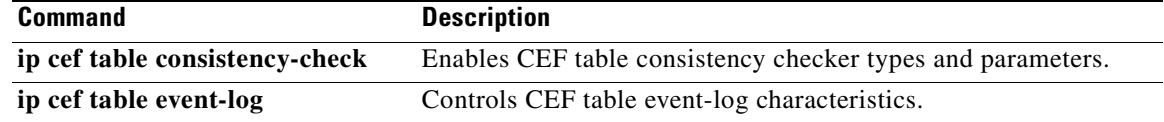

Ī

## **show ip cef exact-route**

To display the exact route for a source-destination IP address pair, use the **show ip cef exact-route** command in user EXEC or privileged EXEC mode.

**show ip cef** [**vrf** *vrf-name*] **exact-route** *source-address destination-address*

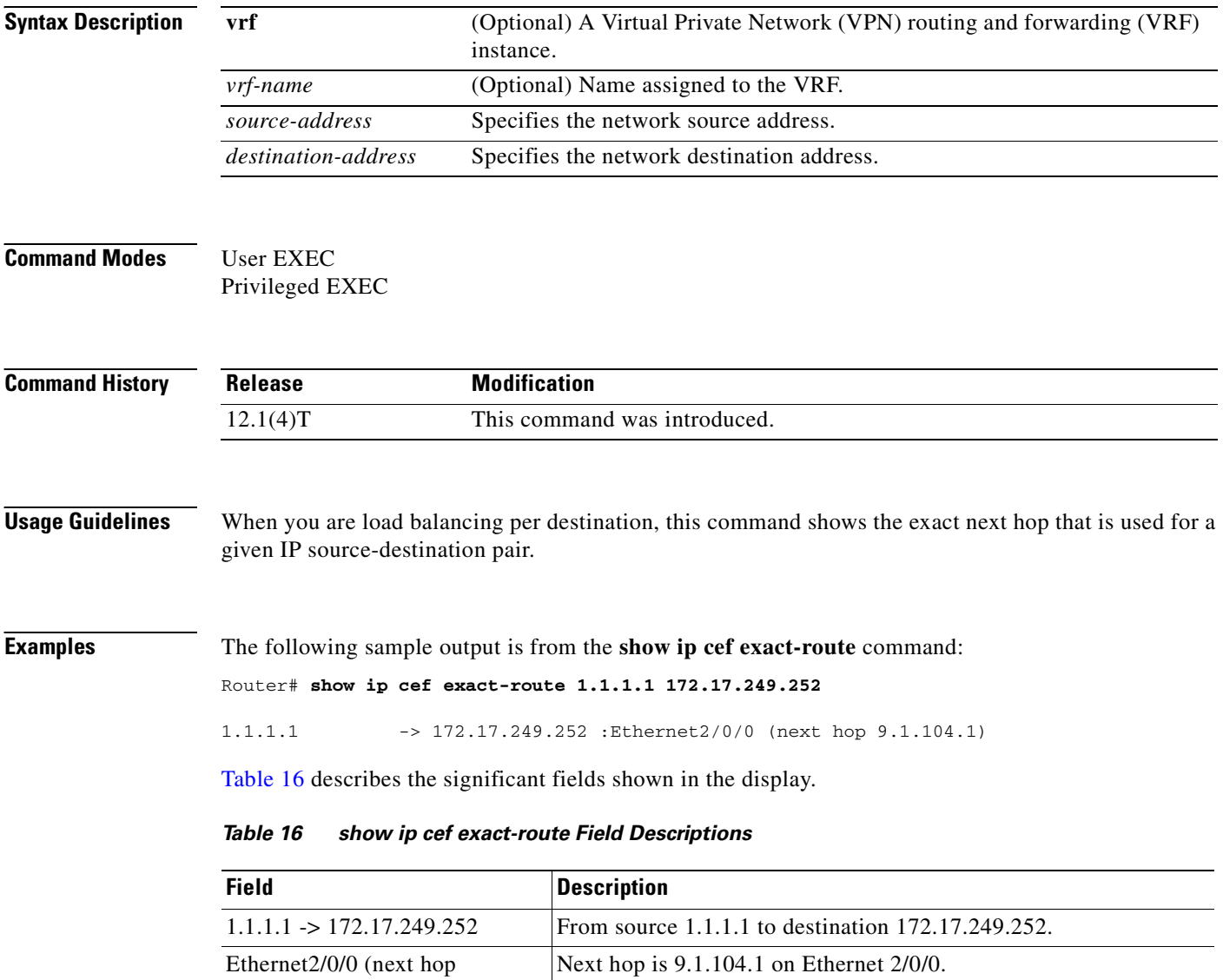

<span id="page-93-0"></span>9.1.104.1)

 $\overline{\phantom{a}}$ 

# **show ip cef inconsistency**

To display Cisco Express Forwarding (CEF) IP prefix inconsistencies, use the **show ip cef inconsistency**  command in user EXEC or privileged EXEC mode.

**show ip cef** [**vrf** *vrf-name*] **inconsistency** [**records** [**detail**]]

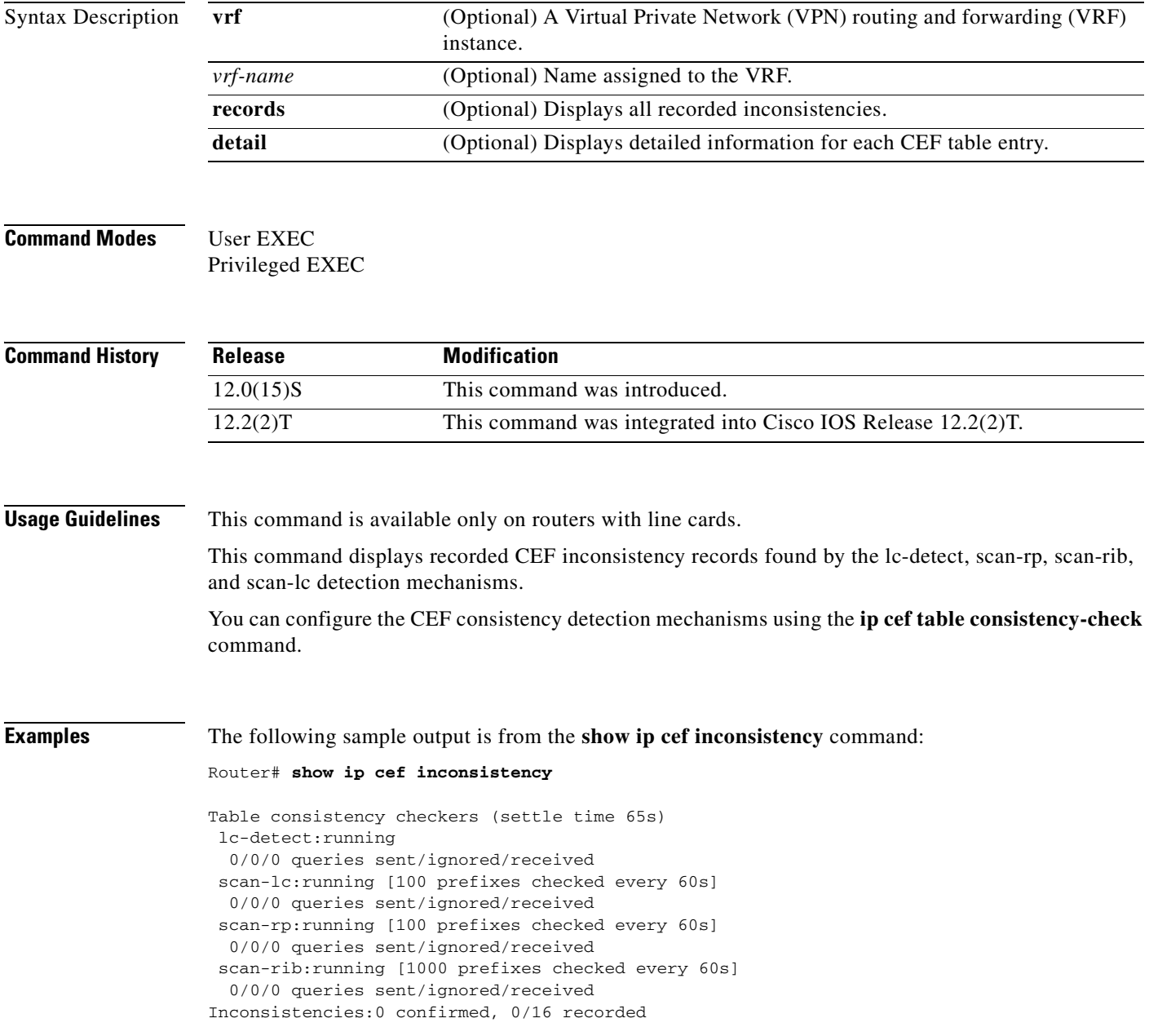

I

[Table 17](#page-95-0) describes the significant fields shown in the display.

<span id="page-95-0"></span>*Table 17 show ip cef inconsistency Field Descriptions*

| <b>Field</b>                                    | <b>Description</b>                                                                                                    |
|-------------------------------------------------|----------------------------------------------------------------------------------------------------|
| settle time                                     | Time after a recorded inconsistency is confirmed.                                                                            |
| lc-detect running                               | Consistency checker lc-detect is running.                                                                                    |
| $0/0/0$ queries                                 | Number of queries sent, ignored, and received.                                                                               |
| Inconsistencies:0 confirmed,<br>$0/16$ recorded | Number of inconsistencies confirmed, and recorded. Sixteen is the<br>maximum number of inconsistency records to be recorded. |

### **Related Com**

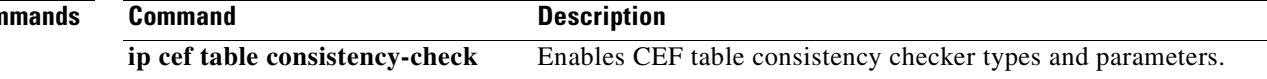

 $\overline{\phantom{a}}$ 

## **show ip cef traffic prefix-length**

To display Cisco Express Forwarding (CEF) traffic statistics, use the **show ip cef traffic prefix-length**  command in user EXEC or privileged EXEC mode.

**show ip cef** [**vrf** *vrf-name*] **traffic prefix-length**

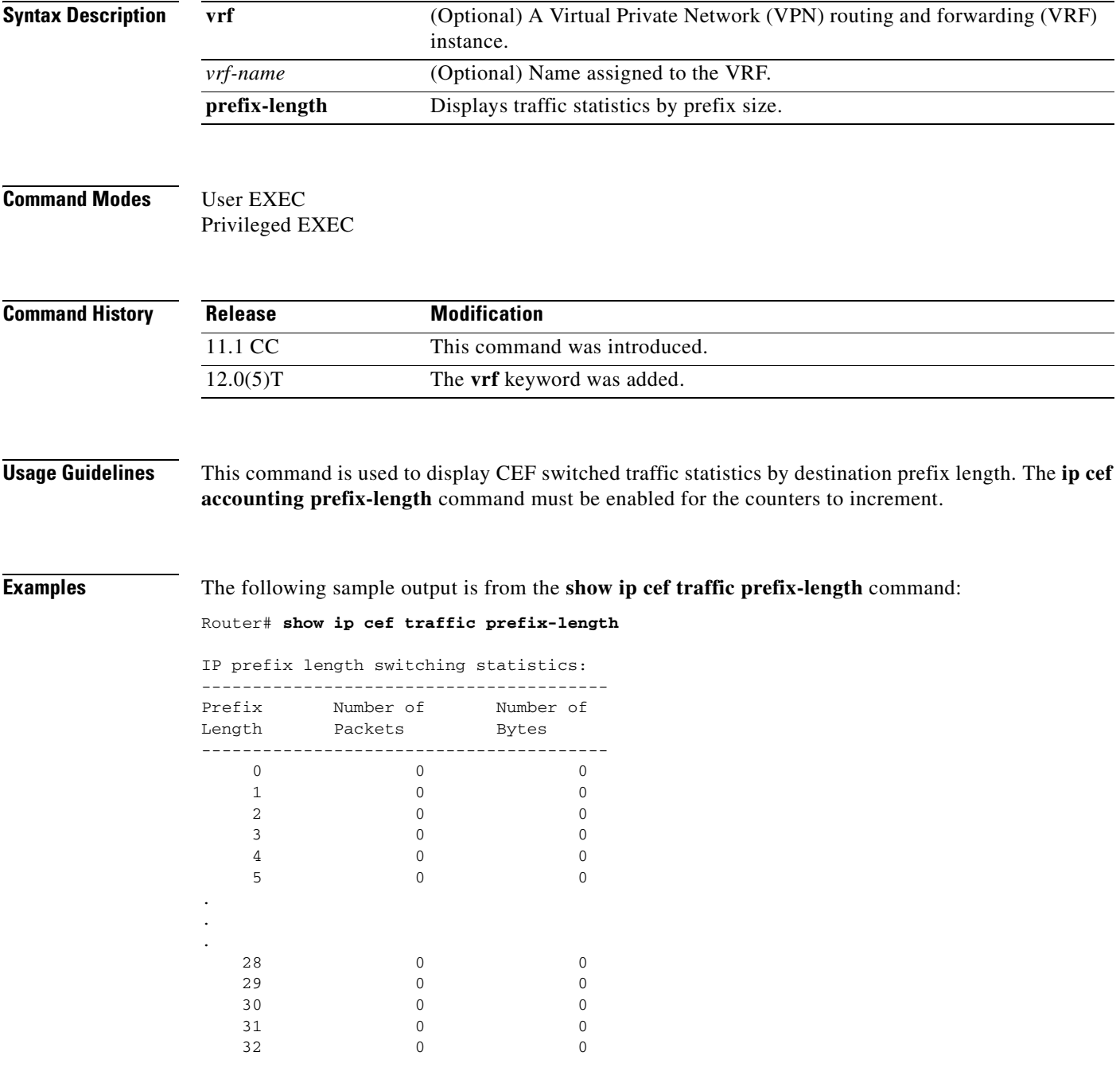

I

[Table 18](#page-97-0) describes the significant fields shown in the display.

<span id="page-97-0"></span>*Table 18 show ip cef traffic prefix-length Field Descriptions*

| <b>Field</b>      | <b>Description</b>                                              |
|-------------------|-----------------------------------------------------------------|
| Prefix Length     | Destination IP prefix length for CEF switched traffic.          |
| Number of packets | Number of packets forwarded for the specified IP prefix length. |
| Number of bytes   | Number of bytes transmitted for the specified IP prefix length. |

**Related Commands**

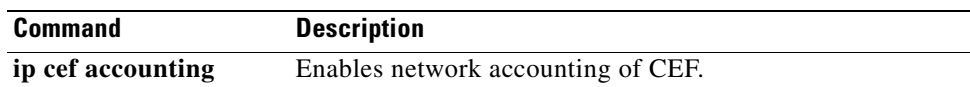

### **show ip cef vrf**

To display the Cisco Express Forwarding (CEF) forwarding table associated with a Virtual Private Network (VPN) routing/forwarding instance (VRF), use the **show ip cef vrf** command in privileged EXEC mode.

**show ip cef vrf** *vrf-name* [*ip-prefix* [*mask* [**longer-prefixes**]] [**detail**] [*output-modifiers*]] [*interface interface-number*] [**adjacency** [*interface interface-number*] [**detail**] [**discard**] [**drop**] [**glean**] [**null**] [**punt**] [*output-modifiers*]] [**detail** [**output-modifiers**]] [**non-recursive** [**detail**] [*output-modifiers*]] [**summary** [*output-modifiers*]] [**traffic** [**prefix-length**] [*output-modifiers*]] [**unresolved** [**detail**] [*output-modifiers*]]

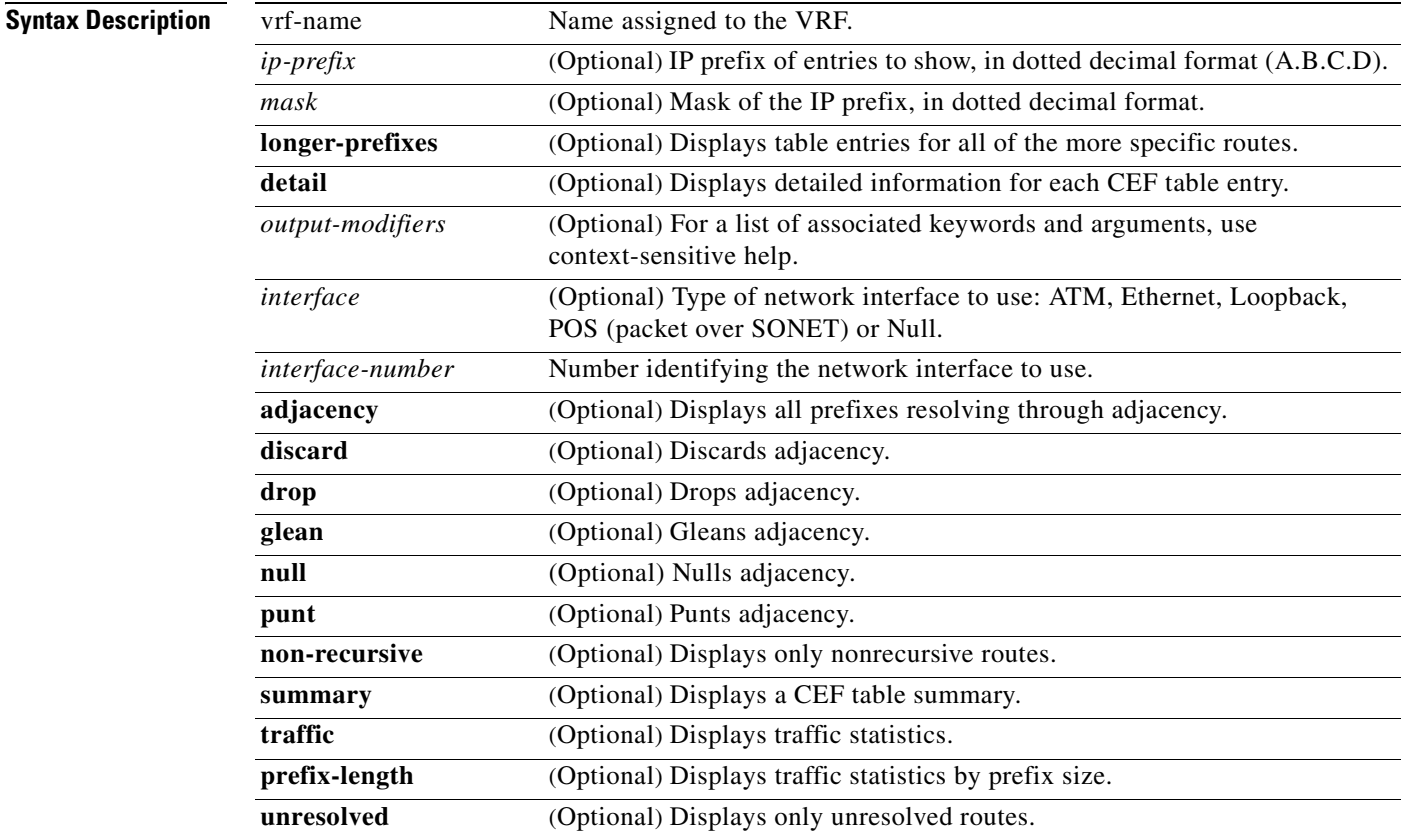

**Command Modes** Privileged EXEC

 $\mathsf I$ 

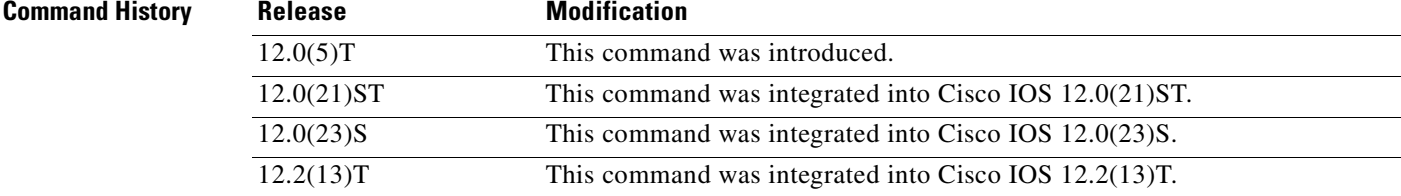

Ī

### **Usage Guidelines** Used with only the *vrf-name* argument, the **show ip cef vrf** command shows a shortened display of the CEF table.

Used with the **detail** keyword, the **show ip cef vrf** command shows detailed information for all CEF table entries.

**Examples** This example shows the forwarding table associated with the VRF called vrf1:

### Router# **show ip cef vrf vrf1**

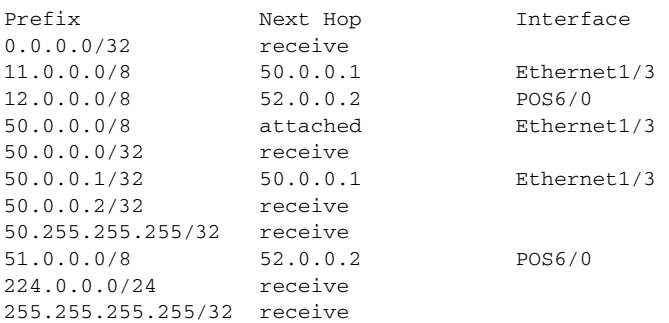

[Table 19](#page-99-0) describes the fields shown in the example.

#### <span id="page-99-0"></span>*Table 19 show ip cef vrf Field Descriptions*

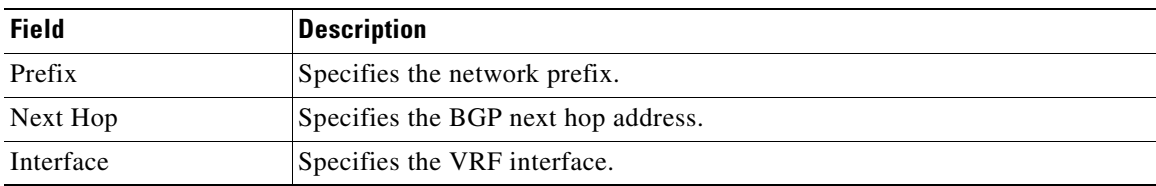

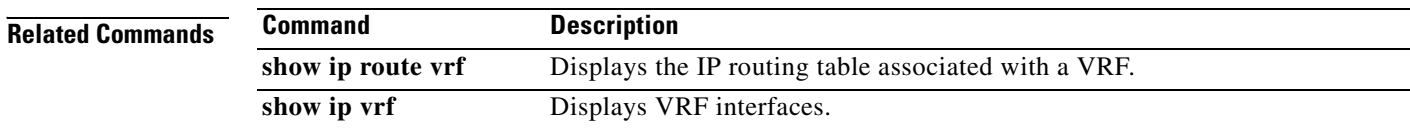

 $\overline{\phantom{a}}$ 

# **show ip mds forwarding**

To display the Multicast Forwarding Information Base (MFIB) table and forwarding information for multicast distributed switching (MDS) on a line card, use the **show ip mds forwarding** command in user EXEC or privileged EXEC mode.

**show ip mds forwarding** [*group-address*] [*source-address*]

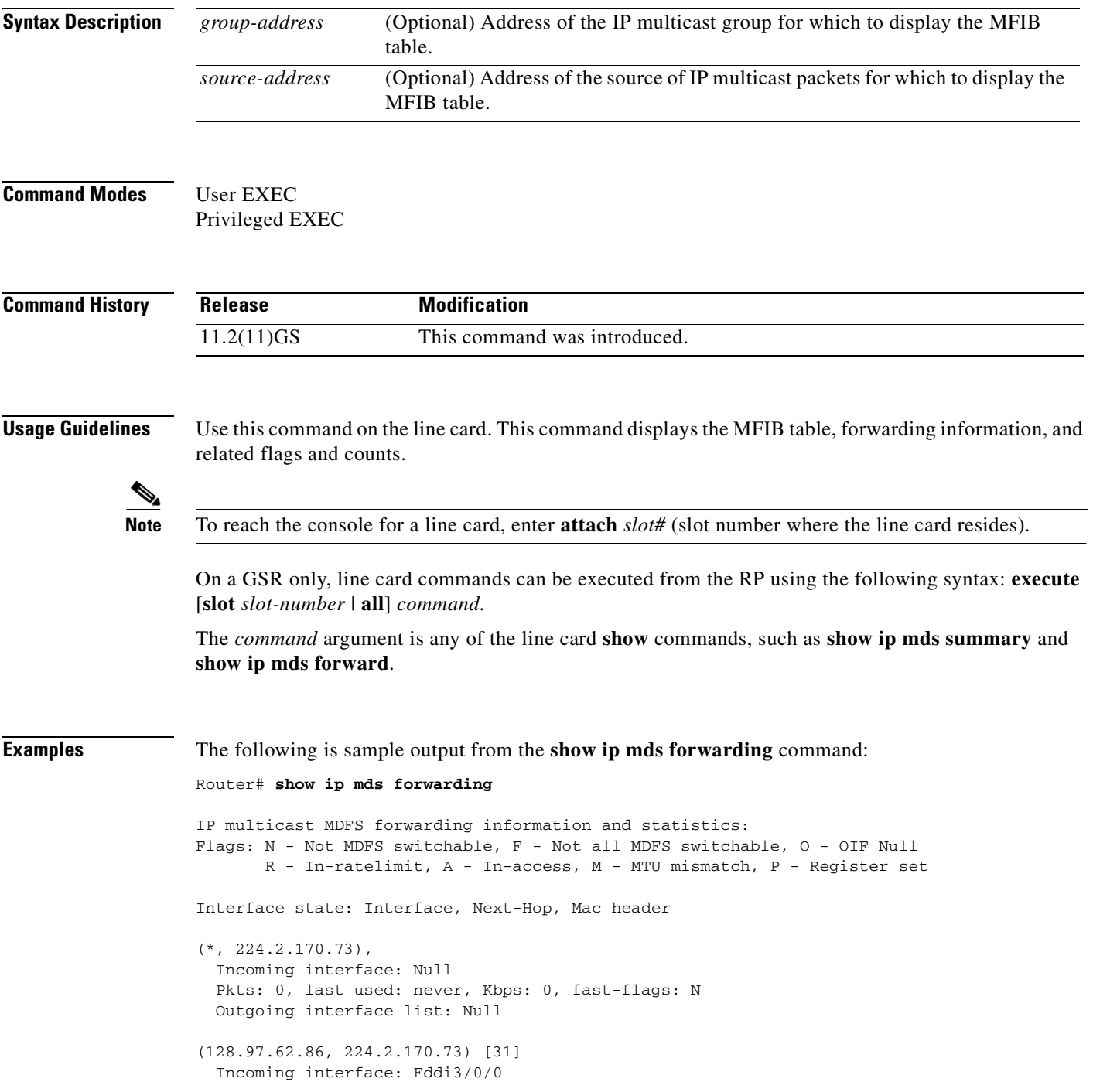

Ī

 Pkts: 3034, last used: 00:00:00, Kbps: 0, fast-flags: M Outgoing interface list:

[Table 20](#page-101-0) describes the significant fields shown in the display.

<span id="page-101-0"></span>*Table 20 show ip mds forwarding Field Descriptions*

| <b>Field</b>                          | <b>Description</b>                                                                                                    |
|---------------------------------------|----------------------------------------------------------------------------------------------------|
| (128.97.62.86,<br>224.2.170.73) [31]) | Source and group addresses. The number in brackets is the hash bucket for<br>the route.                                         |
| Incoming interface:                   | Expected interface for a multicast packet from the source. If the packet is<br>not received on this interface, it is discarded. |
| <b>Pkts</b>                           | Total number of packets switched by that entry.                                                                                 |
| last used:                            | Time when this MFIB entry was used to switch a packet.                                                                          |
| Kbps:                                 | Kilobits per second of the switched traffic.                                                                                    |
| Outgoing interface list:              | Interfaces through which packets will be forwarded.                                                                             |

## **show ip mds interface**

To display Multicast Distributed Switching (MDS) information for all the interfaces on the line card, use the **show ip mds interface** command in user EXEC or privileged EXEC mode.

**show ip mds interface** [**vrf** *vrf-name*]

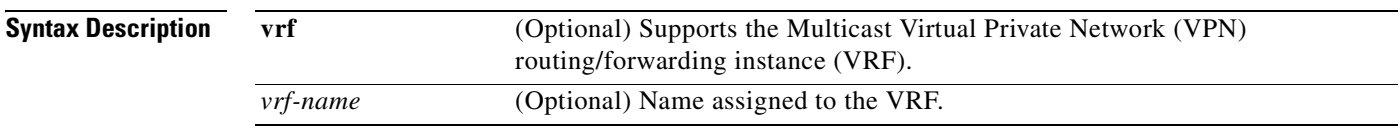

### **Command Modes** User EXEC

Privileged EXEC

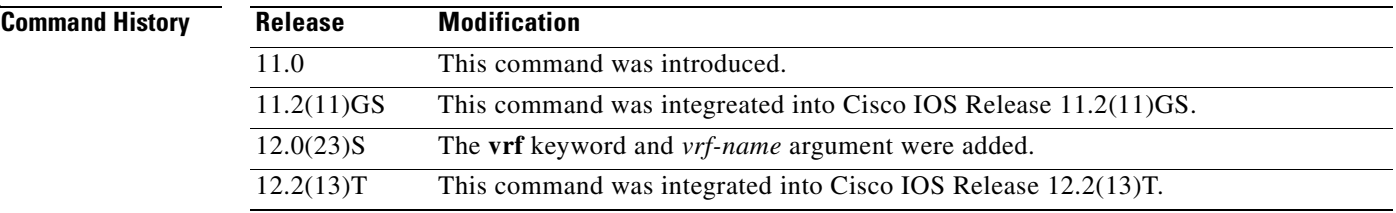

 $\overline{\phantom{a}}$ 

**Examples** The following is sample output from the **show ip mds interface** command.

Router# **show ip mds interface**

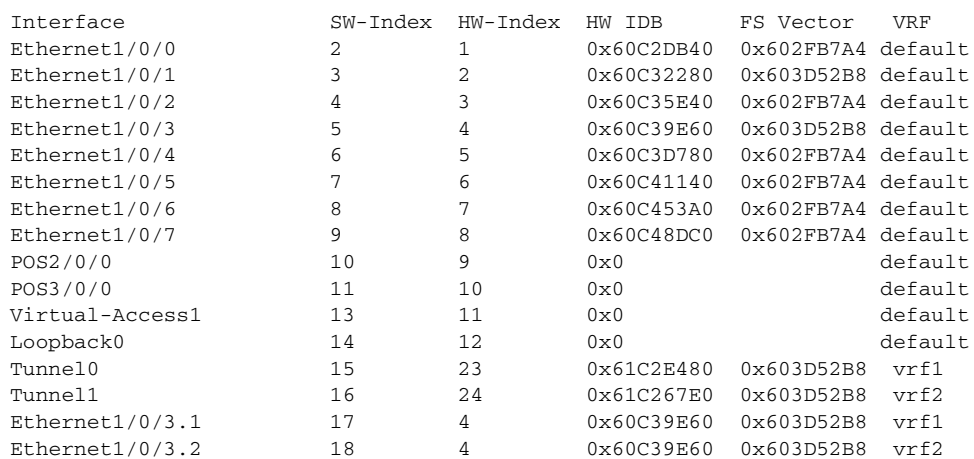

I

[Table 21](#page-103-0) describes the significant fields shown in the display.

<span id="page-103-0"></span>*Table 21 show ip mds interface Field Descriptions*

| <b>Field</b>  | <b>Description</b>                    |
|---------------|---------------------------------------|
| Interface     | The specified interface.              |
| SW-Index      | Software index.                       |
| HW-Index      | Hardware index.                       |
| <b>HW IDB</b> | Hardware interface description block. |
| <b>VRF</b>    | VPN routing/forwarding instance.      |

**Cisco IOS IP Switching Command Reference**

### **show ip mds stats**

<span id="page-104-0"></span>(switch/clone)

 $\overline{\phantom{a}}$ 

To display switching statistics or line card statistics for multicast distributed switching (MDS), use the **show ip mds stats** command in user EXEC or privileged EXEC mode.

**show ip mds stats** [**switching** | **linecard**]

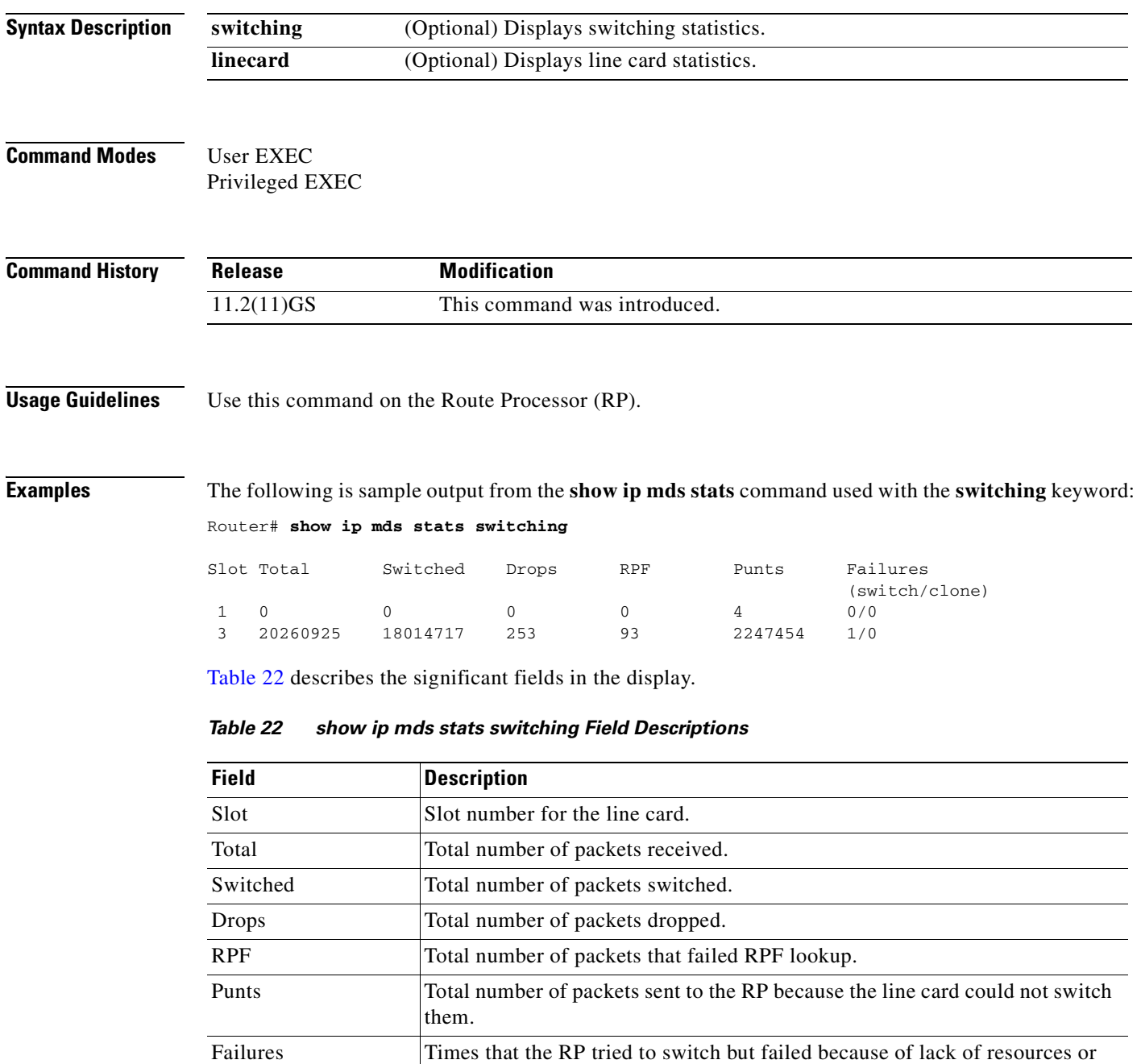

The following is sample output from the **show ip mds stats** command with the **linecard** keyword:

clone for the RSP only; failed to get a packet clone.

I

### Router# **show ip mds stats linecard**

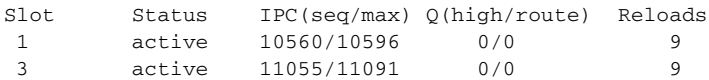

 $\sim$ 

### **show ip mds summary**

To display a summary of the MFIB table for multicast distributed switching (MDS), use the **show ip mds summary** command in user EXEC or privileged EXEC mode.

**show ip mds summary**

**Syntax Description** This command has no arguments or keywords.

**Command Modes** User EXEC Privileged EXEC

**Command History Release Modification** 11.2(11)GS This command was introduced.

**Usage Guidelines** Use this command on a line card. On a GSR only, line card commands can be executed from the RP using the following syntax:

**execute** [**slot** *slot-number* | **all**] *command*

The *command* argument is any of the line card **show** commands, such as **show ip mds summary** and **show ip mds forward**.

### **Examples** The following is sample output from the **show ip mds summary** command:

Router# **show ip mds summary**

IP multicast MDFS forwarding information and statistics: Flags: N - Not MDFS switchable, F - Not all MDFS switchable, O - OIF Null R - In-ratelimit, A - In-access, M - MTU mismatch, P - Register set Interface state: Interface, Next-Hop, Mac header

```
(*, 224.2.170.73), 
  Incoming interface: Null
 Pkts: 0, last used: never, Kbps: 0, fast-flags: N
(128.97.62.86, 224.2.170.73) [31]
  Incoming interface: Fddi3/0/0
  Pkts: 3045, last used: 00:00:03, Kbps: 0, fast-flags: M
(128.223.3.7, 224.2.170.73) [334]
  Incoming interface: Fddi3/0/0
  Pkts: 0, last used: never, Kbps: 0, fast-flags: M
```
I

[Table 23](#page-107-0) describes the significant fields in the display.

| <b>Field</b>                         | <b>Description</b>                                                                                                    |
|--------------------------------------|----------------------------------------------------------------------------------------------------|
| (128.97.62.86, 224.2.170.73)<br>[31] | Source and group addresses. The number in brackets is the hash<br>bucket for the route.                                         |
| Incoming interface                   | Expected interface for a multicast packet from the source. If the<br>packet is not received on this interface, it is discarded. |
| <b>Pkts</b>                          | Total number of packets switched by that entry.                                                                                 |
| last used                            | Time when this MFIB entry was used to switch a packet.                                                                          |
| Kbps                                 | Kilobits per second of the switched traffic.                                                                                    |

<span id="page-107-0"></span>*Table 23 show ip mds summary Field Descriptions*
# **show pxf accounting**

To show Parallel eXpress Forwarding (PXF) switching statistics for individual interfaces, use the **show pxf accounting** command in user EXEC or privileged EXEC mode.

**show pxf accounting** *interface* [*slot/port*]

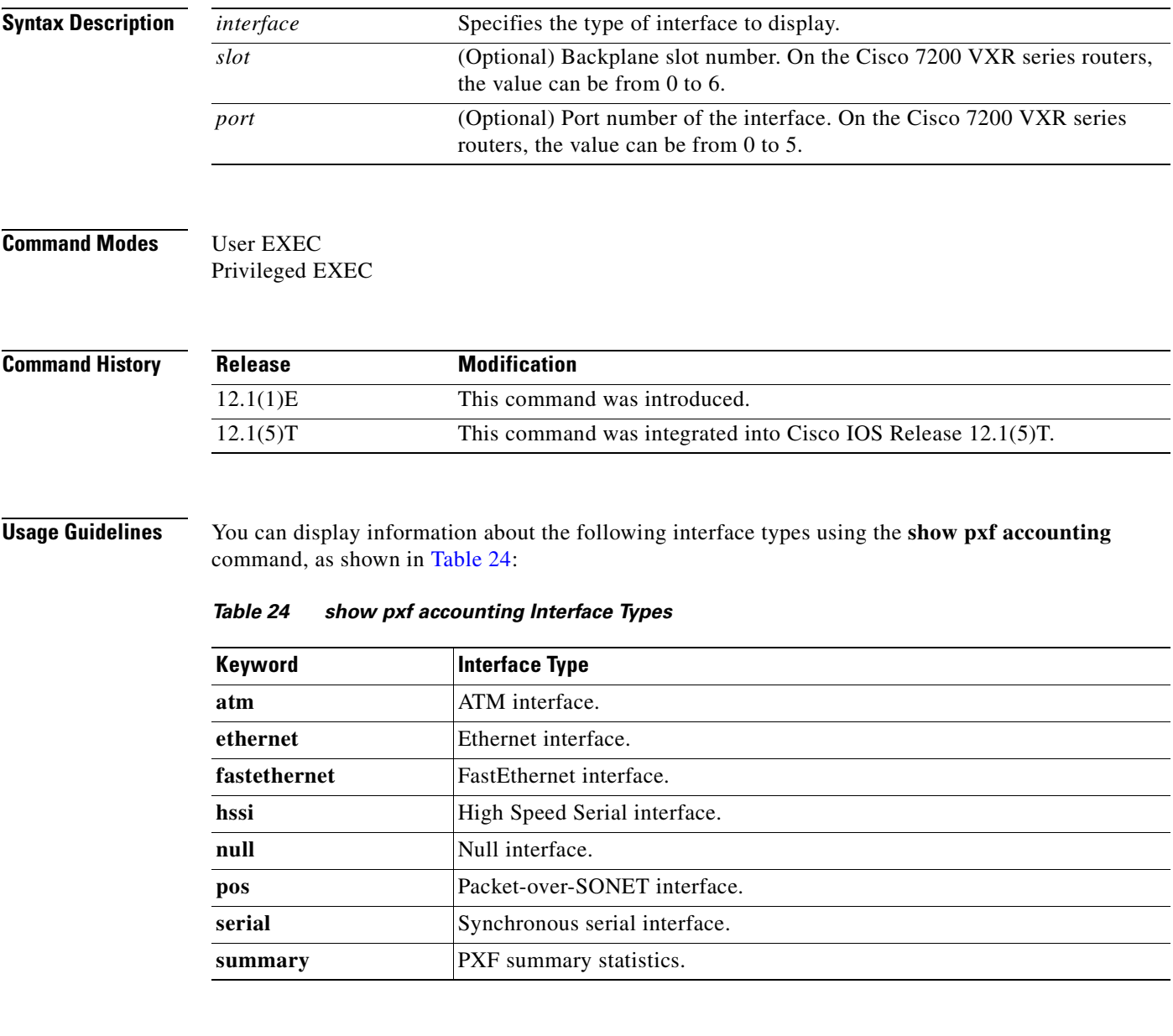

 $\overline{\phantom{a}}$ 

<span id="page-108-0"></span>**Examples** The following is sample output from the **show pxf accounting ?** command:

Router# **show pxf accounting ?**

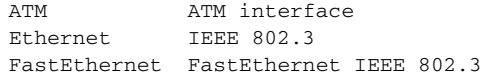

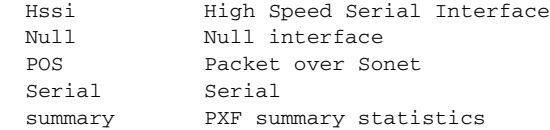

The following is sample output from the **show pxf accounting ethernet** command using an Ethernet interface in slot 4 on a Cisco 7200 VXR series router:

Router# **show pxf accounting ethernet 4/0**

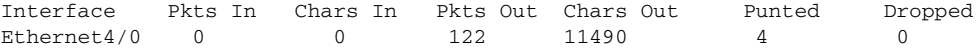

The following is sample output from the **show pxf accounting null** command using a null interface in slot 0 on a Cisco 7200 VXR series router:

Router# **show pxf accounting null 0/0**

Interface Pkts In Chars In Pkts Out Chars Out Punted Dropped nu0/0 0 0 0 0 4932 0

The following is sample output from the **show pxf accounting pos** command using a Packet-over-SONET interface in slot 4 on a Cisco 7200 VXR series router:

Router# **show pxf accounting pos**

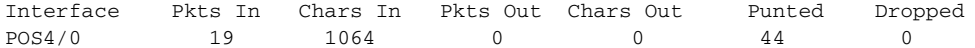

The following is sample output from the **show pxf accounting serial** command using a serial interface in slot 5 on a Cisco 7200 VXR series router:

Router# **show pxf accounting serial 5/0**

Interface Pkts In Chars In Pkts Out Chars Out Punted Dropped Serial5/0 0 0 0 0 0 0 0 The following is sample output from the **show pxf accounting summary** command:

Router# **show pxf accounting summary**

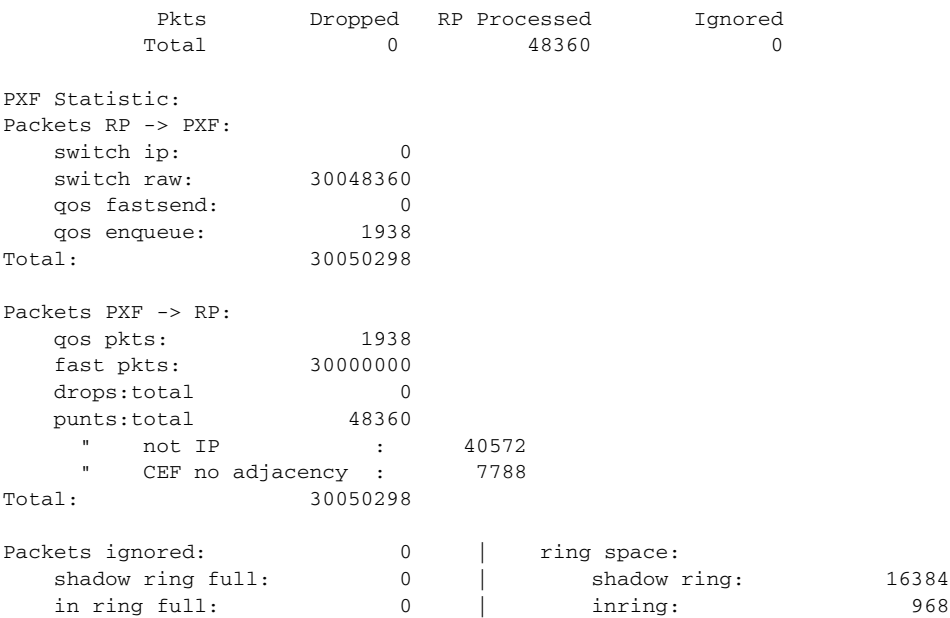

 $\mathbf{I}$ 

 $\overline{\phantom{a}}$ 

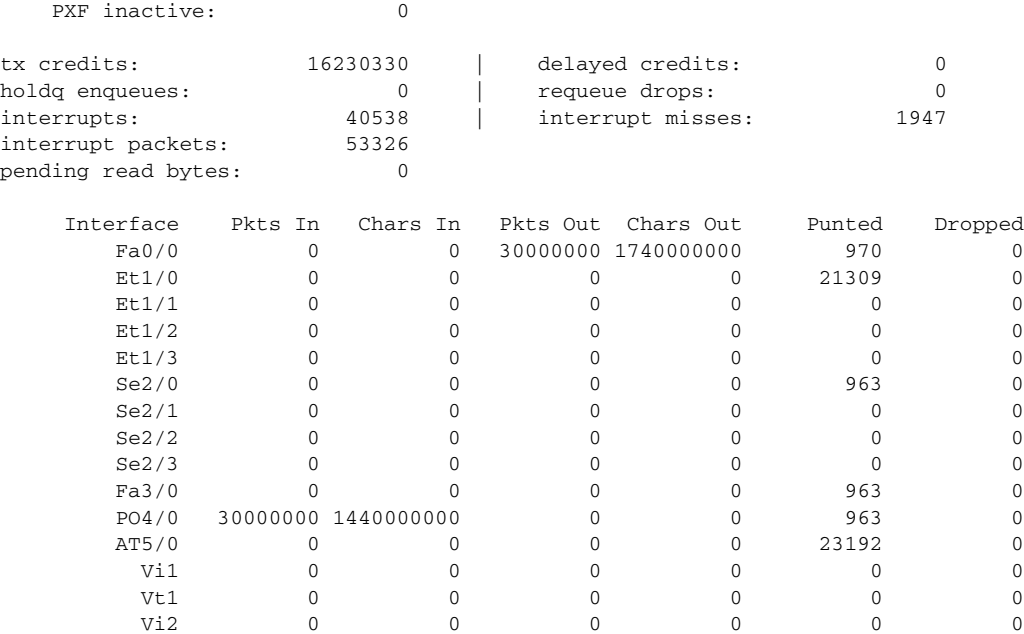

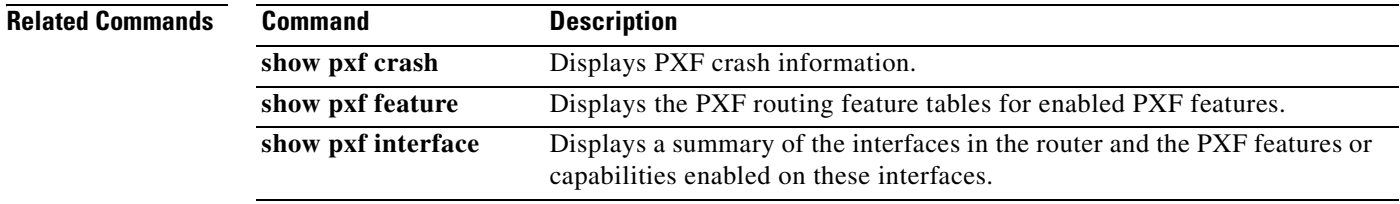

## **show pxf crash**

To show Parallel eXpress Forwarding (PXF) crash information, use the **show pxf crash** command in user EXEC or privileged EXEC mode.

#### **show pxf crash**

**Syntax Description** This command has no arguments or keywords.

**Command Modes** User EXEC Privileged EXEC

**Command History** Release **Modification** 12.1(1)E This command was introduced. 12.1(5)T This command was integrated into Cisco IOS Release 12.1(5)T.

**Examples** The following is sample output from the **show pxf crash** command:

```
Router# show pxf crash
```

```
 EX_Type = 0x80000000
  EX_ID(b0~3, 16~17) = 0 \times 00400CPU\_EX\_ID(b0~15) = 0x0004IHB_EX_Type(b0~5) = 0x00XRAM0(b0~13) = 0x00000XRAM1(b0~13) = 0x00000 XRAM2(b0~13) = 0x00000
  XRAM3(b0~13) = 0x00000 Pipeline:7FDEFD pdone[3210]:1F 17 17 1D
ICM0(b4~13) = 0x00000 ICM1(b4~13) = 0x00000ICM2(b4~13) = 0x00010 ICM3(b4~13) = 0x00000
LOCK0(b0~4) = 0x00000 LOCK1(b0~4) = 0x00000
LOCK2(b0~3) = 0x00000 LOCK3(b0~4) = 0x00000
CPU0/2: SW EX Type=0x00000000 LBUS EX Type=0x00000081 HW EX
Type=0x00000400
CPU:row=0x0 column=0x2 cpu=0x2
 PC:0000098E LR:0000087F CR:002C4C00
 r0:00000000 r1:8001CEA0 r2:80784390 r3:00000000
 r4:00005400 r5:80D3BA04 r6:80A7CA00 r7:00000004
 r8:00000000 r9:00000008 r10:80092324 r11:800A6200
r12:00000033 r13:00000008 r14:00000000 r15:00000000
   misr1a:00000000 misr1bhi:00000000 misr1blo:00000000 misr2hi:00000000
  misr2lo:00000000 reserve:00000000 reserve:00000000 reserve:00000000
   sisr1a:01000040 sisr1b:00000000 irhi:4402200F irlo:00000000
cAll:C20DE822 DCD1:00020400 DCD2:00000002 CNTL:00000000
TBuf intr 0:1111111F
TBuf intr 1:020FFFF0
TBuf intr 2:00003C80
TBuf intr 3:80000000
TBuf intr 4:00000400
```
 $\mathsf I$ 

Xram return:00000000 Icram return hi:80024E00 Icram return lo:800A4E00 TBuf addr 0:005E6800 TBuf sblock1 0:8078A374 TBuf sblock0 0:804FD600 TBuf addr 1:005E6800 TBuf sblock1 1:8078A374 TBuf sblock0 1:804FD600 TBuf addr 2:005E6800 TBuf sblock1 2:8078A374 TBuf sblock0 2:804FD600 TBuf addr 3:005E6800 TBuf sblock1 3:8078A374 TBuf sblock0 3:804FD600 TBuf addr 4:005E6800 TBuf sblock1 4:8078A374 TBuf sblock0 4:804FD600 TBuf addr 5:005E6800 TBuf sblock1 5:8078A374 TBuf sblock0 5:804FD600 TBuf addr 6:005E6800 TBuf sblock1 6:8078A374 TBuf sblock0 6:804FD600 TBuf addr 7:005E6800 TBuf sblock1 7:8078A374 TBuf sblock0 7:804FD600

T

# **show pxf feature cef vrf**

To display the routing feature tables for Virtual Private Network (VPN) routing/forwarding instances (VRFs) on the Parallel eXpress Forwarding (PXF) path, use the **show pxf feature cef vrf** command in privileged EXEC mode.

**show pxf feature cef vrf** *vpn-name*

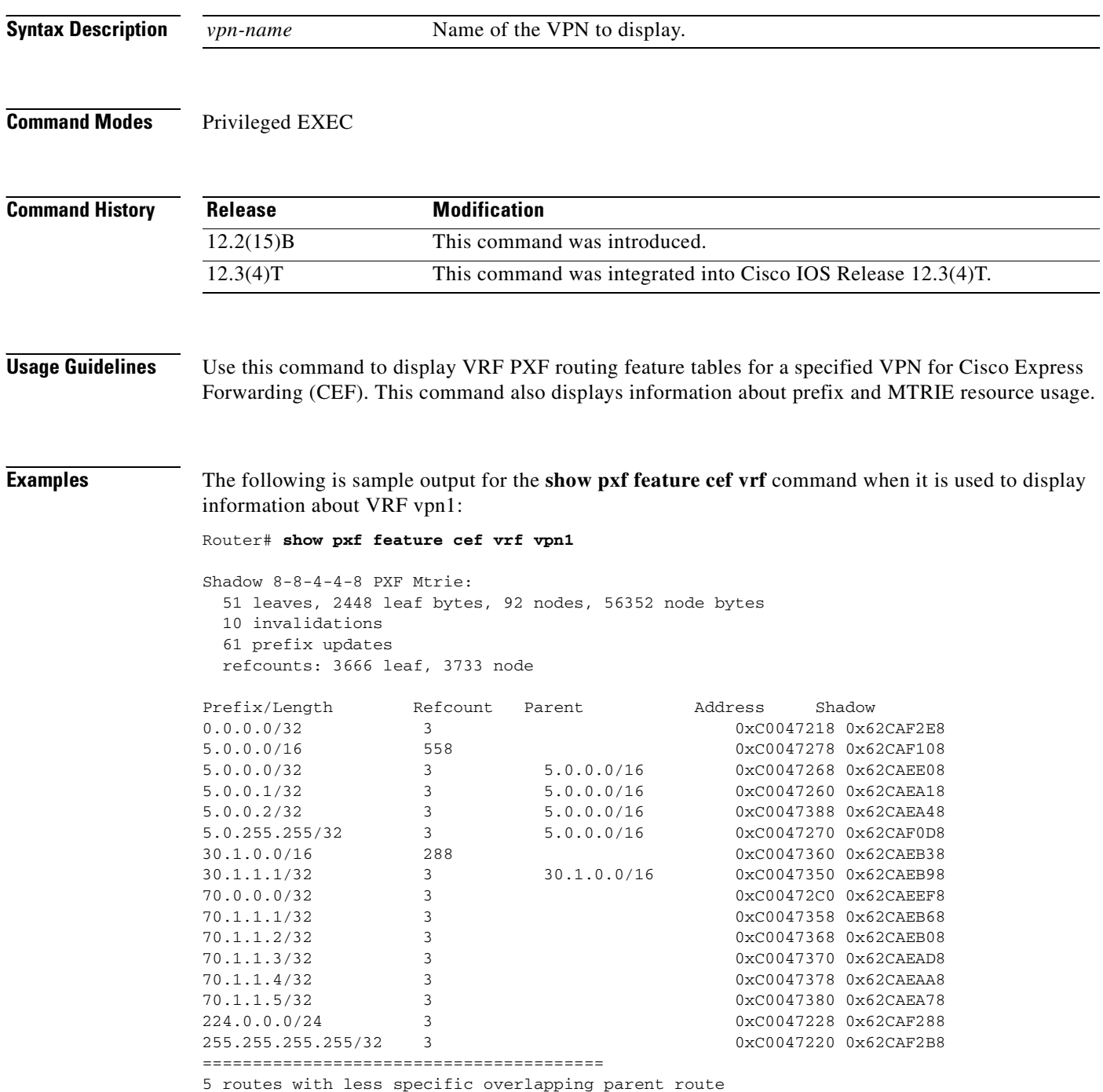

<span id="page-114-0"></span> $\mathbf{I}$ 

[Table 25](#page-114-0) describes the significant fields shown in the display.

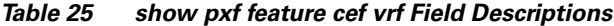

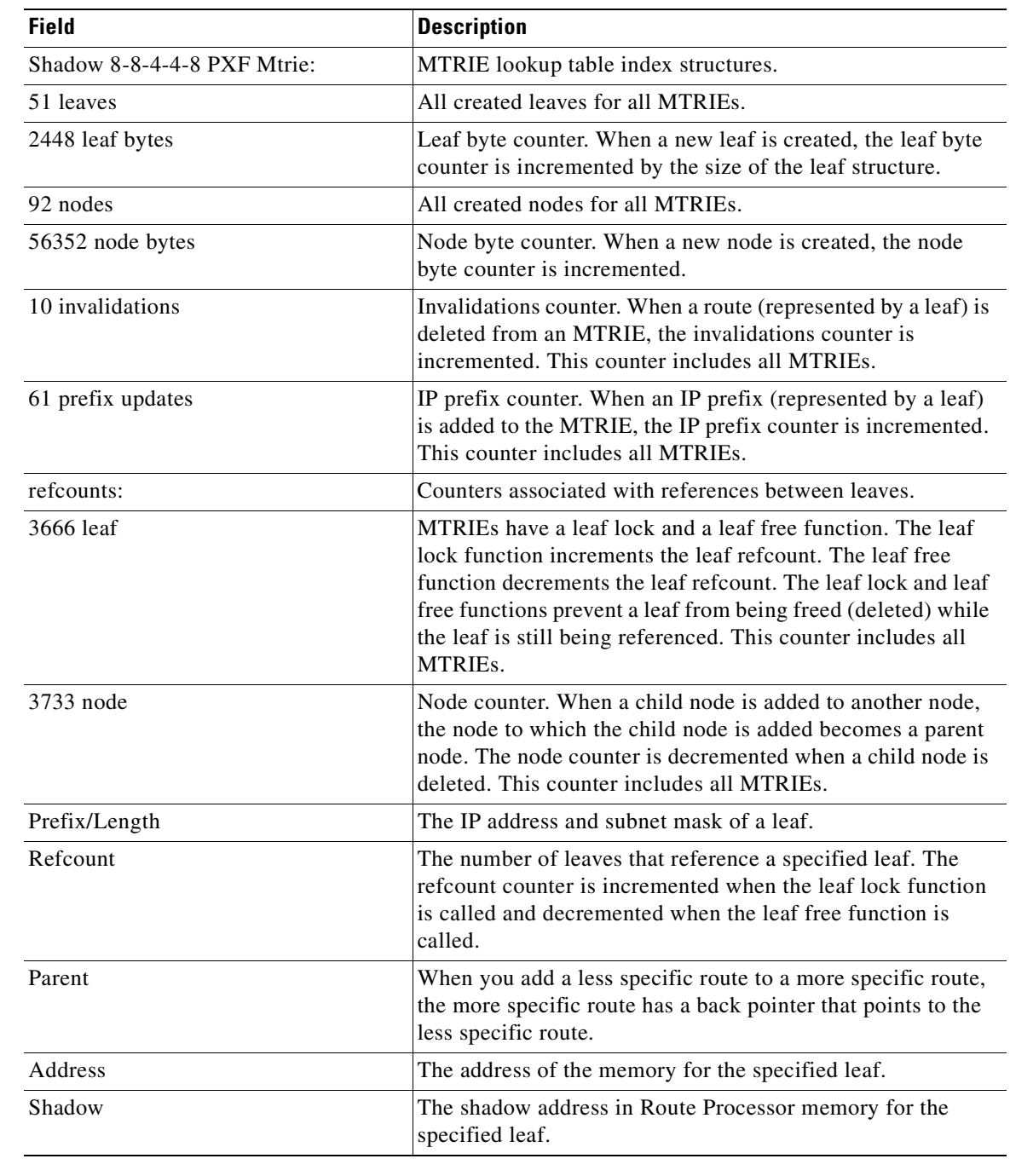

### **Related Commands**

 $\overline{\phantom{a}}$ 

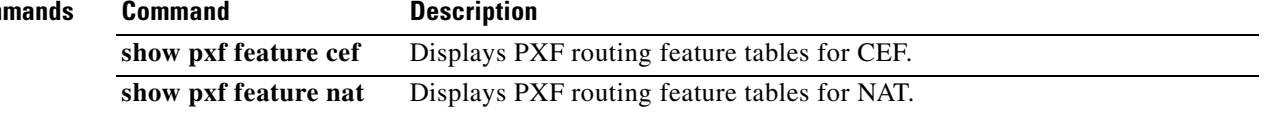

I

## **show pxf feature cef**

To display Parallel eXpress Forwarding (PXF) routing feature tables for Cisco Express Forwarding (CEF), use the **show pxf feature cef** command in user EXEC or privileged EXEC mode.

**show pxf feature cef** *entry*

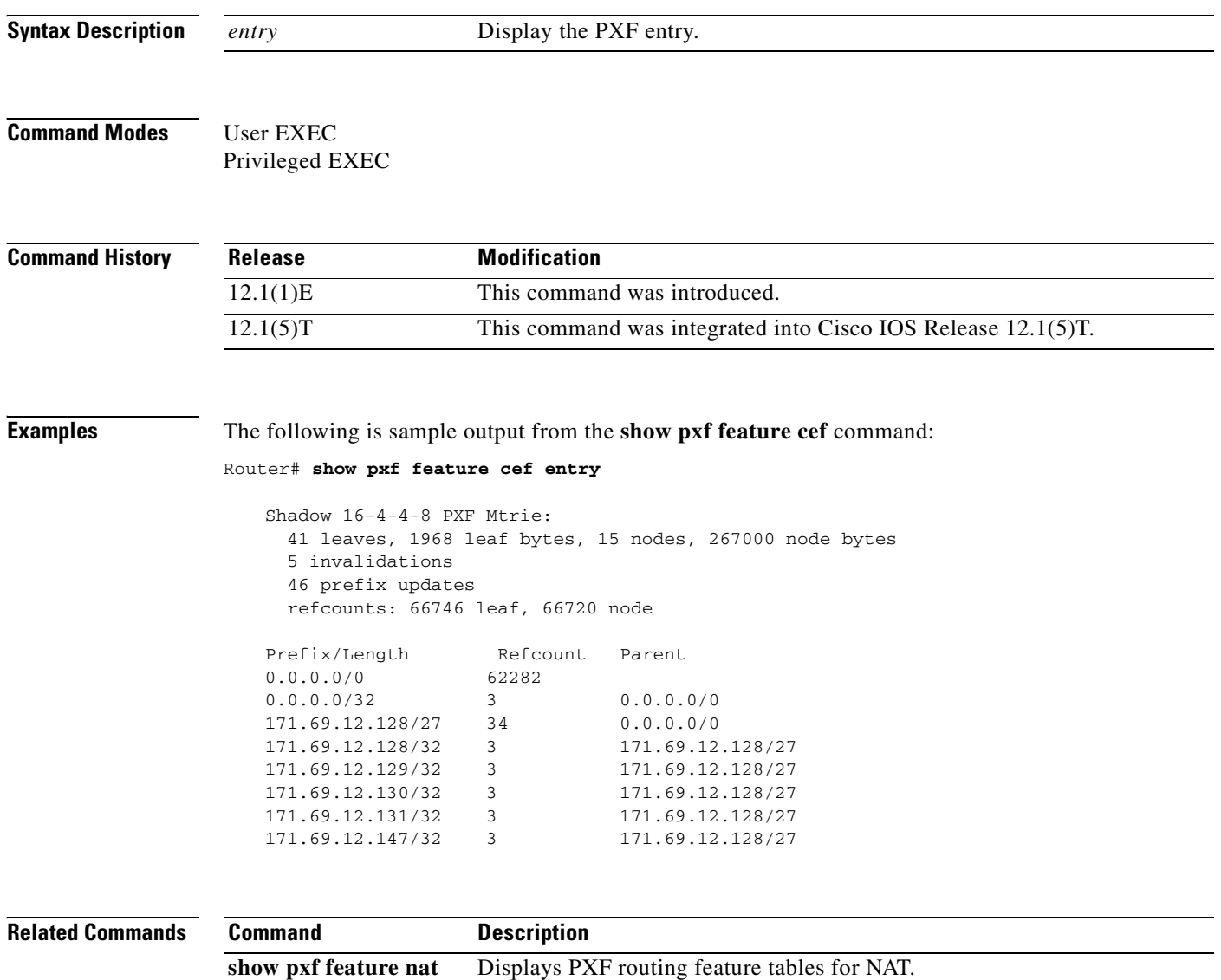

 $\overline{\phantom{a}}$ 

## **show pxf feature nat**

To display Parallel eXpress Forwarding (PXF) routing tables for Network Address Translation (NAT), use the **show pxf feature nat** command in user EXEC or privileged EXEC mode.

**show pxf feature nat** [**entry** | **stat** | **tcp**]

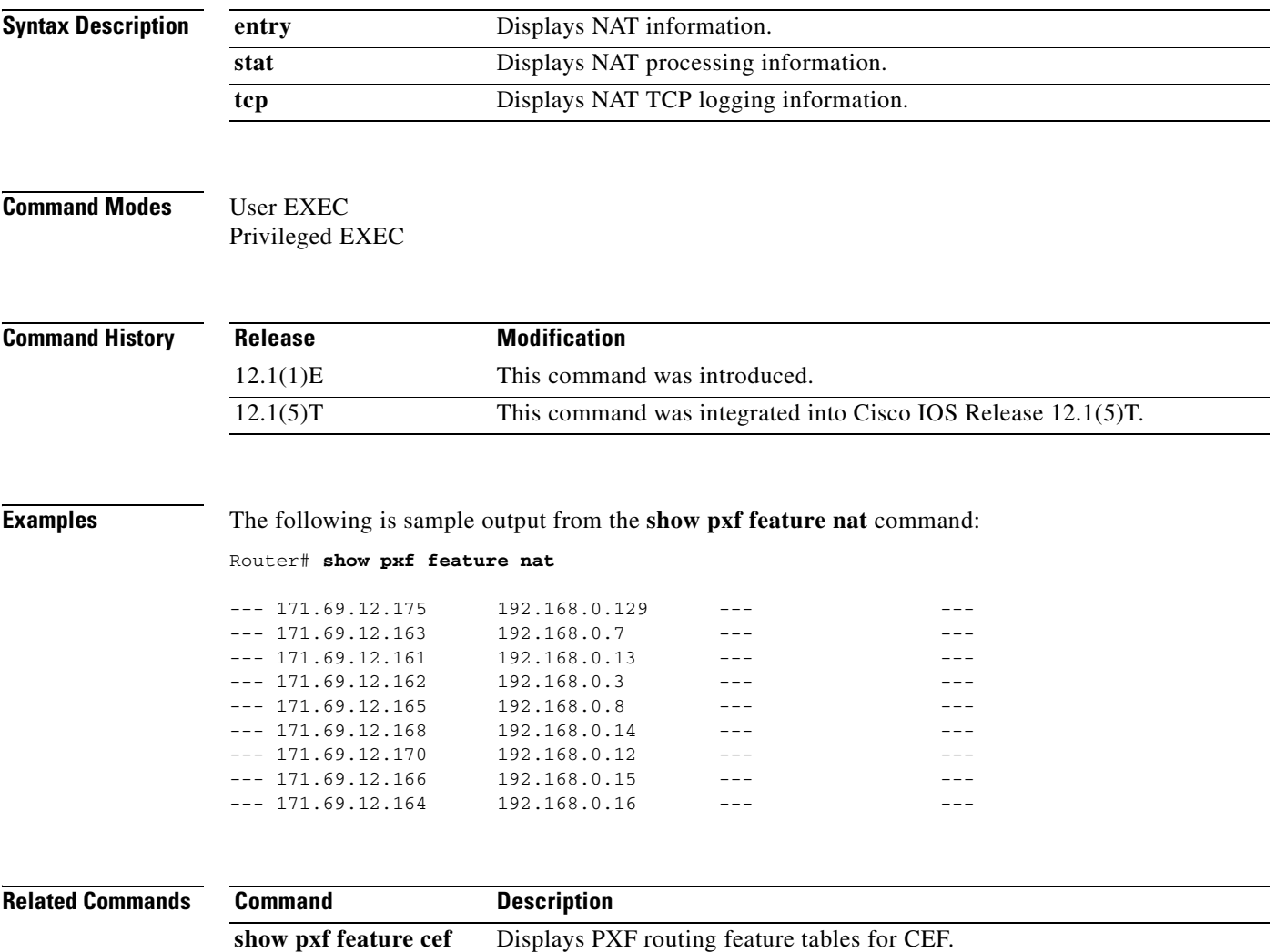

## **show pxf interface**

To show a summary of the interfaces on the router and the Parallel eXpress Forwarding (PXF) features or capabilities enabled on these interfaces, use the **show pxf interface** command in user EXEC or privileged EXEC mode.

### **show pxf interface**

- **Syntax Description** This command has no arguments or keywords.
- **Command Modes** User EXEC Privileged EXEC

**Command History Release Modification** 12.1(3a)E This command was introduced. 12.1(5)T This command was integrated into Cisco IOS Release 12.1(5)T.

**Examples** The following is sample output from the **show pxf interface** command:

#### Router# **show pxf interface**

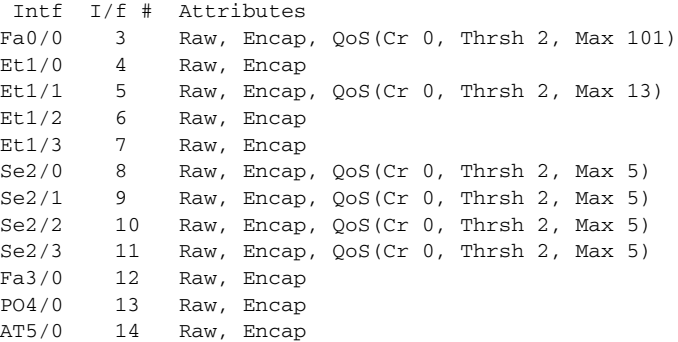

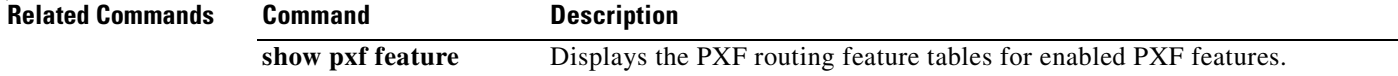

## **show route-map ipc**

To display counts of the one-way route map interprocess communication (IPC) messages sent from the rendezvous point (RP) to the Versatile Interface Processor (VIP) when NetFlow policy routing is configured, use the **show route-map ipc** command in user EXEC or privileged EXEC mode.

**show route-map ipc** 

Clean all: 2

 $\overline{\phantom{a}}$ 

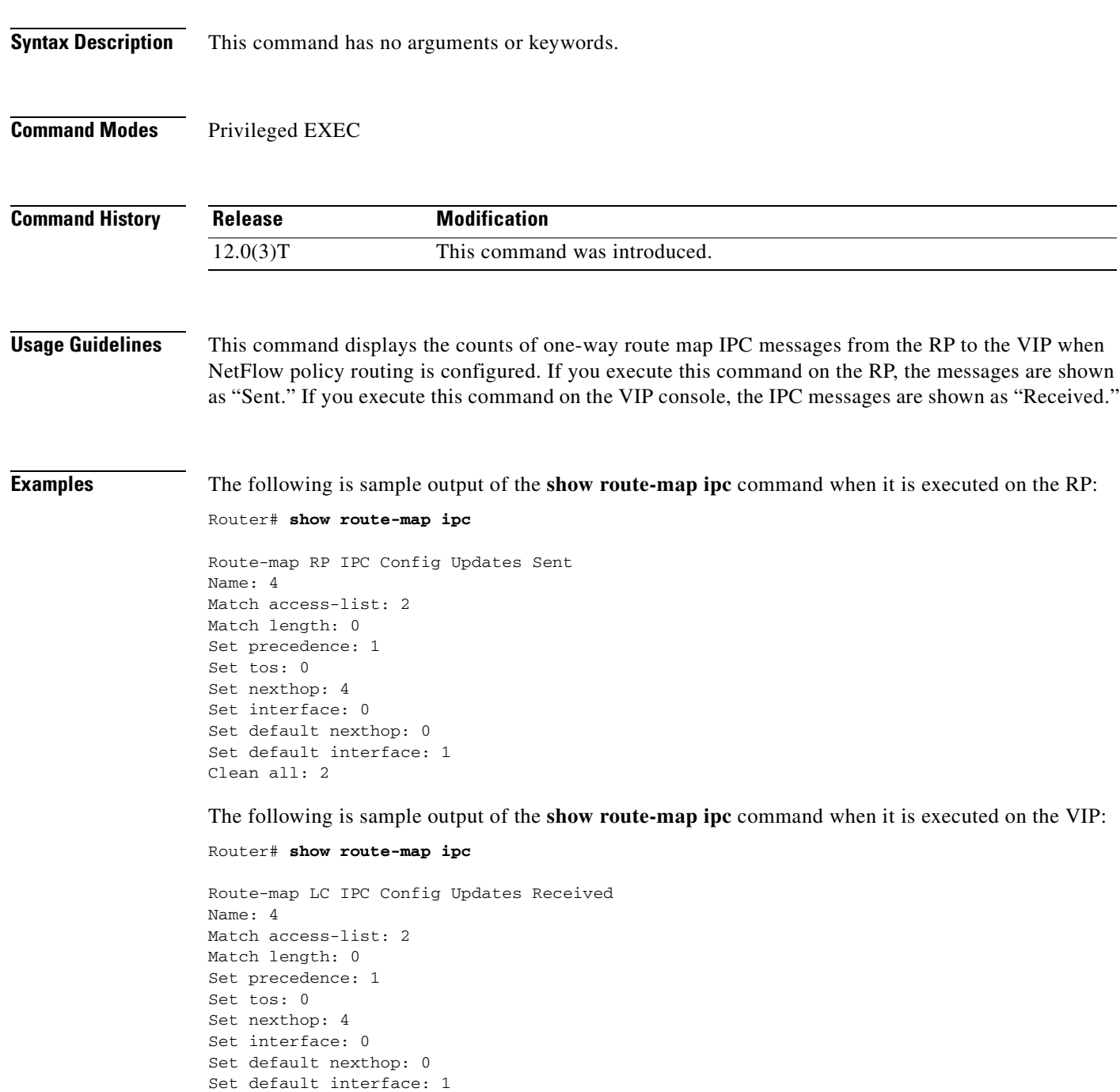

 $\mathbf I$ 

[Table 26](#page-119-0) describes the significant fields shown in the display.

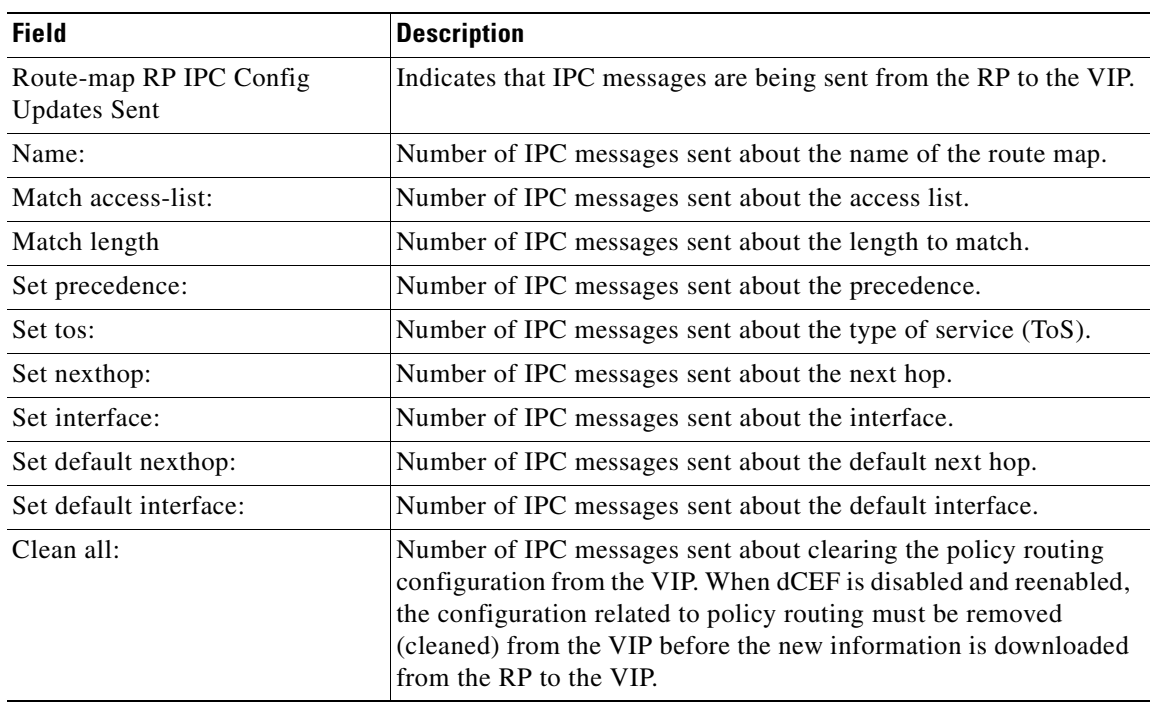

<span id="page-119-0"></span>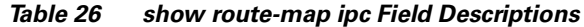

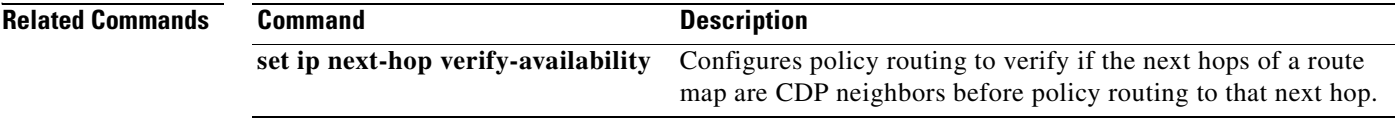